# **PHILIPS**

### **Philips LCD Monitor Electronic User's Manual**

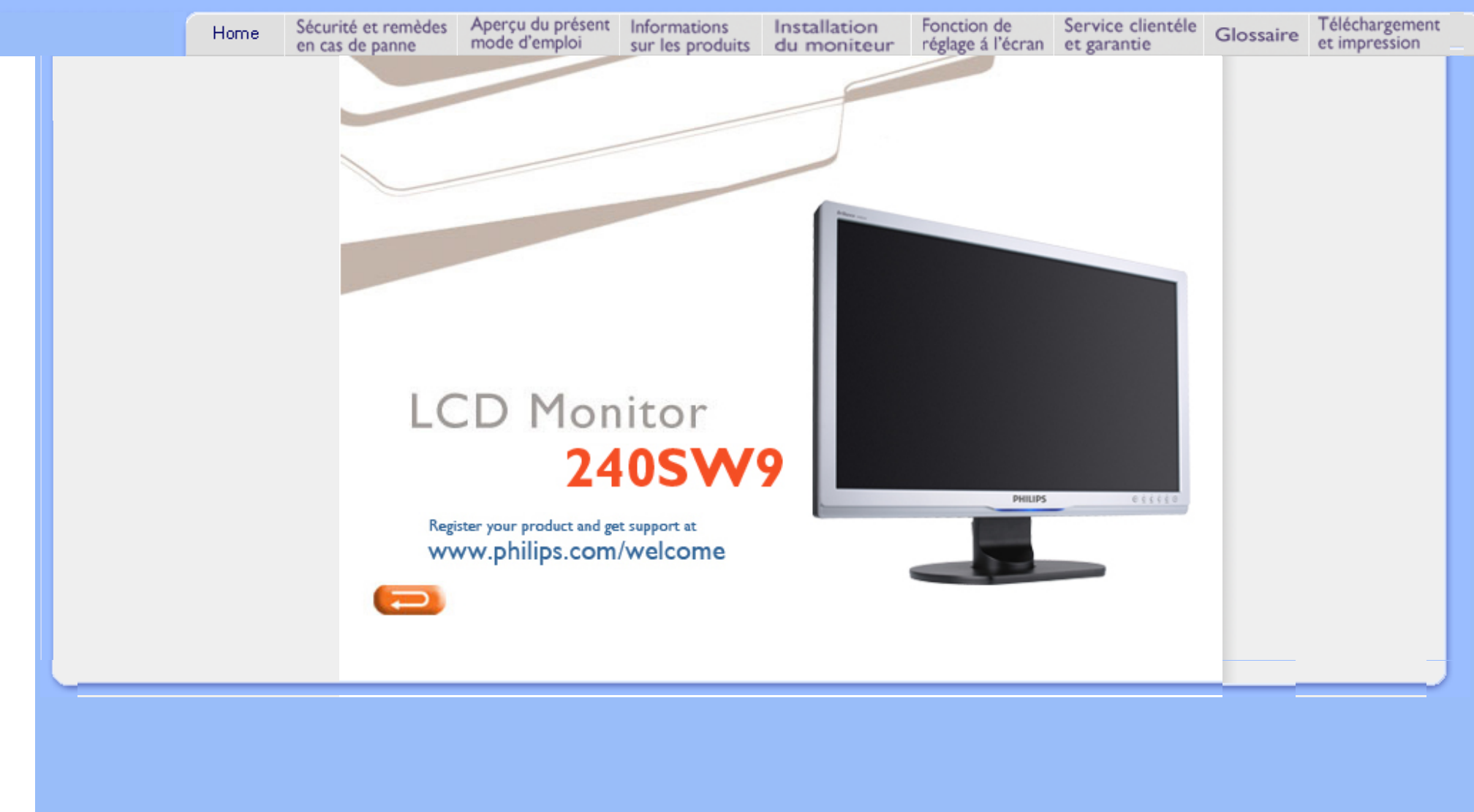

- <span id="page-1-2"></span><span id="page-1-0"></span>[•](#page-1-0) [Précautions de Sécurité et](#page-1-1)  **[Entretien](#page-1-1)**
- <span id="page-1-1"></span>[•](#page-1-0) [Questions Fréquemment](#page-4-0)  [Posées](#page-4-0)
- [•](#page-1-0) [Recherches de Causes de](#page-13-0) [Pannes](#page-13-0)
- [•](#page-1-0) [Informations Concernant les](#page-16-0) [Réglementations](#page-16-0)
- [•](#page-1-0) [Autres Informations Associées](#page-27-0)

## **Sécurité et remèdes en cas de panne**

### **Précautions de sécurité et d'entretien**

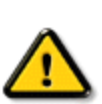

**AVERTISSEMENT : L'utilisation de contrôles, de réglages ou de procédures différentes de celles précisées dans cette documentation risquent d'entraîner une exposition à des chocs, des dangers électriques et/ou des dangers mécaniques.** 

Lorsque vous connectez et utilisez le moniteur de votre ordinateur, lisez et suivez les consignes suivantes :

### **Utilisation :**

Protégez le moniteur de la lumière directe du soleil et ne l'utilisez pas à proximité de poêles ou autres sources de chaleur.

Éloignez tout objet pouvant tomber dans les orifices de ventilation ou empêcher le refroidissement correct des composants électroniques du moniteur.

N'obstruez pas les orifices de ventilation du boîtier.

Lors de la disposition du moniteur, veillez à ce que la fiche d'alimentation et la prise soient facilement accessibles.

Si vous mettez le moniteur hors tension en débranchant le câble secteur ou le câble d'alimentation CC, attendez 6 secondes avant de rebrancher ces câbles.

Toujours utiliser le cordon secteur fourni par Philips. Si vous constatez qu'il est manquant, veuillez prendre contact avec votre centre de service local (reportez-vous au chapitre « Centre d'information à la clientèle »).

Ne pas soumettre le moniteur LCD à d'importantes vibrations ni à des impacts pendant l'utilisation.

Ne pas heurter ni laisser tomber le moniteur pendant l'utilisation ou le transport.

### **Entretien :**

● Afin d'éviter d'endommager l'écran LCD, n'exercez aucune pression excessive sur celui-ci. Lorsque vous déplacez le moniteur, saisissez-le par son cadre pour le soulever ; ne mettez assurément pas vos mains ni vos doigts sur l'écran pour le soulever. Débranchez le moniteur si vous envisagez de ne pas l'utiliser pendant un certain temps. Débranchez le moniteur si vous voulez le nettoyer. Pour ce faire, utilisez un chiffon

légèrement humide. Vous pouvez aussi vous servir d'un chiffon sec, pour autant que le moniteur soit hors tension. Par contre, n'utilisez jamais de solvants organiques, tels que l'alcool ou des liquides à base d'ammoniaque pour nettoyer le moniteur. Afin d'éviter tout risque d'électrocution ou d'endommagement permanent à l'appareil,

n'exposez pas le moniteur à la poussière, ni à la pluie. Ne le mettez pas non plus en contact

avec de l'eau ni avec un environnement excessivement humide.

Si votre moniteur est mouillé par de l'eau, essuyez-le aussi rapidement que possible à l'aide d'un chiffon sec.

Si un corps étranger ou de l'eau pénètrent dans le moniteur, mettez-le immédiatement hors tension et débranchez le cordon secteur. Retirez ensuite le corps étranger ou épongez l'eau et envoyez le moniteur au centre de maintenance.

Ne stockez pas et n'utilisez pas le moniteur LCD dans des endroits exposés à la chaleur, aux rayons directs du soleil ou à un froid extrême.

Afin d'assurer les performances optimales de votre moniteur et l'utiliser pendant plus longtemps, il doit se trouver dans un endroit compris dans les plages de température et d'humidité suivantes :

- ❍ Température : 0-40°C 32-95°F
- ❍ Humidité : 20-80% HR

**IMPORTANT :** Activez systématiquement un programme économiseur d'écran en mouvement lorsque votre écran n'est pas sollicité. Activez systématiquement une application d'actualisation de l'écran périodique si votre écran LCD affiche un contenu statique non modifié. L'affichage sans interruption d'image statique ou immobile sur une longue période peut engendrer une « rémanence à l'extinction », également appelée « image après » ou « image fantôme » sur votre écran. Il s'agit d'un phénomène bien connu dans la technologie des écrans LCD. Dans la plupart des cas, cette « rémanence à l'extinction », ou « image après » ou « image fantôme » disparaît progressivement une fois l'alimentation éteinte.

**ATTENTION :** les symptômes de « rémanence à l'extinction », ou d' « image après » ou d' « image fantôme » les plus graves ne disparaissent pas et ne peuvent pas être réparés. Le dommage susmentionné n'est pas couvert par votre garantie.

### **Service après-vente :**

Le boîtier peut uniquement être ouvert par un technicien qualifié.

Si vous avez besoin de documents en vue d'une réparation, veuillez prendre contact avec votre centre de service local (reportez-vous à la section « Centre d'information à la clientèle ») .

Pour toute information relative au transport, consultez les « Caractéristiques physiques ». Ne laissez pas votre moniteur dans une voiture ni dans un coffre de voiture à la lumière directe du soleil.

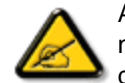

Adressez-vous à un technicien si le moniteur ne fonctionne pas normalement ou si vous n'êtes pas sûr(e) de la procédure à suivre après avoir lu les instructions du mode d'emploi.

### [RETOUR AU HAUT DE LA PAGE](#page-1-2)

Sé curité et remèdes en cas de panne

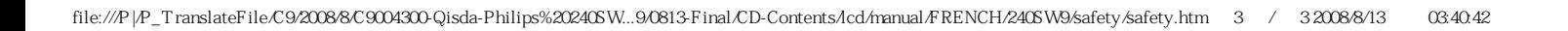

- <span id="page-4-0"></span>[•](#page-4-0) [Sécurité et Recherche de](file:///P|/P_TranslateFile/C9/2008/8/C9004300-Qisda-Philips%20240SW9%20EDFU/DTP/240SW9/0813-Final/CD-Contents/lcd/manual/FRENCH/240SW9/safety/SAFETY.HTM) [Causes de Pannes](file:///P|/P_TranslateFile/C9/2008/8/C9004300-Qisda-Philips%20240SW9%20EDFU/DTP/240SW9/0813-Final/CD-Contents/lcd/manual/FRENCH/240SW9/safety/SAFETY.HTM)
- [•](#page-4-0) QFP Générales
- [•](#page-4-0) Réglages d'écran
- [•](#page-4-0) Compatibilité Avec d'autres **Périphériques**
- [•](#page-4-0) Technologie Panneau LCD
- [•](#page-4-0) Ergonomie, Ècologie et Normes de Sécurité
- [•](#page-4-0) [Recherche de Causes de](#page-13-0) [Pannes](#page-13-0)
- [•](#page-4-0) [Informations Concernant les](#page-16-0)  **[Réglementations](#page-16-0)**
- [•](#page-4-0) [Autres Informations Associées](#page-27-0)

## **QFP (Questions Fréquemment Posées)**

### **QFP générales**

**Q : Au moment de l'installation de mon moniteur, que dois-je faire si l'écran affiche "Impossible d'afficher ce mode vidéo" ?**

- **R :** Mode vidéo recommandé pour les moniteurs Philips 24": 1920 x 1200@60Hz.
	- 1. Débranchez tous les câbles et connectez ensuite votre PC au moniteur que vous utilisiez précédemment et dont l'affichage était correct.
	- 2. Dans le menu Démarrer de Windows, sélectionnez Paramètres/Panneau de configuration. Sélectionnez dans cette dernière fenêtre l'icône Affichage. Dans la fenêtre Propriétés pour Affichage, sélectionnez l'onglet Configuration. Ensuite, dans l'Espace du bureau, déplacez le curseur sur 1920 x 1200 pixels (24").
	- 3. Cliquez sur le bouton Propriétés avancées et réglez la fréquence de rafraîchissement sur 60Hz et cliquez ensuite sur OK.
	- 4. Remettez l'ordinateur sous tension et répétez les étapes 2 et 3 pour vérifier que le PC est réglé sur 1920 x 1200@60Hz (24").
	- 5. Mettez l'ordinateur hors tension, débranchez l'ancien moniteur et reconnectez le moniteur LCD Philips.
	- 6. Remettez le moniteur et ensuite votre PC sous tension.

### **Q : À quoi correspondent les fichiers .inf et .icm présents sur le CD-ROM ? Comment installer les pilotes (.inf et .icm) ?**

**R:** Il s'agit des fichiers pilotes pour votre moniteur. Suivez les instructions du mode d'emploi pour installer ces pilotes. Lors de la première installation, il se peut que votre ordinateur vous réclame les pilotes pour le moniteur (fichiers .inf et .icm) ou un disque pilote. Suivez les instructions pour insérer le CD-ROM « compagnon » inclus dans la boîte. Les pilotes pour le moniteur (fichiers .inf et .icm) seront installés automatiquement.

### **Q: Comment régler la résolution ?**

**R:** Votre carte vidéo/ pilote graphique et votre moniteur déterminent ensemble les résolutions disponibles. Vous pouvez sélectionner la résolution souhaitée à l'aide du Panneau de configuration Windows® et des Propriétés pour affichage .

### **Q: Que faire si je ne m'en sors pas lors des réglages du moniteur ?**

**R:** La touche Réglage AUTO restitue la position optimale d'écran, les réglages de phase et d'horloge, ceci en appuyant sur un bouton unique - sans avoir à naviguer à travers les menus OSD(On Screen Display) et les touches de contrôle.

### **Q : En quoi consiste la fonction Auto ?**

**R :** La touche *Réglage AUTO* restitue la position optimale d'écran, les réglages de phase et d'horloge, ceci en appuyant sur un bouton unique - sans avoir à naviguer à travers les menus OSD(On Screen Display) et les touches de contrôle.

**Remarque : La fonction automatique est uniquement disponible avec certains modèles.** 

**Q : Mon moniteur ne re'oit pas de courant (la diode électroluminescente Alimentation ne s'allume pas) ? Que dois-je faire ?**

**R :** S'assurer que le cordon d'alimentation CA est connecté entre le moniteur et la sortie CA et appuyer sur une touche du clavier / la souris pour activer le PC.

**Q: Le moniteur LCD accepte-t-il un signal entrelacé présent avec les modèles de PC ?**

**R:** Non. Si un signal entrelacé est utilisé, l'écran affiche à la fois les lignes de balayage horizontal paires et impaires, ce qui provoque une distorsion de l'image.

**Q : Pour les LCD, qu'implique la fréquence de régénération ?**

**R :** â la différence de la technologie d'affichage CRT dans laquelle la vitesse du faisceau de l'électron balayé du haut vers le bas de l'écran détermine le scintillement, un affichage de matrice active utilise un élément actif (TFT) pour contrôler chaque pixel individuel ; la fréquence de régénération ne s'applique donc pas vraiment à la technologie LCD.

### **Q : L'écran LCD résistera-t-il aux éraflures ?**

**R :** Un revêtement protecteur est appliqué sur la surface du LCD, il résiste jusqu'à un certain degré de dureté (la dureté d'un crayon 2H à peu près). De manière générale, il est recommandé de ne pas exposer la surface du panneau à des chocs excessifs ou à des éraflures.

### **Q : Comment dois-je nettoyer la surface du LCD ?**

**R :** Pour un nettoyage normal, utilisez un chiffon doux et propre. Pour un nettoyage en profondeur, veuillez utiliser de l'alcool isopropylique. N'utilisez pas d'autres solvants, tels que l'alcool éthylique, l'éthanol, l'acétone, l'hexane, etc.

### **Q : Puis-je changer les paramètres de couleurs de mon moniteur?**

**R :** Oui, vous pouvez changer vos paramètres de couleurs grâce à la commande OSD en respectant les procédures suivantes,

1. Cliquez sur 'Menu' pour accéder au menu OSD (affichage à l'écran). 2. appuyez sur la flèche pointant vers le bas pour sélectionner l'option « Couleur », puis appuyez sur « OK » pour saisir les paramètres des couleurs. Il y a quatre paramètres possibles, décrits ci-dessous.

a. Température des couleurs : les six configurations sont 5 000 K, 6 500 K, 7 500 K, 8 200 K, 9 300 K et 11 500 K. Avec des paramètres dans la plage 5 000 K, le panneau apparaît « chaud », avec une tonalité rouge blanc, tandis qu'une température de 11 500 K donne une tonalité froide, bleu blanc.

b. RVB : il s'agit de paramètres standard permettant d'assurer un bon échange de couleurs entre différents appareils (p. ex. appareils photos numériques, moniteurs, imprimantes, scanneurs, etc.). c. Définition de l'utilisateur : l'utilisateur peut choisir ses paramètres de

couleurs préférés en ajustant le modèle RVB.

d. Gamma; Les cinq réglages sont 1.8, 2.0, 2.2, 2.4, et 2.6.

\*Mesure de la couleur de la lumière rayonnée par un objet chauffé. Cette mesure est exprimée en termes d'échelle absolue (degrés Kelvin). Les basses températures en degrés Kelvin telles que 2 004 K sont rouges ; les températures plus élevées telles que 9 300 K sont bleues. La température neutre est blanche, à 6 504 K.

### **Q : Le moniteur LCD Philips peut-il être monté sur un mur ?**

**R :** Oui, les moniteurs LCD Philips Brilliance sont dotés de cette fonction en option. Les quatre trous du montant VESA standard sur le couvercle arrière permettent à l'utilisateur de monter le moniteur Philips sur la plupart des bras ou accessoires VESA standard. Nous vous recommandons de contacter votre représentant de commerce Philips pour de plus amples renseignements.

### RETOUR AU HAUT DE LA PAGE

### **Réglages de l'écran**

**Q: Lors de l'installation de mon moniteur, comment en obtenir les meilleures performances ?**

**R :** Pour bénéficier des meilleures performances, assurez-vous que les réglages de l'écran sont sélectionnés sur 1920 x 1200@60Hz pour 24".

**Q : En termes de radiation, quelle est la différence entre les LCD et les CRT ?**

**R :** Les LCD n'utilisant pas de canon à électrons, ils n'engendrent pas le même volume de radiations à la surface de l'écran.

### RETOUR AU HAUT DE LA PAGE

### **Compatibilité avec d'autres périphériques**

**Q : Puis-je connecter mon moniteur LCD à n'importe quel ordinateur, poste de travail ou Mac ?**

**R :** Oui, tous les moniteurs LCD de Philips sont totalement compatibles avec les ordinateurs, Mac et postes de travail standard. Vous aurez peut-être besoin d'un adaptateur de câble pour connecter le moniteur à votre Mac. Contactez votre représentant des ventes Phillips pour plus d'informations.

### **Q: Les moniteurs LCD Philips sont-ils Plug-and-Play ?**

**R:** Oui, les moniteurs sont prêts à l'emploi (Plug-and-Play) et compatibles avec Windows® 95, 98, 2000, XP et Vista.

### **Q : Qu'est-ce que qu'USB (Universal Serial Bus) ?**

**R :** Imaginez que l'USB est une prise intelligente pour les périphériques d'ordinateur. L'USB détermine automatiquement quelles ressources (programme de gestion et largeur de bande du bus par exemple) sont requises par les périphériques. L'USB rend des ressources nécessaires disponibles sans l'intervention de l'utilisateur. L'USB a trois avantages principaux. Il élimine "l'angoisse du boîtier", à savoir la peur de retirer le boîtier de l'ordinateur pour installer des cartes de circuit - qui nécessitent souvent le réglage de paramètres IRQ complexes - pour les périphériques supplémentaires. L'USB élimine la "saturation de port". Sans l'USB, les ordinateurs sont en général limités à une imprimante, deux ports Com (une souris et un modem en général), un port parallèle supplémentaire (scanner ou caméra vidéo par exemple) et un manche à balai. De plus en plus de périphériques destinés aux ordinateurs multimédia font chaque jour leur entrée sur le marché. Avec l'USB, jusqu'à 127 périphériques peuvent fonctionner simultanément sur un ordinateur. L'USB permet le "branchement direct". Pas besoin d'éteindre, de brancher, de relancer et d'exécuter l'installation pour installer des périphériques. Pas besoin non plus de répéter ces étapes dans l'autre sens pour débrancher un périphérique. Bref, l'USB transforme la devise "Brancher et prier" en un authentique "Prêt à jouer" !

Consultez le glossaire pour davantage d'informations sur la prise USB.

### **Q : Qu'est-ce qu'un concentrateur d'USB ?**

**R :** Un concentrateur d'USB offre des connexions supplémentaires au bus de série universel. Un port en amont du concentrateur connecte un concentrateur à l'hùte, un ordinateur généralement. Plusieurs ports en aval dans un concentrateur permettent une connexion à un autre concentrateur ou périphérique, tel qu'un clavier USB, un appareil photo ou une imprimante.

### RETOUR AU HAUT DE LA PAGE

### **Technologie panneau LCD**

### **Q : En quoi consiste un affichage à cristaux liquides ?**

**R :** Un LCD (Affichage à cristaux liquides) est un périphérique optique couramment utilisé pour afficher des caractères ASCII et des images sur des éléments numériques tels que des montres, des calculettes, des consoles portables de jeux, etc. LCD est la technologie utilisée pour les affichages dans les ordinateurs portables et les autres ordinateurs de petite taille. De même que les technologies de diode électroluminescente et gaz-plasma, LCD permet aux affichages d'être bien plus minces que la technologie de tube à rayons cathodiques (CRT). LCD consomme bien moins d'électricité que les affichages DEL et à gaz car ils fonctionnent sur le principe du blocage de la lumière plutôt que de l'émettre.

### **Q : Qu'est-ce qui différencie des LCD à matrice passive des LCD à matrice active ?**

**R :** Un LCD est constitué soit d'une grille d'affichage de matrice active, soit d'une matrice passive. Une matrice active a un transistor situé à chaque intersection de pixel, nécessitant moins de courant pour contrôler la luminescence d'un pixel. C'est pourquoi le courant d'un affichage de matrice active peut être éteint et allumé plus fréquemment, améliorant par-là le temps de régénération de l'écran (votre pointeur de souris semblera se déplacer de manière plus fluide sur l'écran par exemple). La matrice LCD passive a une grille de conducteurs dotée de pixels situés à chaque intersection de la grille.

### **Q : Quels sont les avantages du LCD TFT par rapport au CRT ?**

**R :** Dans un moniteur CRT, un canon tire des électrons et une lumière générale en faisant se heurter des électrons polarisés sur du verre fluorescent. Les moniteurs CRT fonctionnent donc en fait avec un signal RGB analogique. Un moniteur LCD TFT est un périphérique affichant une image d'entrée en exploitant un panneau de cristaux liquides. Le TFT a une structure fondamentalement différente d'un CRT : chaque cellule a une structure de matrice active et des éléments actifs indépendants. Un LCD TFT a deux panneaux en verre et l'espace existant entre les deux panneaux est rempli de cristaux liquides. Lorsque chaque cellule est connectée avec des électrodes et imprimée avec une tension, la structure moléculaire des cristaux liquides s'en trouve altérée et contrôle le volume d'arrivée de lumière pour afficher les images. Un LCD TFT présente beaucoup d'avantages sur un CRT ; il peut en effet être très mince et il n'a pas de problèmes de scintillement étant donné qu'il n'utilise pas de méthode de balayage.

### **Q : Pourquoi la fréquence verticale de 60 Hz est-elle optimale pour un moniteur LCD ?**

**R :** â la différence d'un moniteur CRT, un panneau LCD TFT a une résolution qui est fixe. Un moniteur XGA par exemple a 1024x3 (R, G, B) x 768 pixels et une résolution plus élevée n'est pas forcément disponible sans un traitement logiciel complémentaire. Le panneau est con'u pour optimiser un affichage pour une horloge à points de 65 MHz, l'un des standards des affichages XGA. La fréquence verticale/ horizontale pour cette horloge à points étant de 60Hz/48kHz, la fréquence optimale pour ce moniteur est de 60 Hz.

### **Q : Quelle sorte de technologie grand angle est disponible ? Comment marche-t-elle ?**

**R :** Le panneau LCD TFT est un élément qui contrôle/affiche l'arrivée d'une lunette arrière à l'aide de la réfraction double de cristaux liquides. En utilisant la propriété voulant que la projection d'arrivée de lumière réfracte vers l'axe principal de l'élément liquide, elle contrôle la direction de l'arrivée de lumière et l'affiche. Le taux de réfraction d'arrivée de lumière sur des cristaux liquides variant avec l'angle d'arrivée de la lumière, l'angle de visualisation d'un TFT est bien plus étroit que celui d'un CRT. En général, l'angle de visualisation fait référence au point oè le quotient de contraste est de 10. De nombreux moyens d'élargir l'angle de visualisation sont actuellement en cours de développement, l'approche la plus utilisée est une pellicule de visualisation grand angle, élargissant l'angle de visualisation en variant le quotient de réfraction. IPS (In Plane Switching) ou MVA (Multi Vertical Aligned) sont également utilisés pour un angle de visualisation plus large. Le Philips 181AS utilise une technologie IPS avancée.

### **Q : Pourquoi n'y a-t-il pas de scintillement sur un moniteur LCD ?**

**R :** D'un point de vue technologique, les LCD scintillent, mais la raison de ce phénomène est différente de celle d'un moniteur CRT - et n'a pas d'impact sur l'aisance de visualisation. Sur un moniteur LCD, le scintillement a en général à voir avec une luminescence ne pouvant pas être décelée causée par la différence existant entre une tension positive et une tension négative. D'un autre cùté, les scintillements CRT pouvant irriter l'oeil surviennent lorsque l'action allumer/éteindre de l'objet fluorescent devient visible. La vitesse de réaction des cristaux liquides sur un panneau LCD étant bien plus lente, cette forme ennuyeuse de scintillements n'existe pas sur un affichage LCD.

### **Q : Pourquoi un moniteur LCD est-il faible en interférence électromagnétique?**

**R :** â la différence d'un CRT, un moniteur LCD n'a pas de pièces clefs générant une interférence électromagnétique, des champs magnétiques en particulier. De plus, l'affichage LCD utilisant relativement peu de courant, son bloc d'alimentation est extrêmement silencieux.

### RETOUR AU HAUT DE LA PAGE

### **Ergonomie, écologie et normes de sécurité**

### **Q : Qu'est-ce que la marque CE ?**

**R :** Le marquage CE (Conformité européenne) doit être affiché sur le produit réglementé placé pour la vente sur le marché européen. Cette marque "CE" signifie que le produit est conforme à une directive européenne applicable. Une directive européenne est une "loi" européenne relative à l'hygiène, la sécurité, l'environnement et la protection des consommateurs, tout à fait comme l'U.S National Electrical Code et les normes UL.

### **Q : Le moniteur LCD est-il conforme aux normes générales de sécurité ?**

**R :** Oui. Les moniteurs LCD Philips sont conformes aux lignes directrices des normes MPR-II et TCO 99/03 pour le contrôle des radiations, des ondes électromagnétiques, de la réduction de l'énergie, de la sécurité électrique sur le lieu de travail et le recyclage. La page consacrée aux spécifications fournit des données détaillées sur les normes de sécurité.

**Q : Après avoir changé de PC, j'ai trouvé ces informations sur l'écran, que puis-je faire ?** 

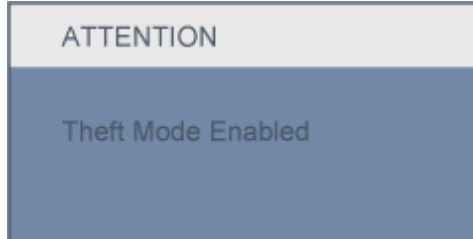

**R :** Vous avez activé la fonction de dissuasion contre le vol dans SmartControl II. Veuillez contacter le directeur des technologies de l'information ou un centre de réparation Philips.

*De plus amples informations sont fournies dans le chapitre [Informations](#page-16-0) concernant les réglementations.*

### RETOUR AU HAUT DE LA PAGE

- <span id="page-13-0"></span>[•](#page-13-0) [Sécurité et Recherche des](file:///P|/P_TranslateFile/C9/2008/8/C9004300-Qisda-Philips%20240SW9%20EDFU/DTP/240SW9/0813-Final/CD-Contents/lcd/manual/FRENCH/240SW9/safety/SAFETY.HTM) [Causes de Pannes](file:///P|/P_TranslateFile/C9/2008/8/C9004300-Qisda-Philips%20240SW9%20EDFU/DTP/240SW9/0813-Final/CD-Contents/lcd/manual/FRENCH/240SW9/safety/SAFETY.HTM)
- [•](#page-13-0) [Questions Fréquemment](#page-4-0)  [Posées](#page-4-0)
- [•](#page-13-0) Problèmes Courants
- [•](#page-13-0) Problèmes d'image
- [•](#page-13-0) [Informations Concernant la](#page-16-0) **[Réglementation](#page-16-0)**
- [•](#page-13-0) [Renseignements](#page-27-0)
- **[Supplémentaires](#page-27-0)**

## **Recherche des Causes de Pannes**

Cette page présente des problèmes qui peuvent être corrigés par l'utilisateur.Si le problème persiste après avoir essayé ces solutions, contacter le représentant Philips du service après vente.

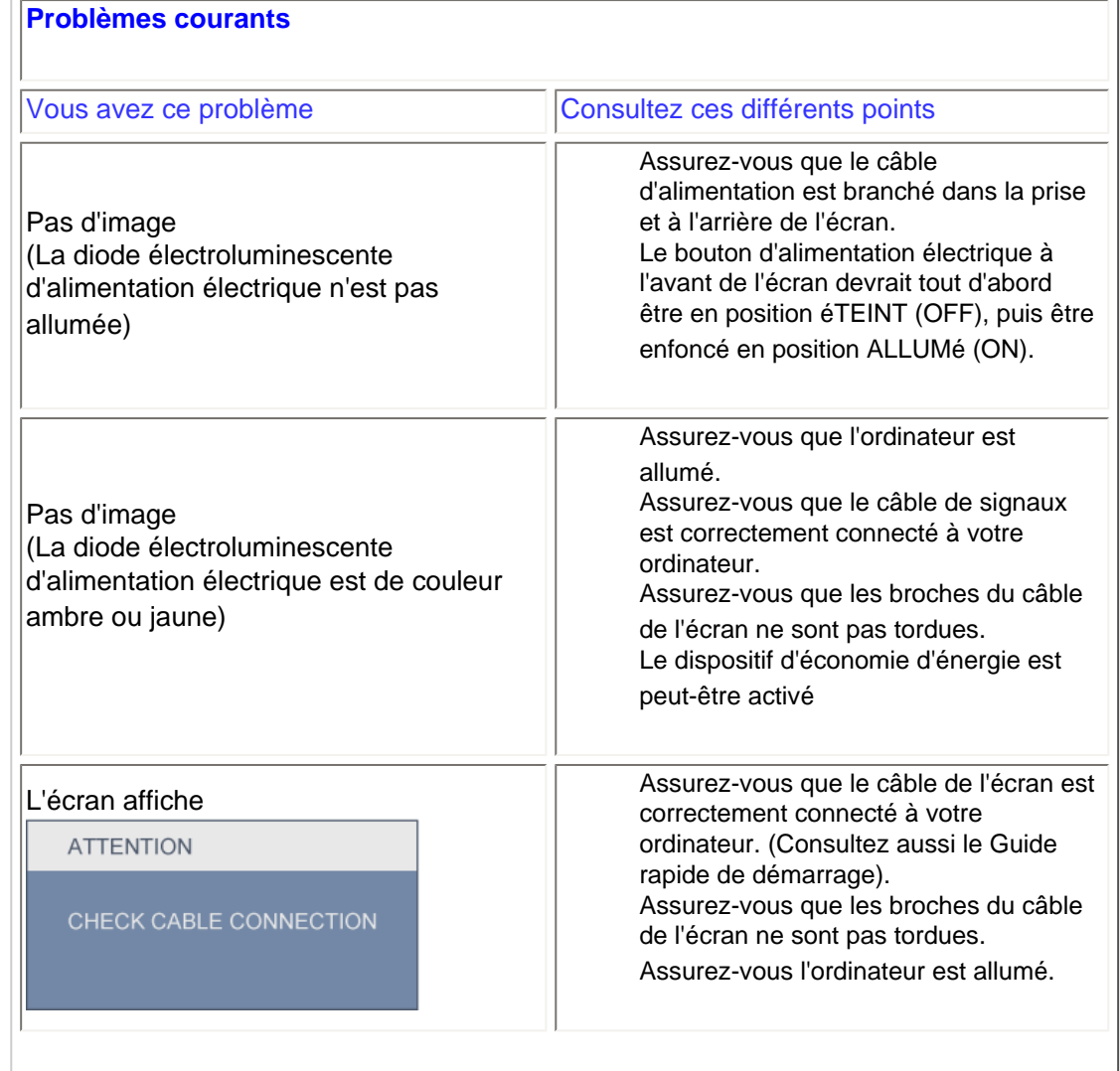

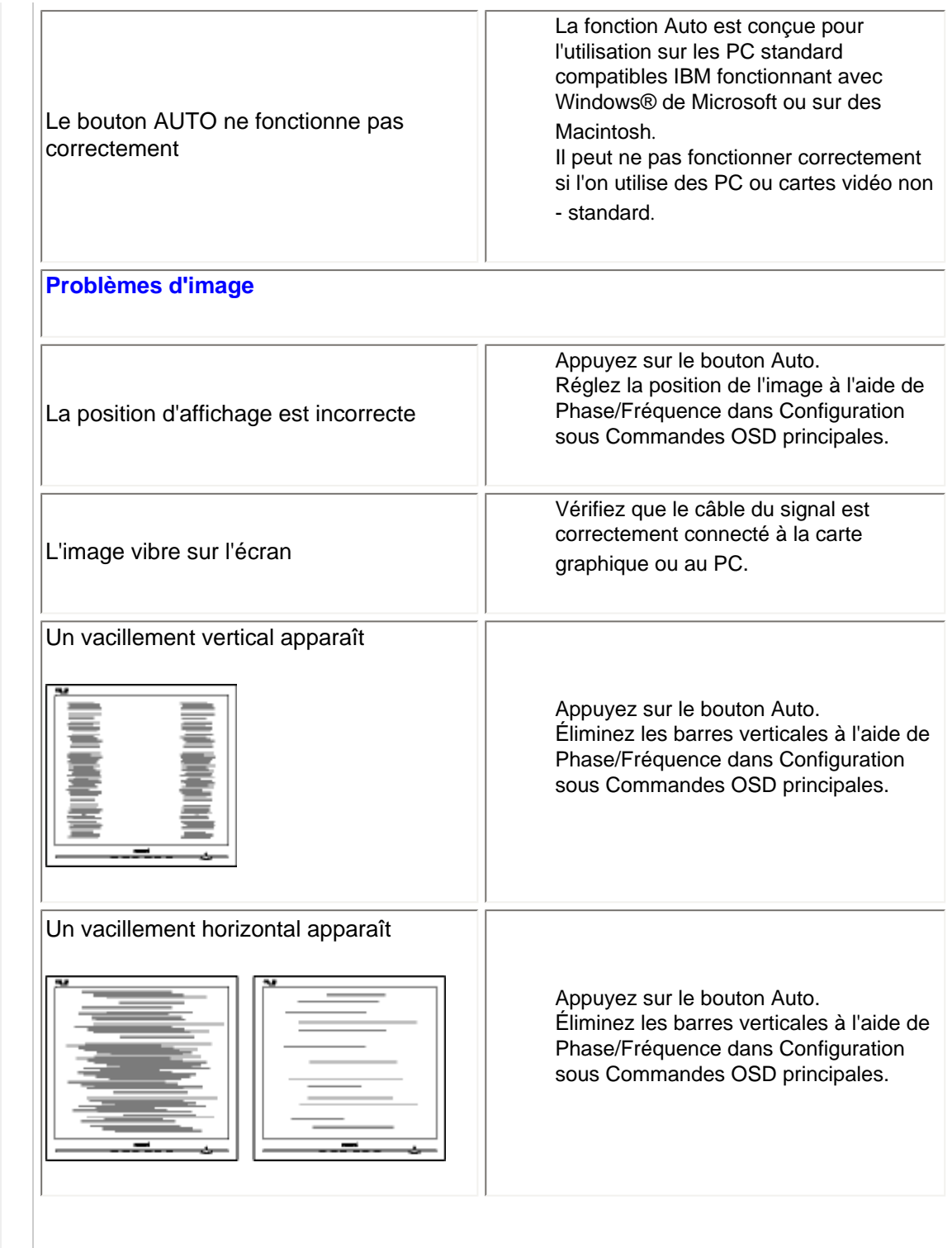

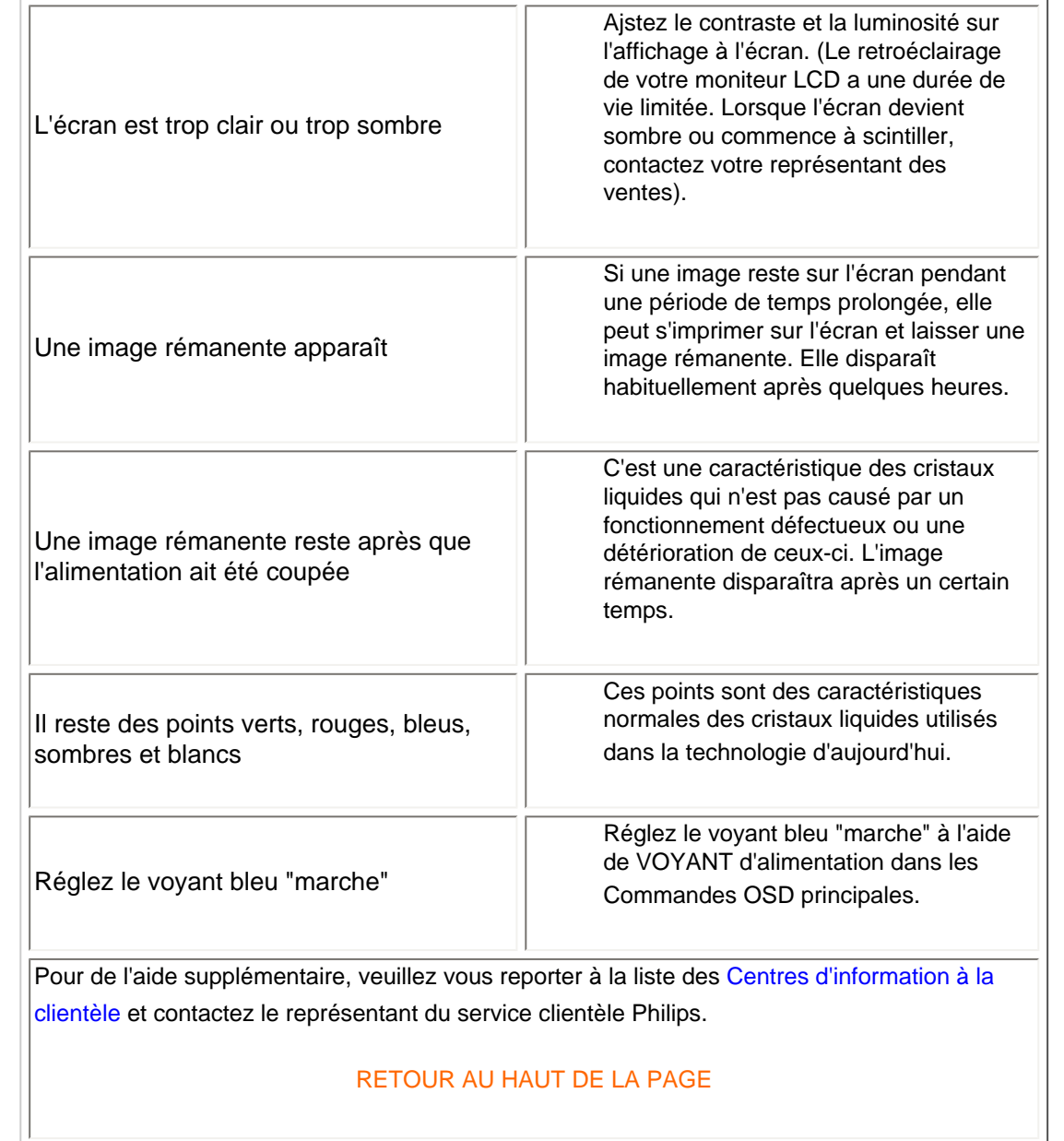

#### <span id="page-16-0"></span>[•](#page-16-0) TCO'03 Information

- [•](#page-16-0) [Recycling Information for Customers](#page-17-0) [•](#page-16-0) [Waste Electrical and Electronic](#page-17-1)
- [Equipment-WEEE](#page-17-1) [•](#page-16-0) CE Declaration of Conformity
- [•](#page-16-0) Energy Star Declaration
- [•](#page-16-0) Federal Communications Commission (FCC) Notice (U.S. Only)
- [•](#page-16-0) [FCC Declaration of Conformity](#page-16-0)
- [•](#page-16-0) Commission Federale de la Communication (FCC Declaration)
- [•](#page-16-0) EN 55022 Compliance (Czech Republic Only)
- [•](#page-16-0) MIC Notice (South Korea Only)
- [•](#page-16-0) Polish Center for Testing and Certification Notice
- [•](#page-16-0) North Europe (Nordic Countries) Information
- [•](#page-16-0) BSMI Notice (Taiwan Only) [•](#page-16-0) Ergonomie Hinweis (nur
- Deutschland) [.](#page-16-0) Philips End-of-Life Disposal
- [•](#page-16-0) Information for UK only
- [•](#page-16-0) China RoHS
- [•](#page-16-0) [Safety Information](#page-26-0)
- [•](#page-16-0) [Troubleshooting](#page-13-0)
- [•](#page-16-0) [Other Related Information](#page-27-0)
- [•](#page-16-0) [Frequently Asked Questions \(FAQs\)](file:///P|/P_TranslateFile/C9/2008/8/C9004300-Qisda-Philips%20240SW9%20EDFU/DTP/240SW9/0813-Final/CD-Contents/lcd/manual/FRENCH/240SW9/safety/saf_faq.htm)

### **Regulatory Information**

Model ID: 240SW9 Model No: HWS9240I

#### **TCO'03 Information**

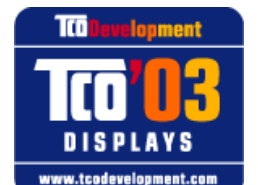

#### **Congratulations!**

The display you have just purchased carries the TCO'03 Displays label. This means that your display is designed, manufactured and tested according to some of the strictest quality and environmental requirements in the world. This makes for a high performance product, designed with the user in focus that also minimizes the impact on our natural environment.

#### *\*Available for selective models*

Some of the features of the TCO'03 Display requirements.

#### **Ergonomics**

Good visual ergonomics and image quality in order to improve the working environment for the user and to reduce sight and strain problems. Important parameters are luminance, contrast, resolution, reflectance, colour rendition and image stability.

#### **Energy**

Energy-saving mode after a certain time-beneficial both for the user and the environment **Electrical safety** 

#### **Emissions**

**Electromagnetic fields** Noise emissions

#### **Ecology**

The product must be prepared for recycling and the manufacturer must have a certified environmental management system such as EMAS or ISO 14 000

### Restrictions on

- ❍ chlorinated and brominated flame retardants and polymers
- ❍ heavy metals such as cadmium, mercury and lead.

The requirements included in this label have been developed by TCO Development in co-operation with scientists, experts, users as well as manufacturers all over the world. Since the end of the 1980s TCO has been involved in influencing the development of IT equipment in a more user-friendly direction. Our labelling system started with displays in 1992 and is now requested by users and IT-manufacturers all over the world.

#### For more information, please visit

#### **[www.tcodevelopment.com](http://www.tcodevelopment.com/)**

#### RETURN TO TOP OF THE PAGE

#### <span id="page-17-0"></span>**Recycling Information for Customers**

Philips establishes technically and economically viable objectives to optimize the environmental performance of the organization's product, service and activities.

From the planning, design and production stages, Philips emphasizes the important of making products that can easily be recycled. At Philips, end-of-life management primarily entails participation in national take-back initiatives and recycling programs whenever possible, preferably in cooperation with competitors.

There is currently a system of recycling up and running in the European countries, such as The Netherlands, Belgium, Norway, Sweden and Denmark.

In U.S.A., Philips Consumer Electronics North America has contributed funds for the Electronic Industries Alliance (EIA) Electronics Recycling Project and state recycling initiatives for end-of-life electronics products from household sources. In addition, the Northeast Recycling Council (NERC) - a multi-state non-profit organization focused on promoting recycling market development - plans to implement a recycling program.

In Asia Pacific, Taiwan, the products can be taken back by Environment Protection Administration (EPA) to follow the IT product recycling management process, detail can be found in web site [www.epa.gov.tw](http://www.epa.gov.tw/)

The monitor contains parts that could cause damage to the nature environment. Therefore, it is vital that the monitor is recycled at the end of its life cycle.

For help and service, please contact [Consumers Information Center](file:///P|/P_TranslateFile/C9/2008/8/C9004300-Qisda-Philips%20240SW9%20EDFU/DTP/240SW9/0813-Final/CD-Contents/lcd/manual/FRENCH/warranty/warcic.htm) or [F1rst Choice Contact Information](#page-94-0) [Center](#page-94-0) in each country or the following team of Environmental specialist can help.

Mrs. Argent Chan, Environment Manager Philips Consumer Lifestyle E-mail: [argent.chan@philips.com](mailto:w.y.chen@philips.com)  Tel: +886 (0) 3 222 6795

Mr. Maarten ten Houten - Senior Environmental Consultant Philips Consumer Electronics E-mail: [marten.ten.houten@philips.com](mailto:marten.ten.houten@philips.com) Tel: +31 (0) 40 27 33402

Mr. Delmer F. Teglas Philips Consumer Electronics North America E-mail: [butch.teglas@philips.com](mailto:butch.teglas@philips.com)  Tel: +1 865 521 4322

#### RETURN TO TOP OF THE PAGE

#### <span id="page-17-1"></span>**Waste Electrical and Electronic Equipment-WEEE**

Attention users in European Union private households

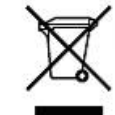

 This marking on the product or on its packaging illustrates that, under European Directive 2002/96/EG governing used electrical and electronic appliances, this product may not be disposed of with normal household waste. You are responsible for disposal of this equipment through a designated waste electrical and electronic equipment collection. To determine the locations for dropping off such waste electrical and electronic, contact your local government office, the waste disposal organization that serves your household or the store at which you purchased the product.

#### Attention users in United States:

Like all LCD products, this set contains a lamp with Mercury. Please dispose of according to all Local, State and Federal laws. For the disposal or recycling information, contact [www.mygreenelectronics.com](http://www.mygreenelectronics.com/) or [www.eiae.](http://www.eiae.org/) [org](http://www.eiae.org/).

#### RETURN TO TOP OF THE PAGE

#### **CE Declaration of Conformity**

Philips Consumer Electronics declare under our responsibility that the product is in conformity with the following standards

- EN60950-1:2001 (Safety requirement of Information Technology Equipment)
- EN55022:1998 (Radio Disturbance requirement of Information Technology Equipment)
- EN55024:1998 (Immunity requirement of Information Technology Equipment)
- EN61000-3-2:2000 (Limits for Harmonic Current Emission)
- EN61000-3-3:1995 (Limitation of Voltage Fluctuation and Flicker)
- following provisions of directives applicable
- 73/23/EEC (Low Voltage Directive)
- 89/336/EEC (EMC Directive)
- 93/68/EEC (Amendment of EMC and Low Voltage Directive)

and is produced by a manufacturing organization on ISO9000 level.

The product also comply with the following standards

- ISO9241-3, ISO9241-7, ISO9241-8 (Ergonomic requirement for CRT Monitor)
- ISO13406-2 (Ergonomic requirement for Flat Panel Display)
- GS EK1-2000 (GS specification)
- prEN50279:1998 (Low Frequency Electric and Magnetic fields for Visual Display)
- MPR-II (MPR:1990:8/1990:10 Low Frequency Electric and Magnetic fields)
- TCO'99, TCO'03 (Requirement for Environment Labelling of Ergonomics, Energy, Ecology and Emission,
- TCO: Swedish Confederation of Professional Employees) for TCO versions

#### RETURN TO TOP OF THE PAGE

#### **Energy Star Declaration**

This monitor is equipped with a function for saving energy which supports the VESA Display Power Management Signaling (DPMS) standard. This means that the monitor must be connected to a computer which supports VESA DPMS. Time settings are adjusted from the system unit by software.

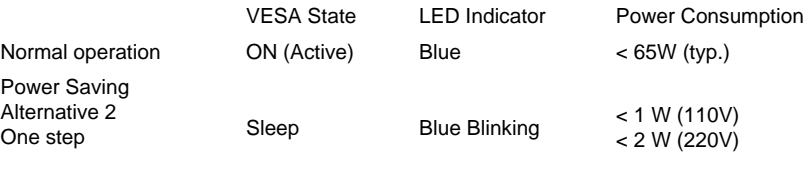

Switch Off Off  $< 0.8 W$ 

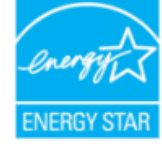

As an ENERGY STAR<sup>®</sup> Partner, PHILIPS has determined that this product meets the ENERGY STAR<sup>®</sup> guidelines for energy efficiency.

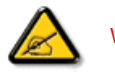

We recommend you switch off the monitor when it is not in use for a long time.

RETURN TO TOP OF THE PAGE

#### **Federal Communications Commission (FCC) Notice (U.S. Only)**

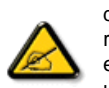

This equipment has been tested and found to comply with the limits for a Class B digital device, pursuant to Part 15 of the FCC Rules. These limits are designed to provide reasonable protection against harmful interference in a residential installation. This equipment generates, uses and can radiate radio frequency energy and, if not installed and used in accordance with the instructions, may cause harmful interference to radio communications. However, there is no guarantee that interference will not occur in a particular installation. If this equipment does cause harmful interference to radio or television reception, which can be determined by turning the equipment off and on, the user is encouraged to try to correct the interference by one or more of the following measures:

Reorient or relocate the receiving antenna.

Increase the separation between the equipment and receiver.

Connect the equipment into an outlet on a circuit different from that to which the receiver is connected. Consult the dealer or an experienced radio/TV technician for help.

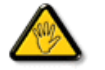

Changes or modifications not expressly approved by the party responsible for compliance could void the user's authority to operate the equipment.

Use only RF shielded cable that was supplied with the monitor when connecting this monitor to a computer device.

To prevent damage which may result in fire or shock hazard, do not expose this appliance to rain or excessive moisture.

THIS CLASS B DIGITAL APPARATUS MEETS ALL REQUIREMENTS OF THE CANADIAN INTERFERENCE-CAUSING EQUIPMENT REGULATIONS.

#### RETURN TO TOP OF THE PAGE

#### **FCC Declaration of Conformity**

Trade Name: Philips Responsible Party: P.O. Box 671539 Marietta , GA 30006-0026 Philips Consumer Electronics North America 1-888-PHILIPS (744-5477)

Declaration of Conformity for Products Marked with FCC Logo, United States Only

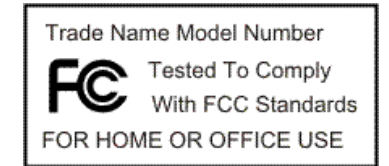

This device complies with Part 15 of the FCC Rules. Operation is subject to the following two conditions: (1) this device may not cause harmful interference, and (2) this device must accept any interference received, including interference that may cause undesired operation.

#### RETURN TO TOP OF THE PAGE

#### **Commission Federale de la Communication (FCC Declaration)**

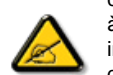

Cet équipement a été testé et déclaré conforme auxlimites des appareils numériques de class B,aux termes de l'article 15 Des règles de la FCC. Ces limites sont conçues de façon à fourir une protection raisonnable contre les interférences nuisibles dans le cadre d'une installation résidentielle. CET appareil produit, utilise et peut émettre des hyperfréquences qui, si l'appareil n'est pas installé et utilisé selon les consignes données, peuvent causer des interférences nuisibles aux communications radio. Cependant, rien ne peut garantir l'absence d'interférences dans le cadre d'une installation particulière. Si cet appareil est la cause d'interférences nuisibles pour la réception des signaux de radio ou de télévision, ce qui peut être décelé en fermant l'équipement, puis en le remettant en fonction, l'utilisateur pourrait essayer de corriger la situation en prenant les mesures suivantes:

Réorienter ou déplacer l'antenne de réception. Augmenter la distance entre l'équipement et le récepteur. Brancher l'équipement sur un autre circuit que celui utilisé par le récepteur. Demander l'aide du marchand ou d'un technicien chevronné en radio/télévision.

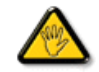

Toutes modifications n'ayant pas reçu l'approbation des services compétents en matière de conformité est susceptible d'interdire à l'utilisateur l'usage du présent équipement.

N'utiliser que des câbles RF armés pour les connections avec des ordinateurs ou périphériques.

CET APPAREIL NUMERIQUE DE LA CLASSE B RESPECTE TOUTES LES EXIGENCES DU REGLEMENT SUR LE MATERIEL BROUILLEUR DU CANADA.

#### RETURN TO TOP OF THE PAGE

#### **EN 55022 Compliance (Czech Republic Only)**

This device belongs to category B devices as described in EN 55022, unless it is specifically stated that it is a Class A device on the specification label. The following applies to devices in Class A of EN 55022 (radius of protection up to 30 meters). The user of the device is obliged to take all steps necessary to remove sources of interference to telecommunication or other devices.

Pokud není na typovém štítku počítače uvedeno, že spadá do do třídy A podle EN 55022, spadá automaticky do třídy B podle EN 55022. Pro zařízení zařazená do třídy A (chranné pásmo 30m) podle EN 55022 platí následující. Dojde-li k rušení telekomunikačních nebo jiných zařízení je uživatel povinnen provést taková opatřgní, aby rušení odstranil.

#### RETURN TO TOP OF THE PAGE

#### **MIC Notice (South Korea Only)**

Class B Device

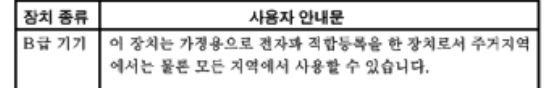

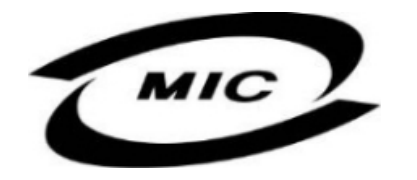

Please note that this device has been approved for non-business purposes and may be used in any environment, including residential areas.

#### RETURN TO TOP OF THE PAGE

#### **Polish Center for Testing and Certification Notice**

The equipment should draw power from a socket with an attached protection circuit (a three-prong socket). All equipment that works together (computer, monitor, printer, and so on) should have the same power supply source.

The phasing conductor of the room's electrical installation should have a reserve short-circuit protection device in the form of a fuse with a nominal value no larger than 16 amperes (A).

To completely switch off the equipment, the power supply cable must be removed from the power supply socket, which should be located near the equipment and easily accessible.

A protection mark "B" confirms that the equipment is in compliance with the protection usage requirements of standards PN-93/T-42107 and PN-89/E-06251.

#### Wymagania Polskiego Centrum Badań i Certyfikacji

Urządzenie powinno być zasilane z gniazda z przyłączonym obwodem ochronnym (gniazdo z kołkiem). Współpracujące ze sobą urządzenia (komputer, monitor, drukarka) powinny być zasilane z tego samego zródła.

Instalacja elektryczna pomieszczenia powinna zawierać w przewodzie fazowym rezerwową ochronę przed zwarciami, w postaci bezpiecznika o wartości znamionowej nie większej niż 16A (amperów). W celu całkowitego wyłączenia urządzenia z sieci zasilania, należy wyjąć wtyczkę kabla zasilającego z gniazdka, które powinno znajdować się w pobliżu urządzenia i być łatwo dostępne. Znak bezpieczeństwa "B" potwierdza zgodność urządzenia z wymaganiami bezpieczeństwa użytkowania zawartymi w PN-93/T-42107 i PN-89/E-06251.

#### Pozostałe instrukcje bezpieczeństwa

- \* Nie należy używać wtyczek adapterowych lub usuwać kołka obwodu ochronnego z wtyczki. Jeżeli konieczne jest użycie przedłużacza to należy użyć przedłużacza 3-żyłowego z prawidłowo połączonym przewodem ochronnym.
- System komputerowy należy zabezpieczyć przed nagłymi, chwilowymi wzrostami lub spad- $\bullet$ kami napięcia, używając eliminatora przepięć, urządzenia dopasowującego lub bezzakłóceniowego źródła zasilania.
- \* Należy upewnić się, aby nic nie leżało na kablach systemu komputerowego, oraz aby kable nie były umieszczone w miejscu, gdzie można byłoby na nie nadeptywać lub potykać się o nie.
- · Nie należy rozlewać napojów ani innych płynów na system komputerowy.
- \* Nie należy wpychać żadnych przedmiotów do otworów systemu komputerowego, gdyż może to spowodować pożar lub porażenie prądem, poprzez zwarcie elementów wewnętrznych.
- \* System komputerowy powinien znajdować się z dala od grzejników i źródeł ciepła. Ponadto, nie należy blokować otworów wentylacyjnych. Należy unikać kładzenia lużnych papierów pod komputer oraz umieszczania komputera w ciasnym miejscu bez możliwości cyrkulacji powietrza wokół niego.

#### RETURN TO TOP OF THE PAGE

#### **North Europe (Nordic Countries) Information**

Placering/Ventilation

#### **VARNING:**

FÖRSÄKRA DIG OM ATT HUVUDBRYTARE OCH UTTAG ÄR LÄTÅTKOMLIGA, NÄR DU STÄLLER DIN UTRUSTNING PÅPLATS.

Placering/Ventilation

#### **ADVARSEL:**

SØRG VED PLACERINGEN FOR, AT NETLEDNINGENS STIK OG STIKKONTAKT ER NEMT TILGÆNGELIGE.

Paikka/Ilmankierto

#### **VAROITUS:**

SIJOITA LAITE SITEN, ETTÄ VERKKOJOHTO VOIDAAN TARVITTAESSA HELPOSTI IRROTTAA PISTORASIASTA.

Plassering/Ventilasjon

**ADVARSEL:** 

NÅR DETTE UTSTYRET PLASSERES, MÅ DU PASSE PÅ AT KONTAKTENE FOR STØMTILFØRSEL ER LETTE Å NÅ.

#### RETURN TO TOP OF THE PAGE

### **BSMI Notice (Taiwan Only)**

符合乙類資訊產品之標準

#### RETURN TO TOP OF THE PAGE

#### **Ergonomie Hinweis (nur Deutschland)**

Der von uns gelieferte Farbmonitor entspricht den in der "Verordnung über den Schutz vor Schäden durch Röntgenstrahlen" festgelegten Vorschriften.

Auf der Rückwand des Gerätes befindet sich ein Aufkleber, der auf die Unbedenklichkeit der Inbetriebnahme hinweist, da die Vorschriften über die Bauart von Störstrahlern nach Anlage III ¤ 5 Abs. 4 der Röntgenverordnung erfüllt sind.

Damit Ihr Monitor immer den in der Zulassung geforderten Werten entspricht, ist darauf zu achten, daß

- 1. Reparaturen nur durch Fachpersonal durchgeführt werden.
- 2. nur original-Ersatzteile verwendet werden.
- 3. bei Ersatz der Bildröhre nur eine bauartgleiche eingebaut wird.

Aus ergonomischen Gründen wird empfohlen, die Grundfarben Blau und Rot nicht auf dunklem Untergrund zu verwenden (schlechte Lesbarkeit und erhöhte Augenbelastung bei zu geringem Zeichenkontrast wären die Folge).

Der arbeitsplatzbezogene Schalldruckpegel nach DIN 45 635 beträgt 70dB (A) oder weniger.

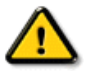

#### **ACHTUNG:** BEIM AUFSTELLEN DIESES GERÄTES DARAUF ACHTEN, DAß NETZSTECKER UND NETZKABELANSCHLUß LEICHT ZUGÄNGLICH SIND.

#### RETURN TO TOP OF THE PAGE

#### **End-of-Life Disposal**

Your new monitor contains materials that can be recycled and reused. Specialized companies can recycle your product to increase the amount of reusable materials and to minimize the amount to be disposed of.

Please find out about the local regulations on how to dispose of your old monitor from your local Philips dealer.

#### **(For customers in Canada and U.S.A.)**

This product may contain lead and/or mercury. Dispose of in accordance to local-state and federal regulations. For additional information on recycling contact [www.eia.org](http://www.eia.org/) (Consumer Education Initiative)

#### RETURN TO TOP OF THE PAGE

#### **Information for UK only**

#### **WARNING - THIS APPLIANCE MUST BE GROUNDING.**

#### **Important:**

This apparatus is supplied with an approved moulded 13A plug. To change a fuse in this type of plug proceed as follows:

1. Remove fuse cover and fuse.

2. Fit new fuse which should be a BS 1362 5A,A.S.T.A. or BSI approved type.

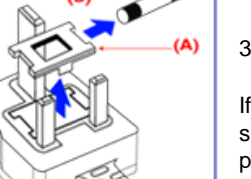

3. Refit the fuse cover.

If the fitted plug is not suitable for your socket outlets, it should be cut off and an appropriate 3-pin plug fitted in its place.

If the mains plug contains a fuse, this should have a value of 5A. If a plug without a fuse is used, the fuse at the distribution board should not be greater than 5A.

Note: The severed plug must be destroyed to avoid a possible shock hazard should it be inserted into a 13A socket elsewhere.

#### **How to connect a plug**

The wires in the mains lead are coloured in accordance with the following code:

BLUE - "NEUTRAL" ("N")

BROWN - "LIVE" ("L")

GREEN & YELLOW - "GROUND" ("G")

1. The GREEN AND YELLOW wire must be connected to the terminal in the plug which is marked with the letter "G" or by the Ground symbol  $\frac{1}{2}$  or coloured GREEN or GREEN AND YELLOW.

2. The BLUE wire must be connected to the terminal which is marked with the letter "N" or coloured BLACK.

3. The BROWN wire must be connected to the terminal which marked with the letter "L" or coloured RED.

Before replacing the plug cover, make certain that the cord grip is clamped over the sheath of the lead - not simply over the three wires.

#### RETURN TO TOP OF THE PAGE

#### **China RoHS**

The People's Republic of China released a regulation called "Management Methods for Controlling Pollution by Electronic Information Products" or commonly referred to as China RoHS. All products including CRT and LCD monitor which are produced and sold for China market have to meet China RoHS request.

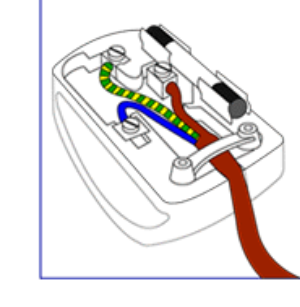

### 中国大陆RoHS

### 根据中国大陆《电子信息产品污染控制管理办法》(也称为中国大陆RoHS), 以下部分列出了本产品中可能包含的有毒有害物质或元素的名称和含量

#### 本表适用之产品

显示器(液晶及CRT)

### 有毒有害物质或元素

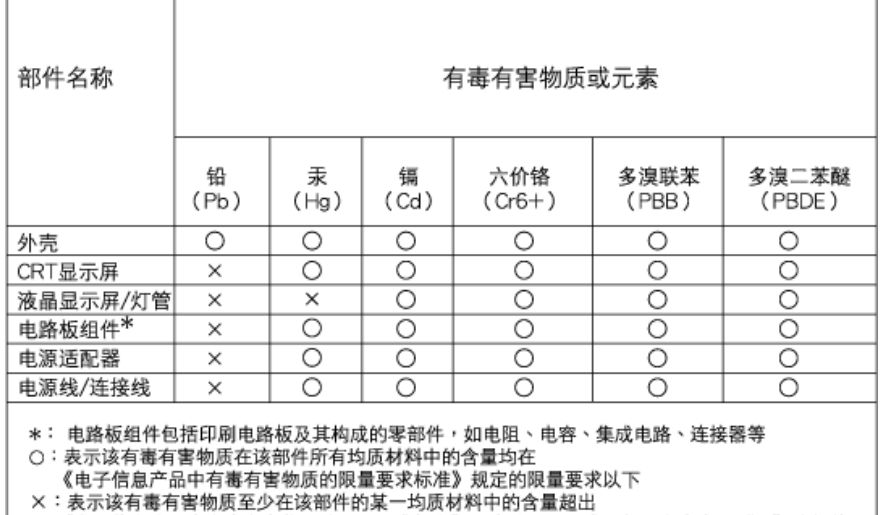

《电子信息产品中有毒有害物质的限量要求标准》规定的限量要求;但是上表中打"×"的部件, 符合欧盟RoHS法规要求(属于豁免的部分)

#### RETURN TO TOP OF THE PAGE

#### <span id="page-26-0"></span>**Safety Information: Electric, Magnetic and Electromagnetic Fields ("EMF")**

- 1. Philips Royal Electronics manufactures and sells many products targeted at consumers, which, like any electronic apparatus, in general have the ability to emit and receive electro magnetic signals.
- 2. One of Philips' leading Business Principles is to take all necessary health and safety measures for our products, to comply with all applicable legal requirements and to stay well within the EMF standards applicable at the time of producing the products.
- 3. Philips is committed to develop, produce and market products that cause no adverse health effects.
- 4. Philips confirms that if its products are handled properly for their intended use, they are safe to use according to scientific evidence available today.
- 5. Philips plays an active role in the development of international EMF and safety standards, enabling Philips to anticipate further developments in standardization for early integration in its products.

#### RETURN TO TOP OF THE PAGE

- <span id="page-27-0"></span>[•](#page-27-0) [Sécurité et Recherche des](file:///P|/P_TranslateFile/C9/2008/8/C9004300-Qisda-Philips%20240SW9%20EDFU/DTP/240SW9/0813-Final/CD-Contents/lcd/manual/FRENCH/240SW9/safety/SAFETY.HTM)  [Causes de Pannes](file:///P|/P_TranslateFile/C9/2008/8/C9004300-Qisda-Philips%20240SW9%20EDFU/DTP/240SW9/0813-Final/CD-Contents/lcd/manual/FRENCH/240SW9/safety/SAFETY.HTM)
- [Questions Fréquemment](#page-4-0) [posées](#page-4-0)
- [Recherches des causes de](#page-13-0) [Pannes](#page-13-0)
- [Informations Concernant la](#page-16-0)  [Réglementation](#page-16-0)
- [•](#page-27-0) Informations Pour les Utilisateurs Aux Ètats-Unis.
- [•](#page-27-0) Informations Pour les Utilisateurs en-dehors des Ètats-Unis

## **Renseignements Supplémentaires**

### **Renseignements pour utilisateurs aux états-Unis**

*Pour les appareils fonctionnant sur 115 V :* 

Utilisez un cordon approuvé par UL à trois conducteurs d'un minimum de 18 AWG, de type SVT ou SJT, d'un maximum de 5 mètres (15 pieds) de long, muni d'une prise à fiche parallèle, avec mise à la terre, de 15 A, 125 V.

*Pour les appareils fonctionnant sur 230 V :* 

Utilisez un cordon approuvé par UL à trois conducteurs d'un minimum de 18 AWG, de type SVT ou SJT, d'un maximum de 5 mètres (15 pieds) de long, muni d'une prise à fiche parallèle, avec mise à la terre, de 15 A, 250 V.

### **Renseignements pour utilisateurs en-dehors des Etats-Unis**

*Pour les appareils fonctionnant sur 230 V :*

Utilisez un type cordon conducteur d'un minimum de 18 AWG avec prise de terre, de valeur 15 A, 250 V. Le cordon devrait être conforme aux normes de sécurité appropriées pour le pays dans lequel le matériel sera installé et / ou être marqué HAR.

### RETOUR AU HAUT DE LA PAGE

- <span id="page-28-0"></span>[•](#page-28-0) A propos de ce Guide
- [•](#page-28-0) Notations

## **Aperçu du mode d'emploi**

### **A propos de ce guide**

Ce guide électronique de l'utilisateur est destiné à toute personne utilisant un moniteur LCD (affichage à cristaux liquides) de Philips. Il fournit une description des options du moniteur LCD, son installation, son fonctionnement et d'autres informations pertinentes. Son contenu est identique aux informations figurant dans notre version imprimée.

Les différentes parties sont les suivantes:

### La section [Informations relatives à la sécurité et aux recherches de causes de pannes](file:///P|/P_TranslateFile/C9/2008/8/C9004300-Qisda-Philips%20240SW9%20EDFU/DTP/240SW9/0813-Final/CD-Contents/lcd/manual/FRENCH/240SW9/SAFETY/SAFETY.HTM)

fournit des conseils et des solutions à des problèmes courants ainsi qu'à un certain nombre d'informations associées dont vous êtes susceptible d'avoir besoin.

La section intitulée A propos de ce manuel électronique de l'utilisateur fournit un sommaire des informations incluses, ainsi que des descriptions d'icônes de notation et d'autres documents de référence.

La section [Informations relatives au produit](file:///P|/P_TranslateFile/C9/2008/8/C9004300-Qisda-Philips%20240SW9%20EDFU/DTP/240SW9/0813-Final/CD-Contents/lcd/manual/FRENCH/240SW9/PRODUCT/PRODUCT.HTM) fournit un sommaire des diverses options du moniteur ainsi que de ses spécifications techniques.

La section [Installer votre moniteur](file:///P|/P_TranslateFile/C9/2008/8/C9004300-Qisda-Philips%20240SW9%20EDFU/DTP/240SW9/0813-Final/CD-Contents/lcd/manual/FRENCH/240SW9/INSTALL/INSTALL.HTM) décrit le processus initial d'installation et offre un aperçu de la manière dont se servir du moniteur.

La section [Affichage sur l'écran](file:///P|/P_TranslateFile/C9/2008/8/C9004300-Qisda-Philips%20240SW9%20EDFU/DTP/240SW9/0813-Final/CD-Contents/lcd/manual/FRENCH/240SW9/OSD/OSDDESC.HTM) fournit des informations sur la manière dont régler les différents paramètres sur votre moniteur.

La section [Service clientèle et garantie](file:///P|/P_TranslateFile/C9/2008/8/C9004300-Qisda-Philips%20240SW9%20EDFU/DTP/240SW9/0813-Final/CD-Contents/lcd/manual/FRENCH/warranty/Warranty.htm) comprend une liste de tous les centres d'informations à la clientèle Philips dans le monde entier, ainsi que des numéros de téléphone d'assistance et des informations sur la garantie relative à votre produit.

[Le glossaire](file:///P|/P_TranslateFile/C9/2008/8/C9004300-Qisda-Philips%20240SW9%20EDFU/DTP/240SW9/0813-Final/CD-Contents/lcd/manual/FRENCH/240SW9/GLOSSARY/GLOSSARY.HTM) définit des termes techniques.

[L'option de téléchargement et d'impression](#page-125-0) transfère tout le manuel sur votre disque dur afin de faciliter sa consultation.

### RETOUR AU HAUT DE LA PAGE

### **Notations**

Les sous-parties suivantes décrivent les différentes conventions de notation utilisées dans ce document.

### **Notes, mises en garde et avertissements**

Tout au long de ce guide, des blocs de texte pourront être accompagnés d'une icône et imprimés en caractères gras ou en italiques. Ces blocs contiennent des notes, des mises en garde ou des avertissements. Ils sont utilisés de la façon suivante:

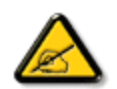

**NOTE: Cette icône indique l'existence d'informations et de conseils importants vous aidant à mieux utiliser votre ordinateur.**

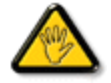

**MISE EN GARDE: Cette icône indique l'existence d'informations vous expliquant comment éviter l'endommagement potentiel de votre matériel ou la perte de données.**

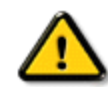

**AVERTISSEMENT: Cette icône indique qu'il existe un risque de blessures et vous explique comment éviter le problème.**

Il se peut que des avertissements apparaissent sous des formats différents et ne soient pas accompagnés d'icônes. Dans ces cas-là, la présentation spécifique de l'avertissement est dictée par les autorités chargées des réglementations.

### RETOUR AU HAUT DE LA PAGE

©2008 Koninklijke Philips Electronics N.V.

Tous droits réservés. Toute reproduction, copie, utilisation, modification, recrutement, location, performance publique, transmission et/ou diffusion de la totalité ou d'une partie du document sont strictement interdits sauf en cas d'autorisation écrite de Philips Electronics N. V.

- <span id="page-30-0"></span>[•](#page-30-0) [Votre moniteur ACL](#page-30-1)
- <span id="page-30-3"></span>[•](#page-30-0) [Smartimage](#page-30-2)
- <span id="page-30-1"></span>[•](#page-30-0) [SmartContrast](#page-32-0)
- [•](#page-30-0) [SmartSaturte](#page-33-0)
- [•](#page-30-0) [SmartSharpness](#page-33-1)
- [•](#page-30-0) [Produit sans plomb](#page-34-0)
- [•](#page-30-0) [Spécifications techniques](#page-34-1)
- [•](#page-30-0) [Résolution et modes prédéfinis](#page-35-0)
- <span id="page-30-2"></span>[•](#page-30-0) [Règle d'action de Philips](#page-41-0)  [Concernant les Défauts de](#page-41-0)  [Pixels](#page-41-0)
- [•](#page-30-0) [Economie d'énergie](#page-36-0) [automatique](#page-36-0)
- [•](#page-30-0) [Spécifications physiques](#page-37-0)
- [•](#page-30-0) [Affectation de NIP](#page-30-0)
- [•](#page-30-0) [Vues du produit](#page-39-0)
- [•](#page-30-0) [Fonction physique](#page-39-1)
- [•](#page-30-0) [SmartManage et SmartControl](#page-45-0)  [II](#page-45-0)

#### **Informations sur le Produit**

### **Votre moniteur ACL**

Félicitations pour votre achat et bienvenue chez Philips. Pour bénéficier pleinement du support que Philips offre, enregistrez votre produit sur le site [www.philips.com/welcome](http://www.philips.com/welcome)

### [RETOUR AU HAUT DE LA PAGE](#page-30-3)

#### **SmartImage**

### **De quoi s'agit-il ?**

SmartImage fournit des préréglages qui optimisent l'affichage pour différents types de contenu, en ajustant de façon dynamique la luminosité, le contraste, la couleur et la netteté en temps réel. Que vous travailliez avec des applications texte, affichiez des images ou regardiez une vidéo, SmartImage de Philips offre d'excellentes performances d'affichage ACL optimisé.

#### **Pourquoi en ai-je besoin ?**

Vous voulez un affichage ACL qui offre un affichage optimisé de tous vos types de contenu favoris ? Le logiciel SmartImage ajuste de façon dynamique la la luminosité, le contraste, la couleur et la netteté en temps réel pour améliorer votre expérience de visualisation ACL.

#### **Comment cela fonctionne-t-il ?**

SmartImage - logiciel basé sur la technologie primée LightFrameT de Philips - analyse le contenu affiché à l'écran. Basé sur un scenario que vous sélectionnez, SmartImage améliore de façon dynamique le contraste, la saturation des couleurs et la netteté des images et de la vidéo pour des performances d'affichage extrêmes - tout en temps réel à la pression d'un seul bouton.

#### **Comment activer SmartImage ?**

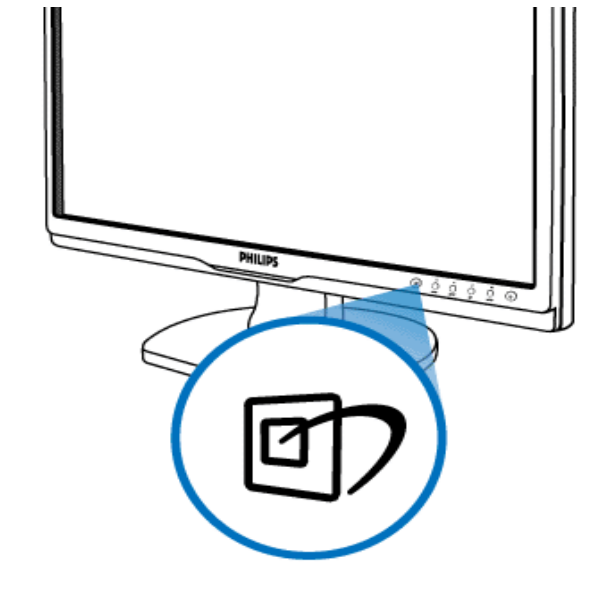

1. Appuyer sur **pp** pour lancer SmartImage sur l'affichage à l'écran ;

- 2. Garder la touche **et de foncée pour basculer entre Travail de bureau**, Visualisation d'images, Divertissement, Economie et Désactivé ;
- 3. L'affichage à l'écran SmartImage restera à l'écran pendant 5 secondes ; vous pouvez aussi appuyer sur « OK » pour confirmer.
- 4. Quand SmartImage est activé, le plan RVB est automatiquement désactivé. Pour utiliser RVB, vous devez désactiver SmartImage au moyen de la touche située sur le cadran avant de votre moniteur.

Outre la touche  $\Box$  de défilement, vous pouvez aussi appuyer sur les touches  $\blacktriangledown \blacktriangle$  pour choisir et appuyer sur « OK » pour confirmer la sélection et quitter le menu d'affichage à l'écran de SmartImage.

Vous pouvez choisir entre cinq modes : Travail de bureau, Visualisation d'images, Divertissement, Economie et Désactivé.

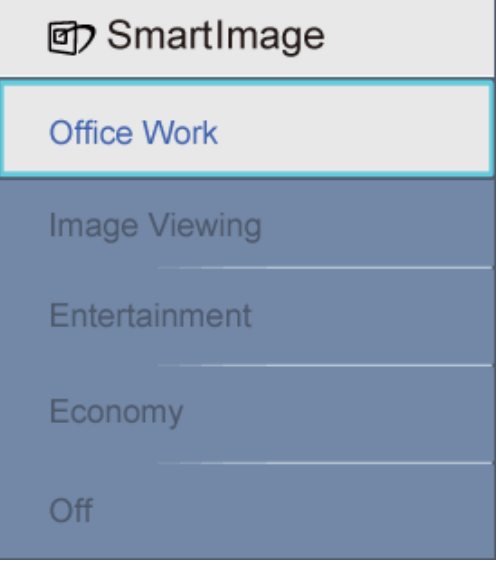

- 1. **Travail de bureau :** Rehausse le texte et modère la luminosité pour augmenter la lisibilité et réduire la fatigue oculaire. Ce mode améliore nettement la lisibilité et la productivité lorsque vous travaillez avec des feuilles de calcul, des fichiers PDF, des articles scannés et d'autres applications de bureau générales.
- 2. **Visualisation d'images :** Ce profil combine la saturation des couleurs, le contraste dynamique et le renforcement de la netteté pour afficher les photos et les autres images avec une clarté exceptionnelle dans des couleurs vives - tout cela sans artéfacts et couleurs ternes.
- 3. **Divertissement :** Luminance inclinée, saturation des couleurs approfondie, contraste dynamique et tranchant de rasoir affichent tous les détails dans les zones foncées de vos vidéos sans délavage des couleurs dans les zones plus claires, maintenant des valeurs naturelles dynamiques pour le summum de l'affichage vidéo.
- 4. **Economie :** Dans le cadre de ce profil, la luminosité et le contraste sont ajustés et l'éclairage en contre-jour est réglé avec précision pour un affichage idéal des applications de bureau quotidiennes et une moindre consommation d'énergie.
- 5. **Désactivé :** Aucune optimisation par SmartImage.

### [RETOUR AU HAUT DE LA PAGE](#page-30-3)

#### <span id="page-32-0"></span>**SmartContrast**

#### **De quoi s'agit-il ?**

Technologie unique qui analyse de façon dynamique le contenu affiché et optimise automatiquement le rapport de contraste d'un moniteur ACL pour une clarté et une satisfaction visuelles maximales, intensifiant l'éclairage en contrejour pour des images plus claires, plus vives et plus lumineuses ou en diminuant l'éclairage en contre-jour pour un affichage clair des images sur des arrière-plans foncés.

#### **Pourquoi en ai-je besoin ?**

Vous voulez le summum de la clarté visuelle et du confort de visualisation pour tout type de contenu. SmartContrast contrôle le contraste de façon dynamique et ajuste l'éclairage en contre-jour pour des images de jeu et des images

vidéo claires, vives et lumineuses ou affiche un texte clair et lisible pour le travail de bureau. En réduisant la consommation d'énergie de votre moniteur, vous réduisez vos coûts d'énergie et prolongez la durée de vie de votre moniteur.

#### **Comment cela fonctionne-t-il ?**

Lorsque vous activez SmartContrast qui analyse le contenu que vous affichez en temps réel pour ajuster les couleurs et contrôler l'intensité de l'éclairage en contre-jour. Cette fonction peut sans aucun doute renforcer le contraste de la dynamique pour plus de divertissement lors de la visualisation de vidéos ou les jeux.

#### [RETOUR AU HAUT DE LA PAGE](#page-30-3)

#### <span id="page-33-0"></span>**SmartSaturate**

#### **De quoi s'agit-il ?**

Technologie Smart qui contrôle la saturation des couleurs - le degré auquel une couleur à l'écran est diluée par les couleurs voisines - afin d'offrir des images riches et vives pour plus de divertissement lors de la visualisation de vidéos.

#### **Pourquoi en ai-je besoin ?**

Vous voulez des images riches et vives pour plus de divertissement lors de la visualisation de photos ou de vidéos.

#### **Comment cela fonctionne-t-il ?**

SmartSaturate contrôle de façon dynamique la saturation des couleurs - le degré auquel la couleur à l'écran est diluée par les couleurs voisines - afin d'offrir un affichage riche et vif pour plus de divertissement lors de la visualisation d'images et de vidéos en mode Divertissement de votre affichage et est désactivé pour un affichage de qualité supérieure d'application de bureau et en mode Economie pour réduire la consommation d'énergie.

#### [RETOUR AU HAUT DE LA PAGE](#page-30-3)

#### <span id="page-33-1"></span>**SmartSharpness**

#### **De quoi s'agit-il ?**

Technologie Smart qui renforce la netteté lorsque vous en avez besoin pour des performances d'affichage suprêmes et plus de divertissement lors de la visualisation de photos ou de vidéos.

### **Pourquoi en ai-je besoin ?**

Vous voulez le summum de la précision pour plus de divertissement à la visualisation de photos ou de vidéos.

#### **Comment cela fonctionne-t-il ?**

La technologie Smart renforce la netteté lorsque vous en avez besoin pour des performances d'affichage suprêmes et plus de divertissement lors de la visualisation de photos ou de vidéos en mode Divertissement et est désactivé pour

un affichage de qualité supérieure d'applications de bureau et en mode Economie pour réduire la consommation d'énergie.

#### [RETOUR AU HAUT DE LA PAGE](#page-30-3)

### <span id="page-34-0"></span>**Produit sans plomb**

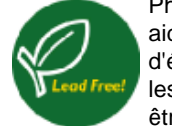

Philips a éliminé les substances toxiques telles que le plomb de ses affichages. L'affichage sans plomb aide à protéger votre santé et favorise une récupération et une élimination écologiques des déchets d'équipement électrique et électronique. Philips se conforme avec la directive RoHS stricte de l'UE sur les substances dangereuses dans l'équipement électrique et électronique. Avec Philips, vous pouvez être sûr que votre écran de visualisation ne nuit pas à l'environnement.

### [RETOUR AU HAUT DE LA PAGE](#page-30-3)

### <span id="page-34-1"></span>**Spécifications techniques\***

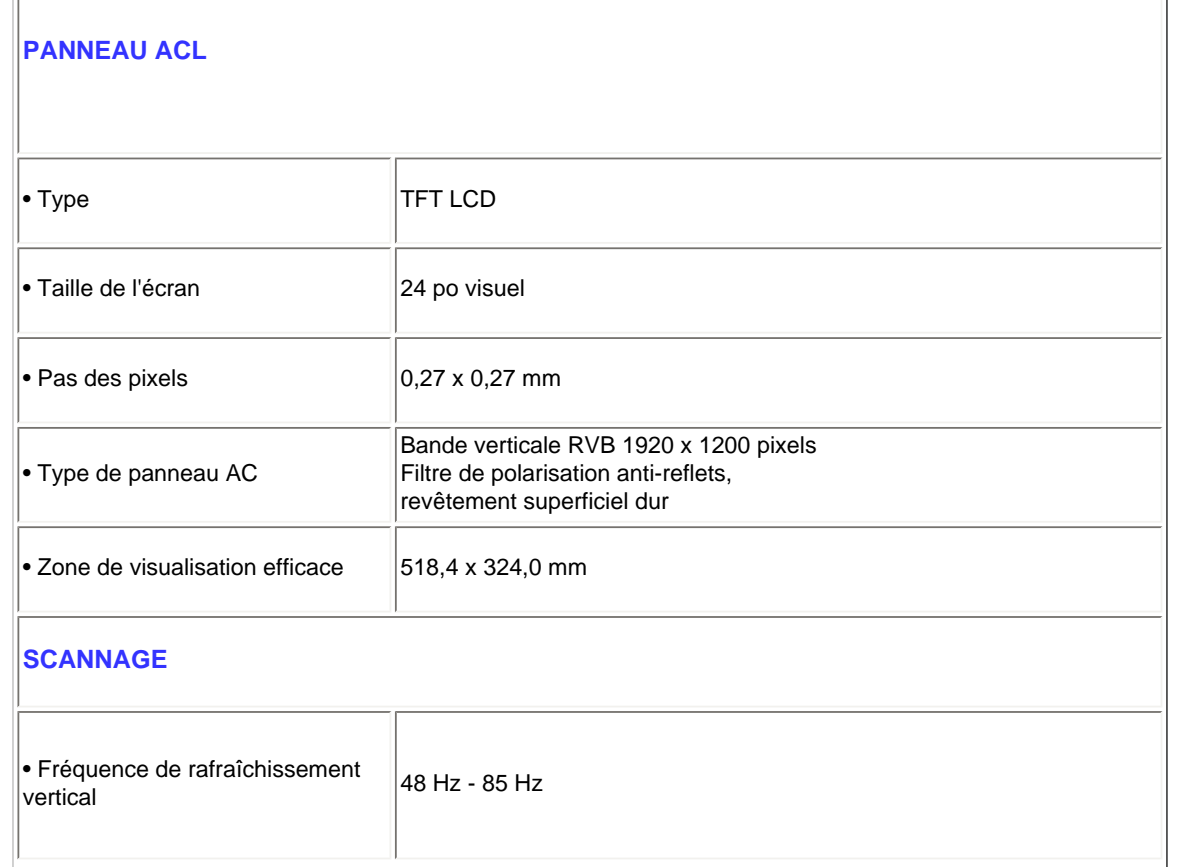

Informations sur le Produit

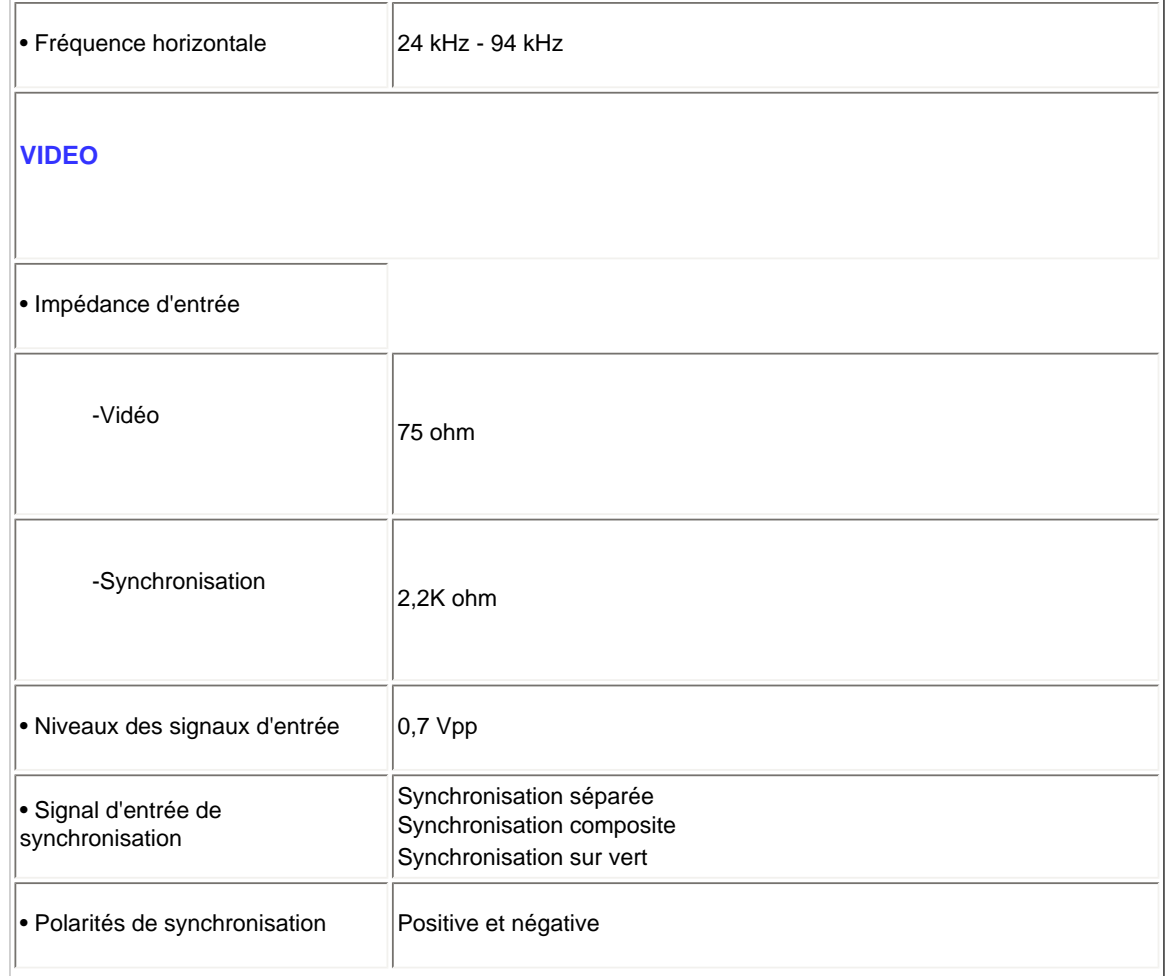

*\*Ces données sont sujettes à modifications sans préavis.*

### [RETOUR AU HAUT DE LA PAGE](#page-30-3)

### <span id="page-35-0"></span>**Résolution et modes prédéfinis**

- A. Résolution maximale
- Pour 240SW9
1920 x 1200 at 60 Hz (entrée analogique)

1920 x 1200 at 60 Hz (entrée numérique)

- B. Résolution recommandée
- Pour 240SW9 1920 x 1200 at 60 Hz (entrée numérique)
- **15 modes prédéfinis en usine :**

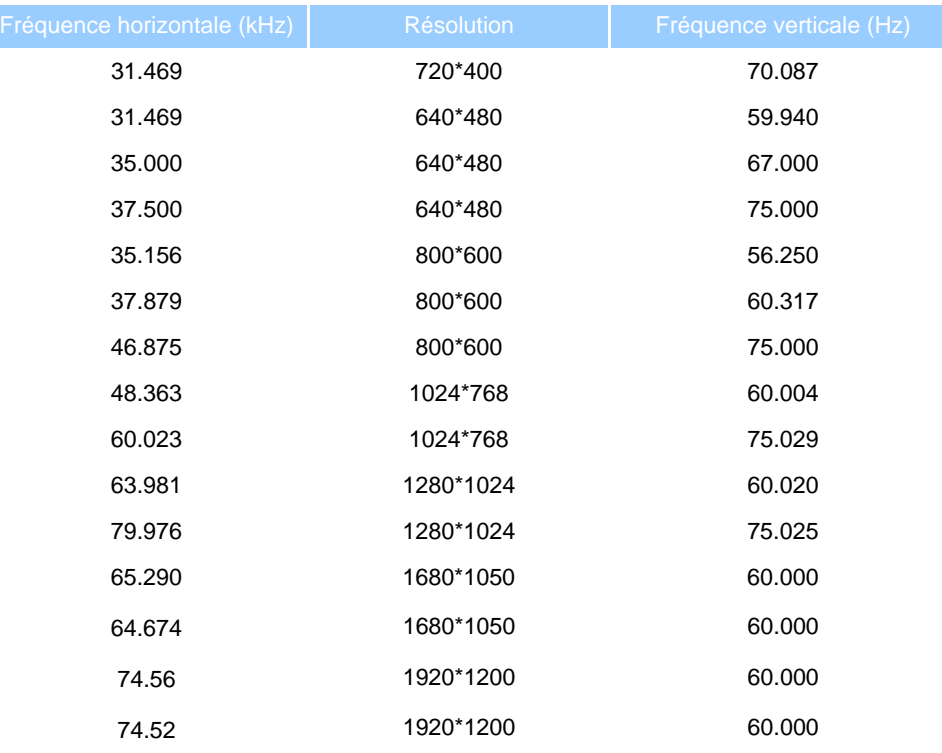

### [RETOUR AU HAUT DE LA PAGE](#page-30-0)

## **Economie d'énergie automatique**

Si vous avez une carte ou un logiciel d'affichage conforme à la norme VESA DPMS installé sur votre PC, le moniteur peut automatiquement réduire sa consommation d'énergie lorsqu'il ne sert pas. Si une entrée d'un clavier, d'une souris ou d'une autre unité d'entrée est détectée, le moniteur se « réveillera » automatiquement. Le tableau suivant indique la consommation d'énergie et signale cette fonction d'économie d'énergie automatique.

Définition de la gestion d'énergie

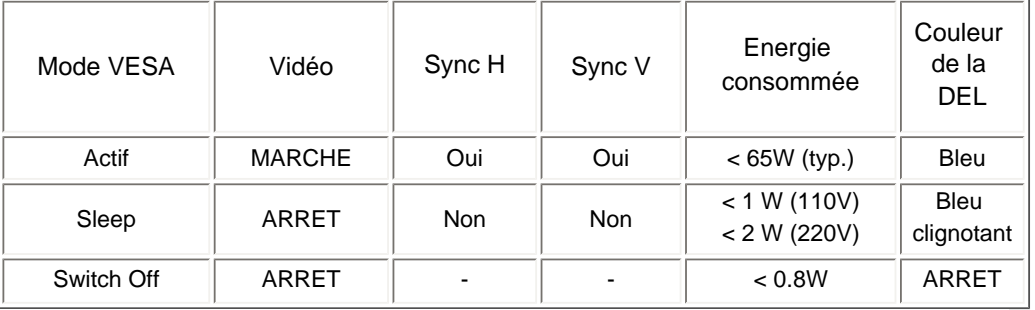

Ce moniteur est conforme à ENERGY STAR®. En tant que partenaire de ENERGY STAR®, PHILIPS a déterminé que ce produit respectait les lignes directrices de ENERGY STAR® en matière d'efficacité énergétique.

#### [RETOUR AU HAUT DE LA PAGE](#page-30-0)

# **Spécifications physiques**

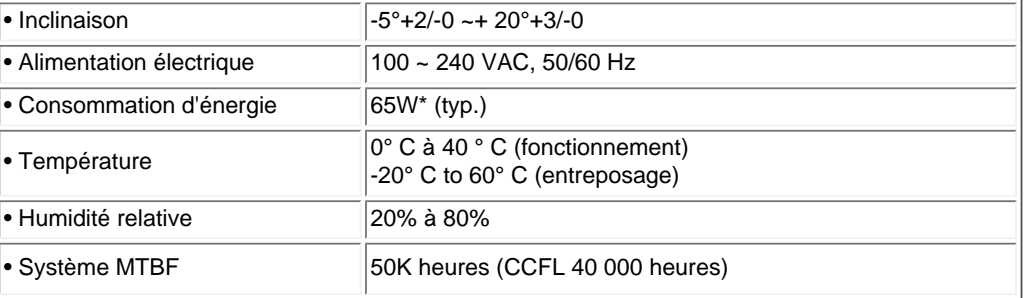

*\*Ces données sont sujettes à modifications sans préavis.*

La résolution native de l'écran est de 1920 x 1200. Par défaut, la luminosité de votre écran est réglée sur 100%, le *contraste sur 50% et la température de couleur sur 6500K avec modèle blanc, sans audio/USB.*

#### [RETOUR AU HAUT DE LA PAGE](#page-30-0)

#### **Affectation de NIP**

1.Le connecteur uniquement numérique contient 24 contacts émetteurs organisés en trois rangées de huit contacts. Les affectations de NIP de signal sont énumérées dans le tableau suivant:

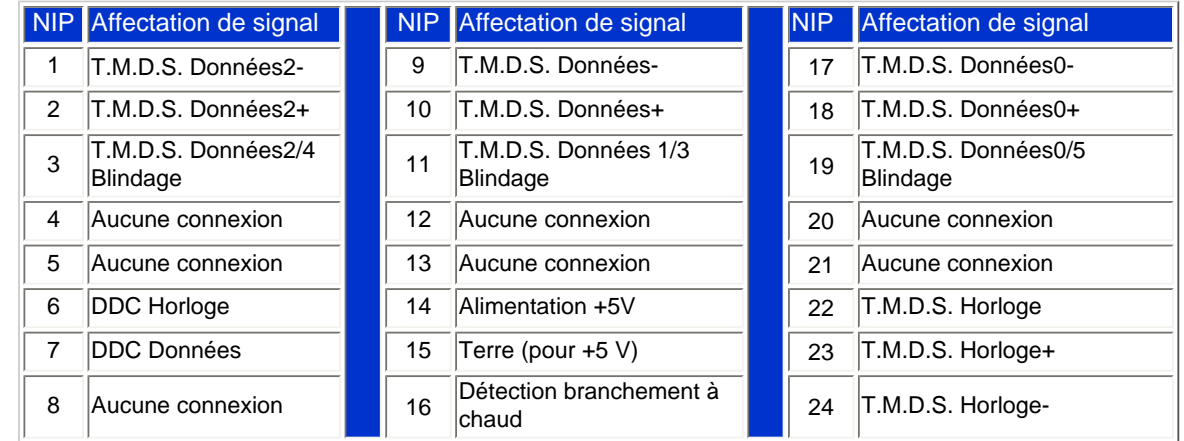

Pin1 8 16 9 J 24

2.Le connecteur sub-D à 15 broches (mâle) du câble d'interconnexion :

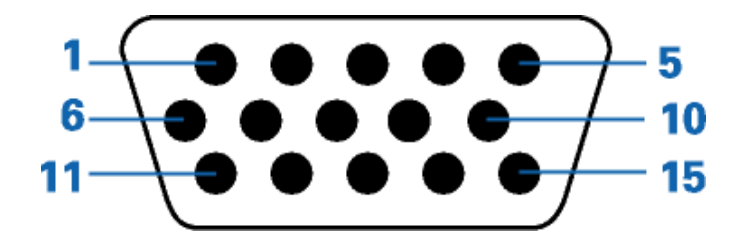

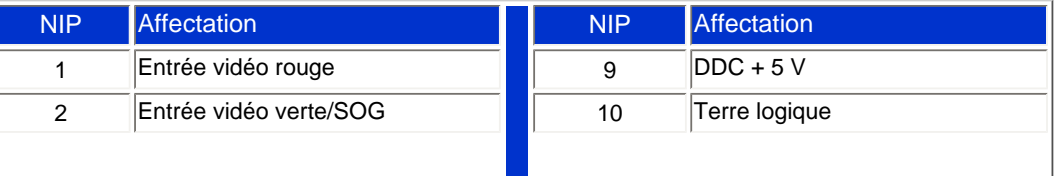

file://P|/P\_TranslateFile/C9/2008/8/C9004300-Qisda-Philips%20240S...813-Final/CD-Contents/lcd/manual/FRENCH/240SW9/product/product.htm 9 / 11 2008/8/13 03:41:15

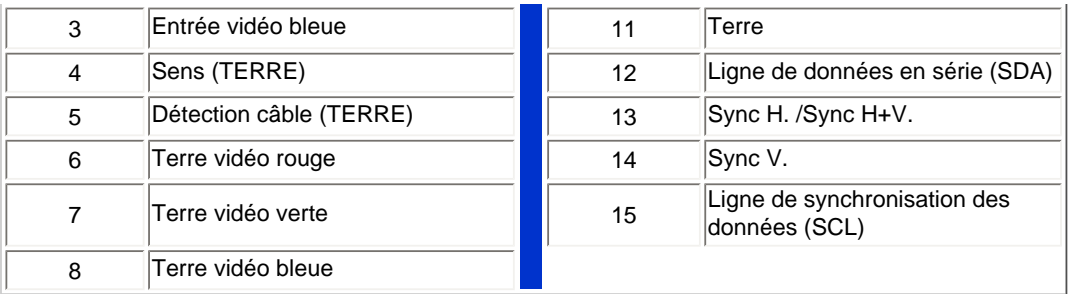

### [RETOUR AU HAUT DE LA PAGE](#page-30-0)

# **Vues du produit**

Suivez les liens pour voir diverses vues du moniteur et de ses composants.

Description du produit - vue avant

[RETOUR AU HAUT DE LA PAGE](#page-30-0)

# **Fonction physique**

**Inclinaison**

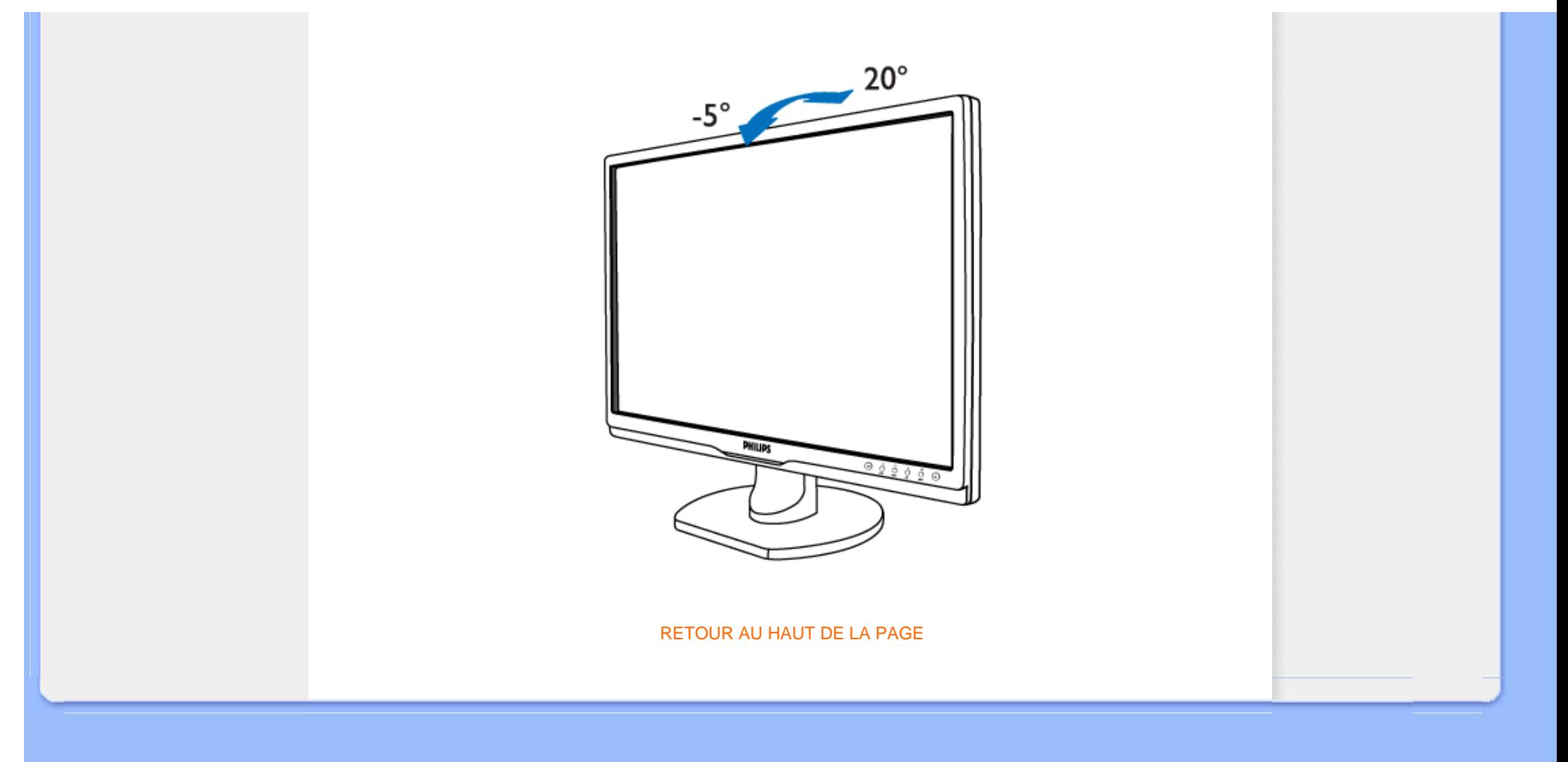

- <span id="page-41-0"></span>[•](#page-41-0) [Caractéristiques du Produit](file:///P|/P_TranslateFile/C9/2008/8/C9004300-Qisda-Philips%20240SW9%20EDFU/DTP/240SW9/0813-Final/CD-Contents/lcd/manual/FRENCH/240SW9/product/PRODUCT.HTM#Features)
- [•](#page-41-0) [Spécifications Techniques](file:///P|/P_TranslateFile/C9/2008/8/C9004300-Qisda-Philips%20240SW9%20EDFU/DTP/240SW9/0813-Final/CD-Contents/lcd/manual/FRENCH/240SW9/product/PRODUCT.HTM#Technical)
- [•](#page-41-0) [Modes de Résolution &](file:///P|/P_TranslateFile/C9/2008/8/C9004300-Qisda-Philips%20240SW9%20EDFU/DTP/240SW9/0813-Final/CD-Contents/lcd/manual/FRENCH/240SW9/product/PRODUCT.HTM#Resolution) [Préréglages](file:///P|/P_TranslateFile/C9/2008/8/C9004300-Qisda-Philips%20240SW9%20EDFU/DTP/240SW9/0813-Final/CD-Contents/lcd/manual/FRENCH/240SW9/product/PRODUCT.HTM#Resolution)
- [•](#page-41-0) [Économie d'énergie](file:///P|/P_TranslateFile/C9/2008/8/C9004300-Qisda-Philips%20240SW9%20EDFU/DTP/240SW9/0813-Final/CD-Contents/lcd/manual/FRENCH/240SW9/product/PRODUCT.HTM#Automatic)  **[Automatique](file:///P|/P_TranslateFile/C9/2008/8/C9004300-Qisda-Philips%20240SW9%20EDFU/DTP/240SW9/0813-Final/CD-Contents/lcd/manual/FRENCH/240SW9/product/PRODUCT.HTM#Automatic)**
- [•](#page-41-0) [Spécifications Physiques](file:///P|/P_TranslateFile/C9/2008/8/C9004300-Qisda-Philips%20240SW9%20EDFU/DTP/240SW9/0813-Final/CD-Contents/lcd/manual/FRENCH/240SW9/product/PRODUCT.HTM#Physical)
- [•](#page-41-0) [Attribution des Broches](file:///P|/P_TranslateFile/C9/2008/8/C9004300-Qisda-Philips%20240SW9%20EDFU/DTP/240SW9/0813-Final/CD-Contents/lcd/manual/FRENCH/240SW9/product/PRODUCT.HTM#Pin)
- [•](#page-41-0) [Visualisation du Produit](file:///P|/P_TranslateFile/C9/2008/8/C9004300-Qisda-Philips%20240SW9%20EDFU/DTP/240SW9/0813-Final/CD-Contents/lcd/manual/FRENCH/240SW9/product/PRODUCT.HTM#Views)

**Règle d'action de Philips Concernant les Défauts de Pixels**

# **Règle d'action concernant les défauts de pixels des écrans plats de Philips**

Philips s'efforce de livrer des produits de la plus haute qualité. Nous utilisons les processus de fabrication les plus avancés de l'industrie et les méthodes de contrôle de la qualité les plus stricts. Néanmoins, des défauts de pixels ou de sous-pixels des panneaux TFT LCD utilisés dans les écrans plats sont parfois inévitables. Aucun fabricant ne peut garantir que tous les panneaux seront sans défaut de pixel, mais Philips garantit que tout moniteur avec un nombre inacceptable de défauts sera réparé ou remplacé sous garantie. Cet avis explique les différents types de défauts de pixels et définit les niveaux de défauts acceptables pour chacun des ces types. Pour bénéficier de la réparation ou du remplacement sous garantie, le nombre de défauts de pixels sur un panneau TFT LCD doit dépasser ces niveaux acceptables. Par exemple, pas plus de 0,0004% des sous-pixels d'un moniteur XGA de 19 pouces ne peuvent être défectueux. En outre, parce que certains types ou combinaisons de défauts de pixels sont plus remarqués que d'autres, Philips détermine des niveaux de qualité encore plus élevés pour ceux-là. Cette garantie est valable dans le monde entier.

### Pixels et sous-pixels

Un pixel, ou élément d'image, est composé de trois sous-pixels dans les couleurs primaires rouge, vert et bleu. Beaucoup de pixels forment ensemble une image. Quand tous les sous-pixels d'un pixel sont allumés, les trois sous-pixels colorés apparaissent ensemble comme un seul pixel blanc. Quand ils sont tous sombres, les trois sous-pixels colorés apparaissent ensemble comme un seul pixel noir. Les autres combinaisons de sous-pixels allumés et sombres apparaissent comme les pixels individuels d'autres couleurs.

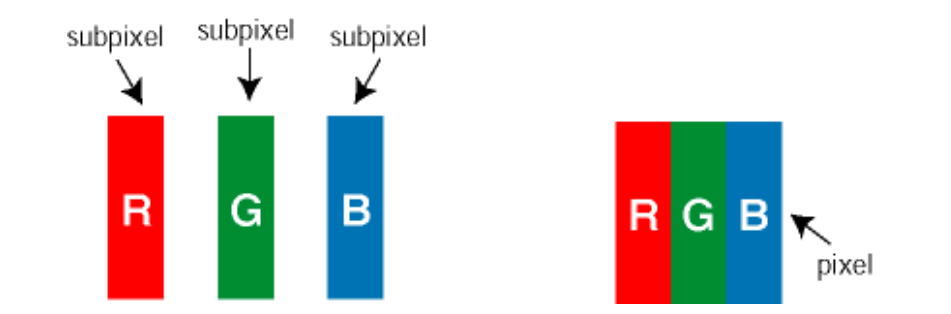

### Types de défauts de pixels

Les défauts de pixels et de sous-pixels apparaissent sur l'écran de différentes façons. Il existe deux catégories de défauts de pixels et plusieurs types de défauts de sous-pixels dans chaque catégorie.

Défauts de points brillants Les points défectueux brillants sont des pixels ou sous-pixels toujours blancs ou allumés. Un *pixel brillant* est donc un sous-pixel qui ressort du fond sombre de l'écran. Voici les types de pixels brillants défectueux :

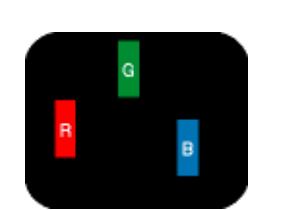

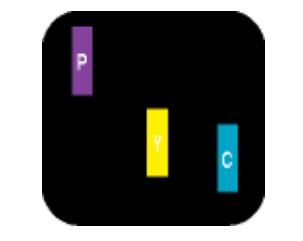

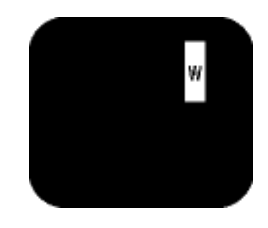

Deux sous-pixels allumés adjacents : - Rouge + Bleu = Violet

- Vert + Bleu = Cyan (Bleu pâle)

 $-$  Rouge  $+$  Vert  $=$  Jaune

Un sous-pixel rouge, vert ou bleu allumé

Trois sous-pixels adjacents allumés (un pixel blanc)

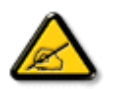

Un *pixel brillant* rouge ou bleu a une luminosité supérieure à 50 % par rapport aux pixels environnants, tandis qu'un pixel brillant vert est 30 % plus lumineux que les pixels environnants.

Défauts de points sombres Les points défectueux sombres sont des pixels ou sous-pixels toujours noirs ou éteints. Un *pixel sombre* est donc un sous-pixel qui ressort du fond clair de l'écran. Voici les types de pixels sombres défectueux :

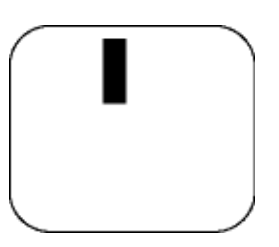

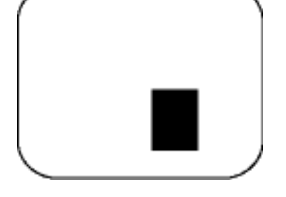

Un sous-pixel sombre Deux ou trois sous-pixels sombres adjacents

Proximité de défauts de pixels

Du fait que des défauts de même type provenant de pixels et sous-pixels proches les uns des autres peuvent être plus facilement remarqués, Philips spécifie aussi des tolérances pour la proximité des défauts de pixels.

Tolérances des défauts de pixels

Pour bénéficier, pendant la période de garantie, d'une réparation ou d'un remplacement en raison de

défauts de pixels, le panneau TFT LCD d'un écran plat de Philips doit avoir des défauts de pixels et sous-pixels qui dépassent les tolérances répertoriées dans les tableaux suivants.

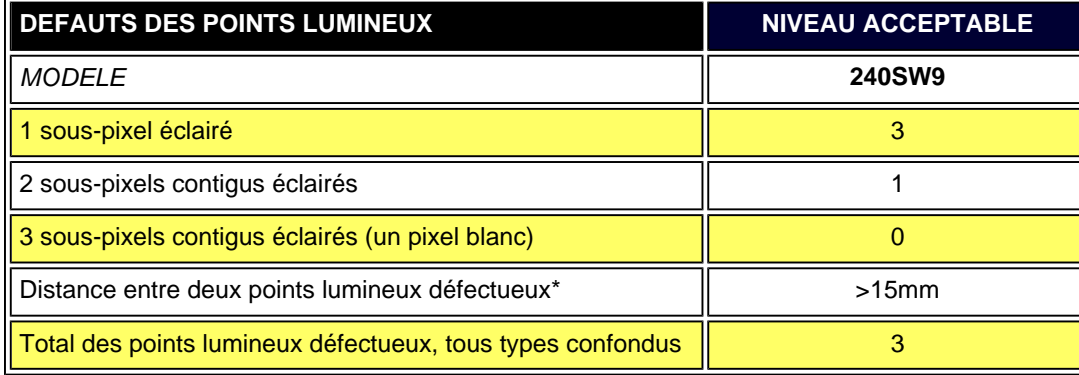

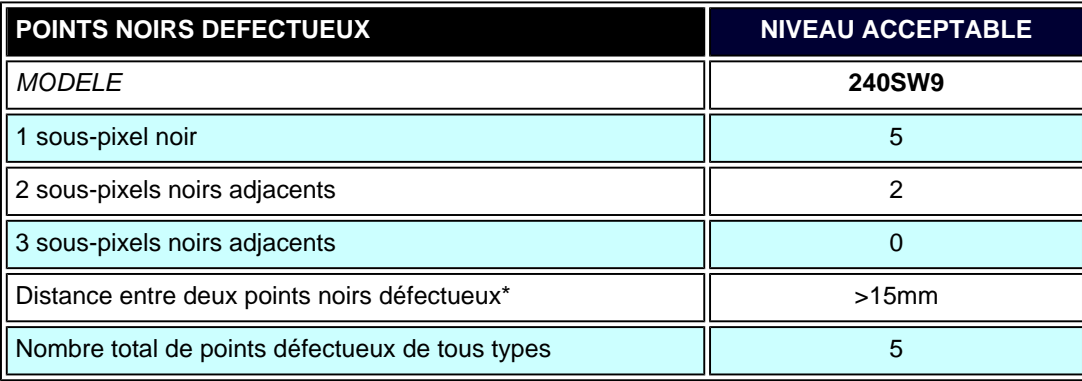

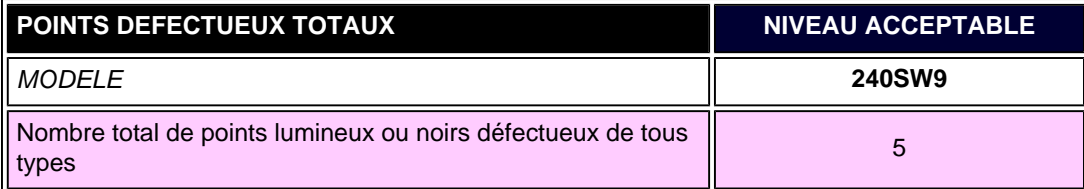

*Remarque:* 

*\* 1 ou 2 sous-pixels adjacents = 1 point défectueux*

Règle d'action de Philips Concernant les Dèfauts de Pixels

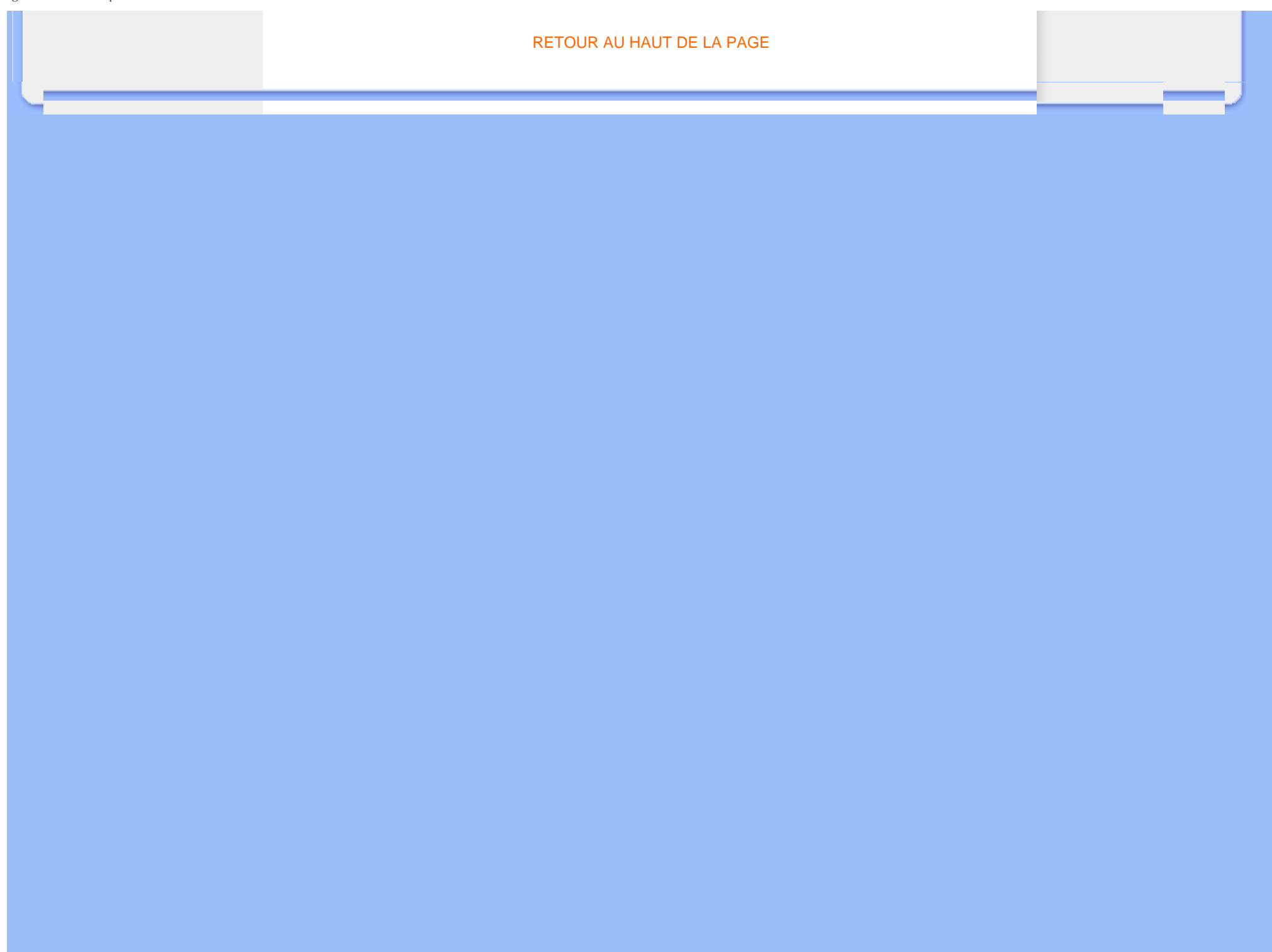

- <span id="page-45-0"></span>[•](#page-45-0) [Informations sur le produit](#page-30-1)
- [•](#page-45-0) [Politique de Philips sur les](#page-41-0)  [pixels morts](#page-41-0)
- [•](#page-45-0) Caractéristiques et avantages de SmartManage
- [•](#page-45-0) Philips SmartControl ll
- [•](#page-45-0) Configuration requise et support du système
- [•](#page-45-0) Installation
- [•](#page-45-0) Utilisation
- [•](#page-45-0) Questions & réponses

# **SmartManage & SmartControl II (certains modèles seulement)**

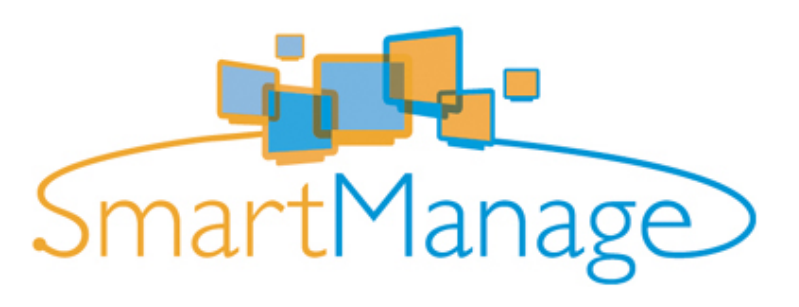

### **Introduction**

Philips SmartManage est une solution perfectionnée destinée particulièrement aux utilisateurs en entreprise/gestionnaires informatique afin de leur permettre de gérer les moniteurs Philips dans le cadre de la gestion du parc de matériel. Cette solution comprend trois éléments essentiels, à savoir Philips SmartManage Administrator, Philips SmartControl et Philips SmartManage Agent.

Si vous êtes une petite ou une moyenne entreprise, vous n'aurez probablement pas besoin d'un programme si sophistiqué pour la gestion des biens. Philips fournit donc une version compacte de SmartManage, appelée SmarManage Lite. Vous pouvez utiliser SmartManage Lite pour gérer vos moniteurs Philips via LAN. Veuillez vous rapporter au tableau suivant et choisir la version qui vous convient le mieux à votre environnement.

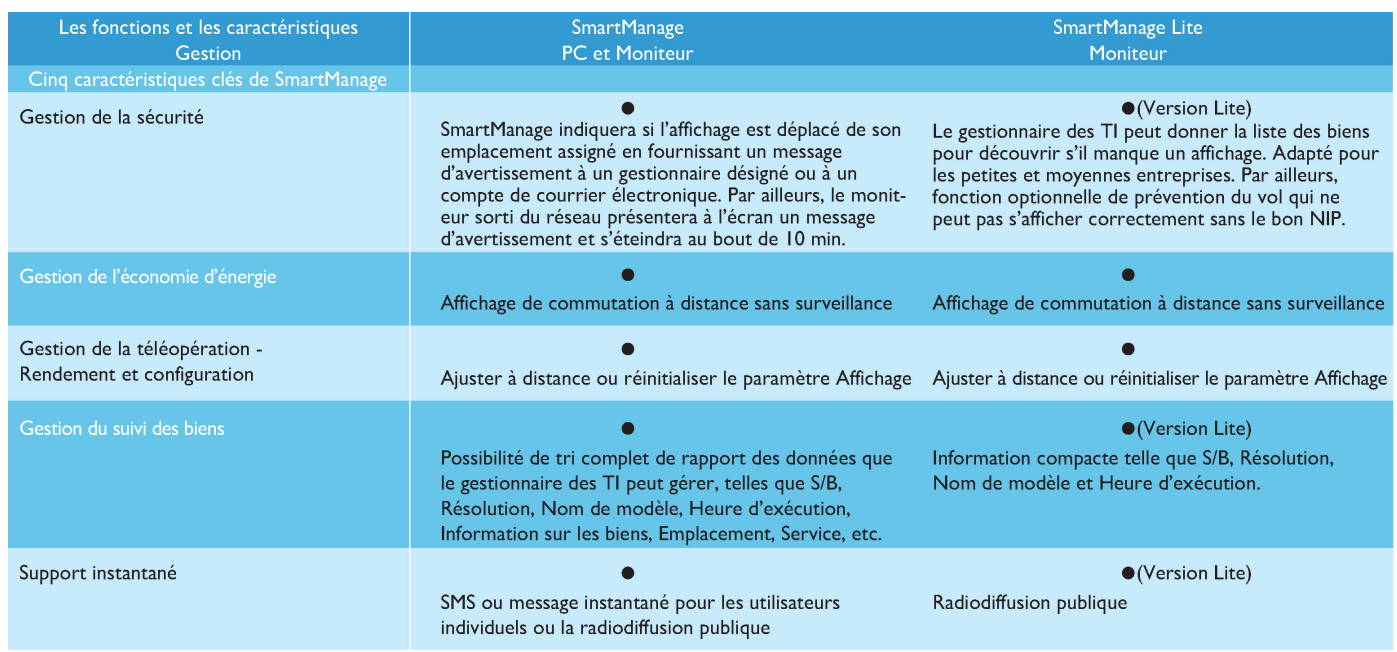

### **Caractéristiques et avantages de SmartManage**

Philips SmartManage est une console de travail pour la gestion informatique permettant de regrouper des informations sur le parc de moniteurs, générer des rapports concernant ce parc, d'en contrôler la sécurité et d'envoyer des messages instantanés aux utilisateurs de moniteurs. Caractéristiques principales de Philips SmartManage :

- 1. Fournir une mesure de sécurité supplémentaire aux utilisateurs en entreprise afin d'assurer leurs investissements.
- 2. Fonction d'économie d'énergie permettant de réduire les frais de consommation et de main-d'œuvre pour la mise sous/ hors tension des moniteurs.
- 3. SmartControl permet de régler les performances et les paramètres des moniteurs.
- 4. Les rapports intégrés concernant le parc de moniteurs permettent de réduire la main-d'œuvre chargée du contrôle/de la maintenance, ainsi que les temps de cycle et les coûts.

Il est possible de télécharger une version à l'essai de SmartManage à partir de

#### <http://www.altiris.com/philips>

Vous pouvez également télécharger SmartManage Lite

<http://www.portrait.com/dtune/phl/enu/index.html>

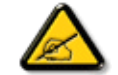

SmartManage est un programme spécialisé pour les entreprises. Les utilisateurs privés n'ont normalement pas besoin de SmartManage.

Philips SmartManage est une solution dévelopée par Philips et Altiris Inc.

Philips SmartControl II et SmartManage Lite est une solution dévelopée par Philips and Portrait Display, Inc.

### **Philips SmartControl II**

SmartControl II est un programme basé sur moniteur avec une interface graphique facile à utiliser, qui vous guidera dans le réglage fin de la résolution, la calibration des couleurs et le réglage d'autres paramètres d'affichage comme la luminosité, le contraste, l'horloge & la phase, la position, le RVB, le point blanc et, sur les modèles avec haut-parleurs intégrés, les réglages du volume. Les moniteurs avec SmartControl II installé peuvent aussi être gérés par SmartManage, qui peut gérer des PC et des moniteurs, ou par SmartManage Lite, qui ne peut gérer que des moniteurs. (Veuillez vous rapporter au chapitre SmartManage/SmartManage Lite).

# *Configuration requise et support du système*

- 1. Systèmes supportés: Windows 2000, XP, NT 4.0, XP 64, Vista 32/64. Supporte IE version 6.0/7.0.
- 2. Langue supportées: Anglais, Chinois simplifié, Allemand, Espagnol, Français, Italien, Russe, Portugais.
- 3. Les moniteurs Philips supportent l'interface DDC/CI.

# *Installation :*

#### **1. Programme d'installation– Bienvenu**

Le bouton Suivant envoie l'utilisateur à l'étape d'installation suivante. Annuler demande à l'utilisateur de confirmer s'il désire annuler l'installation.

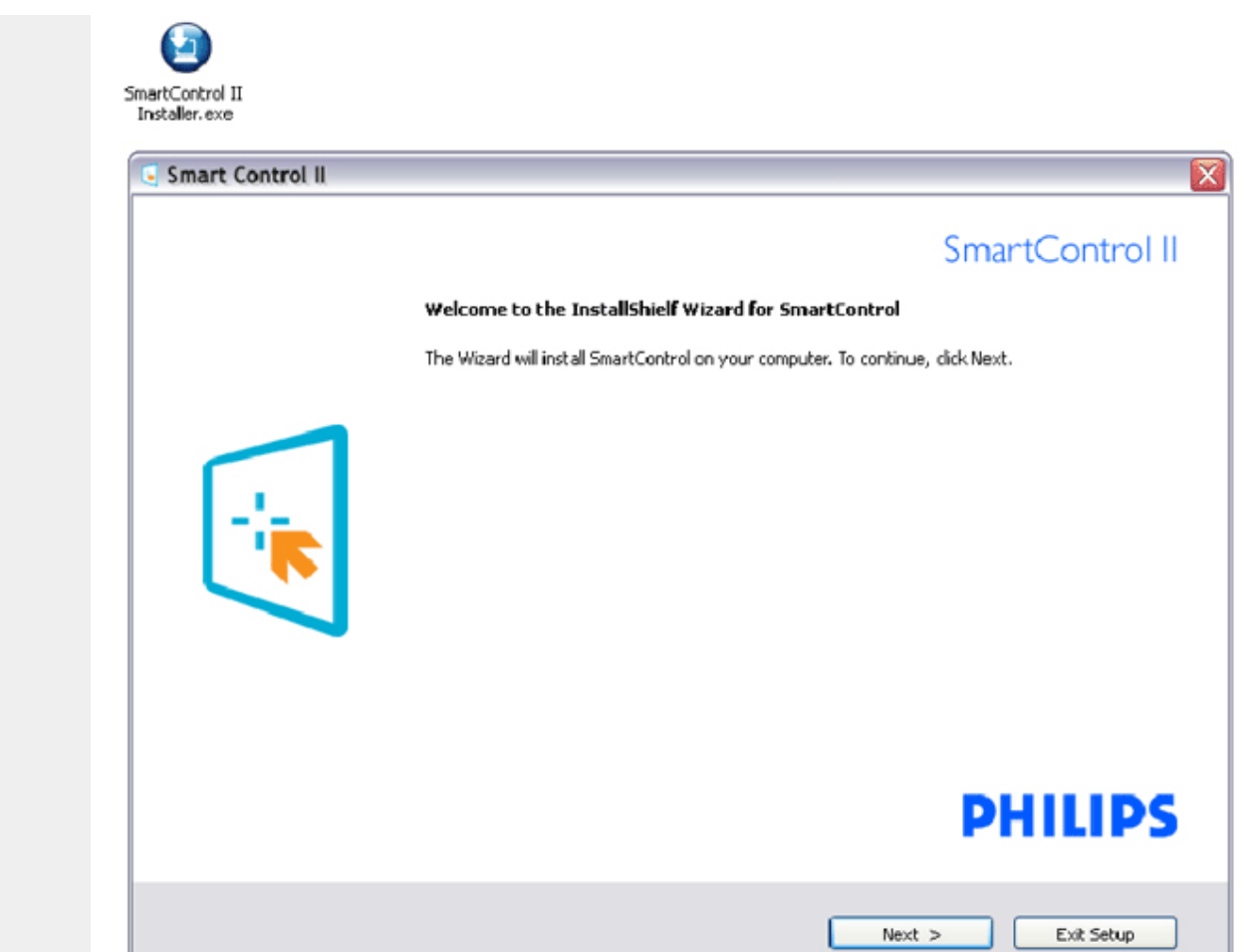

# **2. Programme d'installation– Légal**

● Choisissez "J'accepte" pour continuer l'installation. Annuler demande à l'utilisateur de confirmer s'il désire annuler l'installation.

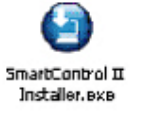

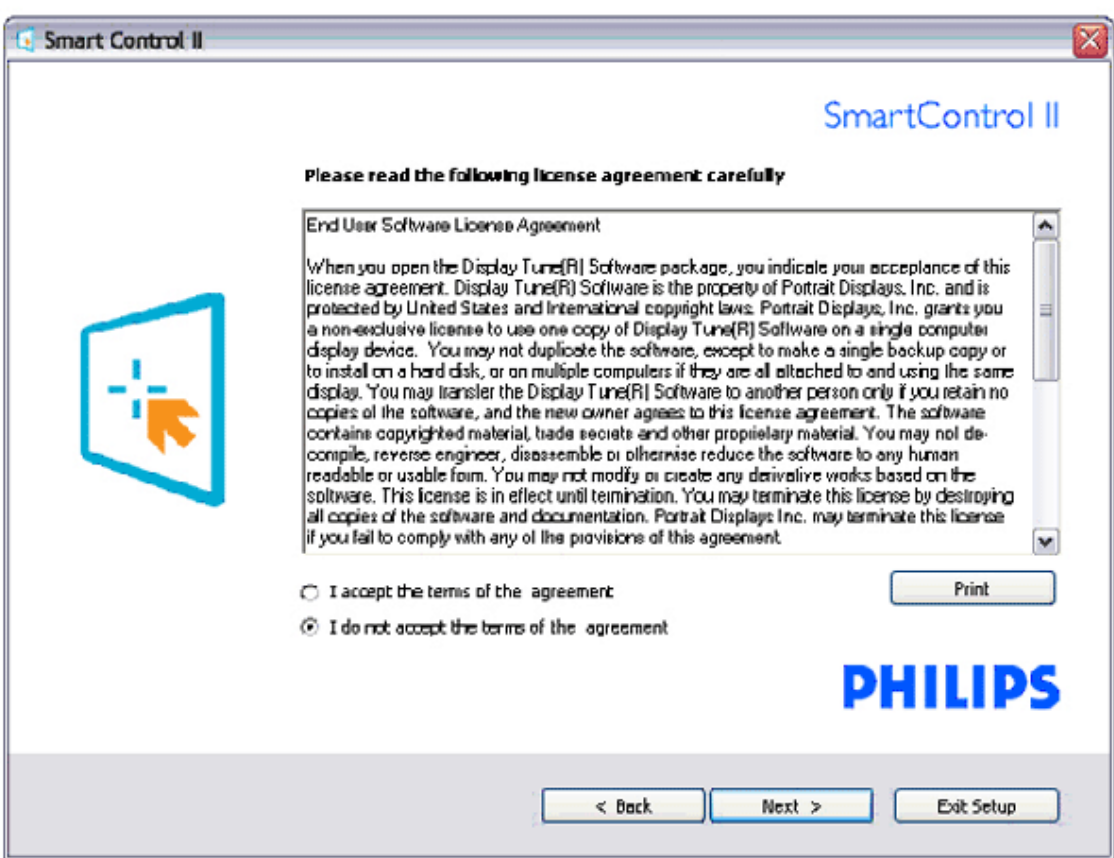

#### **3. Programme d'installation– Fichiers programmes**

Cochez la case si vous désirez installer les services SmartManage Lite Asset Management.

Les utilisateurs privés n'ont normalement pas besoin de cette fonction. Lire la section SmartManage de ce manuel avant de choisir d'activer la fonction SmartManage Lite.

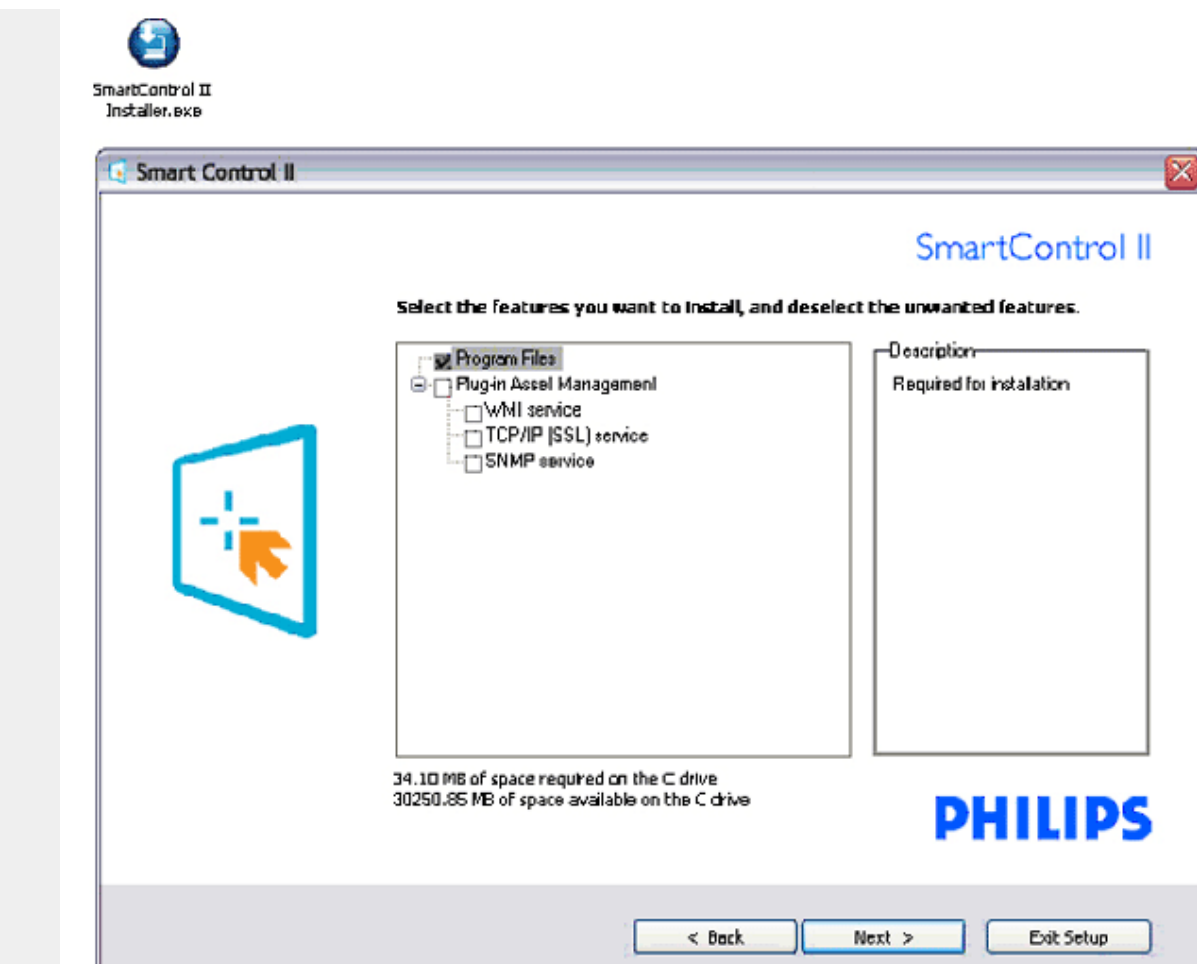

# **4. Programme d'installation– Processus d'installation**

Suivez les instructions pour finir l'installation.

Vous pouvez le lancer une fois l'installation terminée.

Si vous voulez le lancer plus tard, cliquez sur le raccourci du bureau ou la barre d'outils.

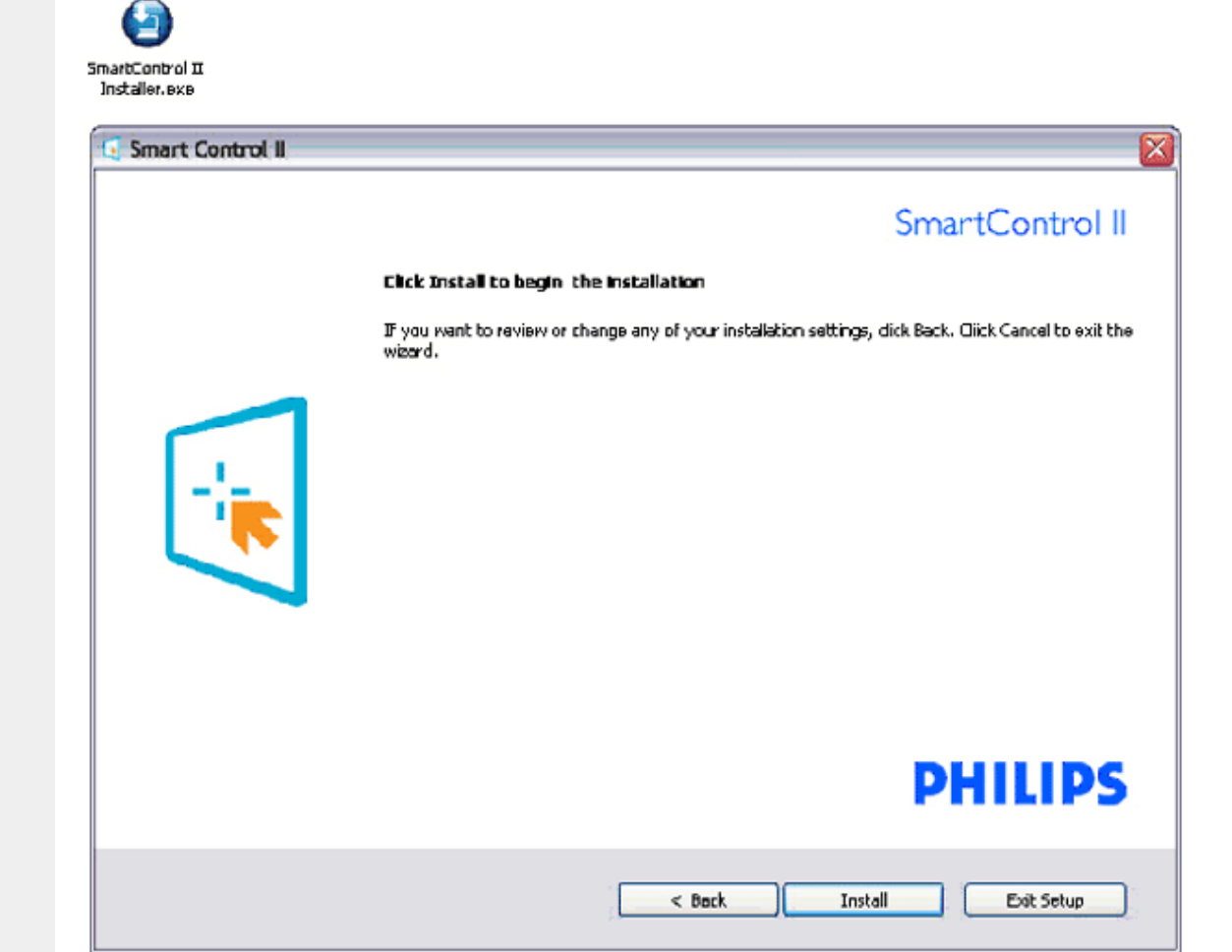

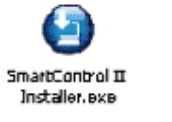

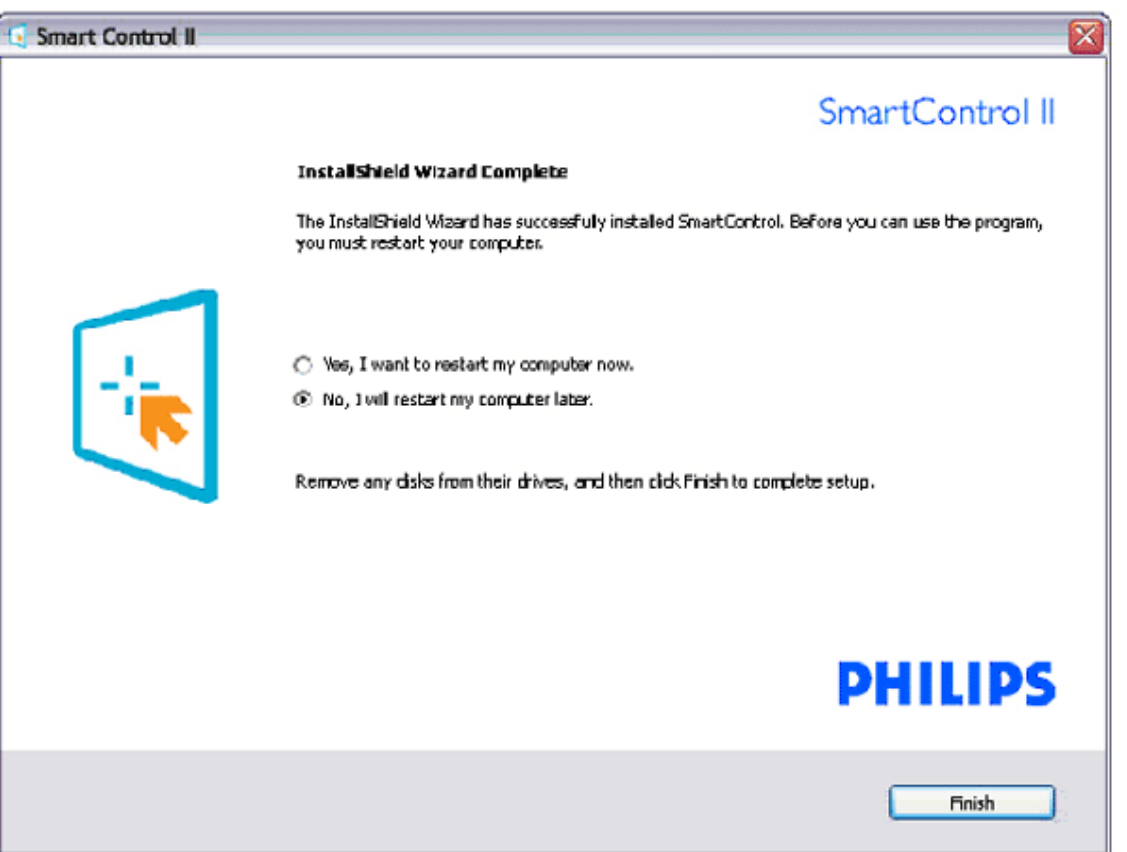

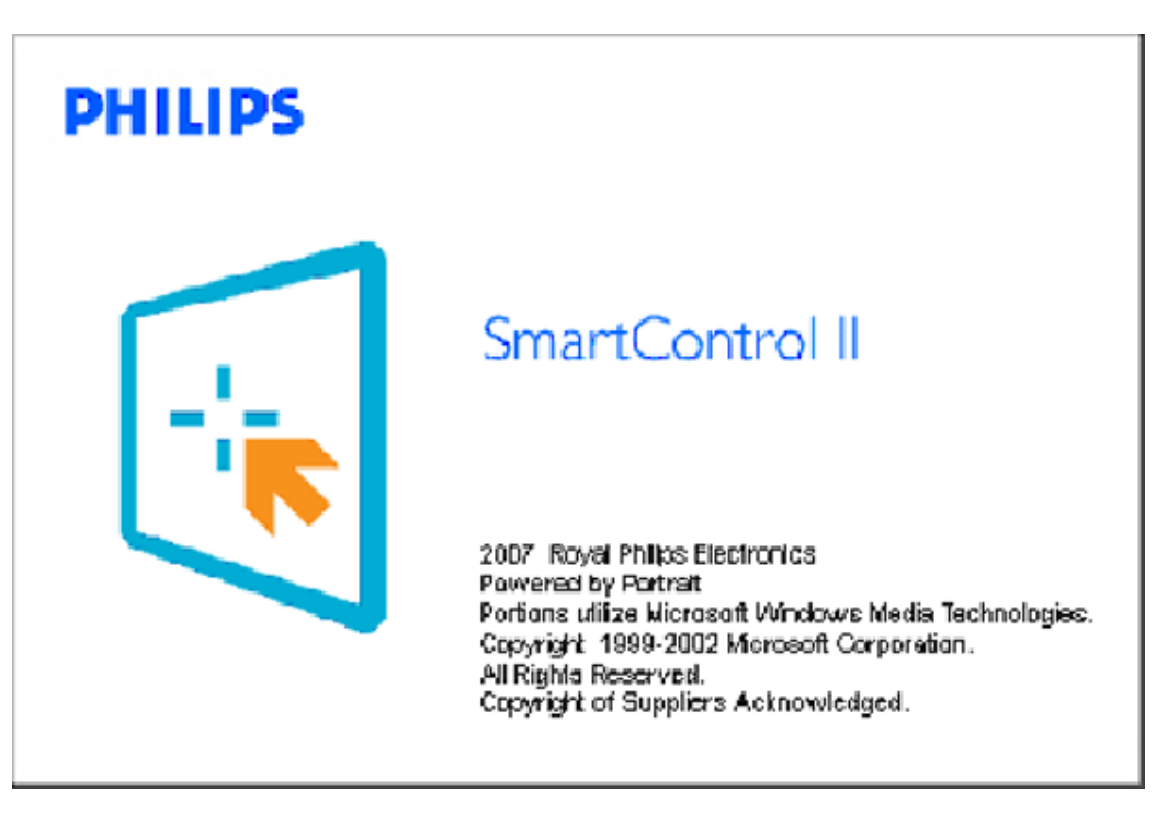

# *Utilisation :*

### **1. Premier lancement – Assistant**

La première fois après l'installation de SmartControl II, l'Assistant sera automatiquement lancé. L'assistant vous guidera étape par étape pour ajuster les performances du moniteur. Vous pouvez aussi aller dans le menu Compagnon pour lancer l'assistant au futur. Vous pouvez aussi ajuster d'autres fonctions sans l'assistant, en utilisant le panneau standard.

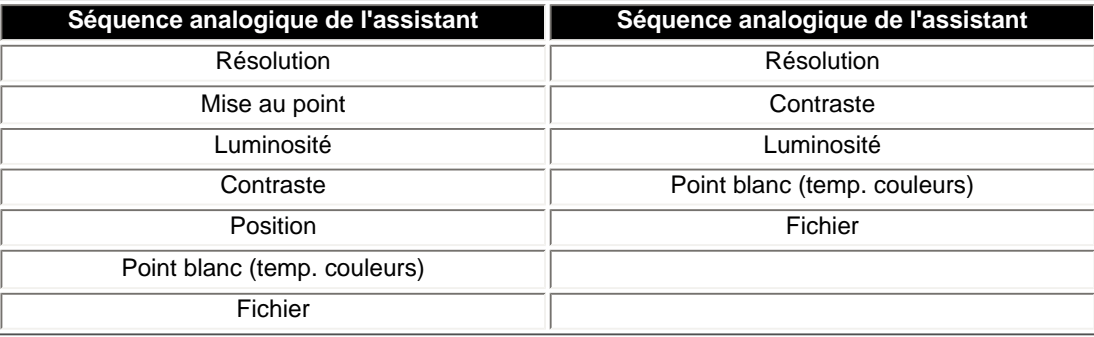

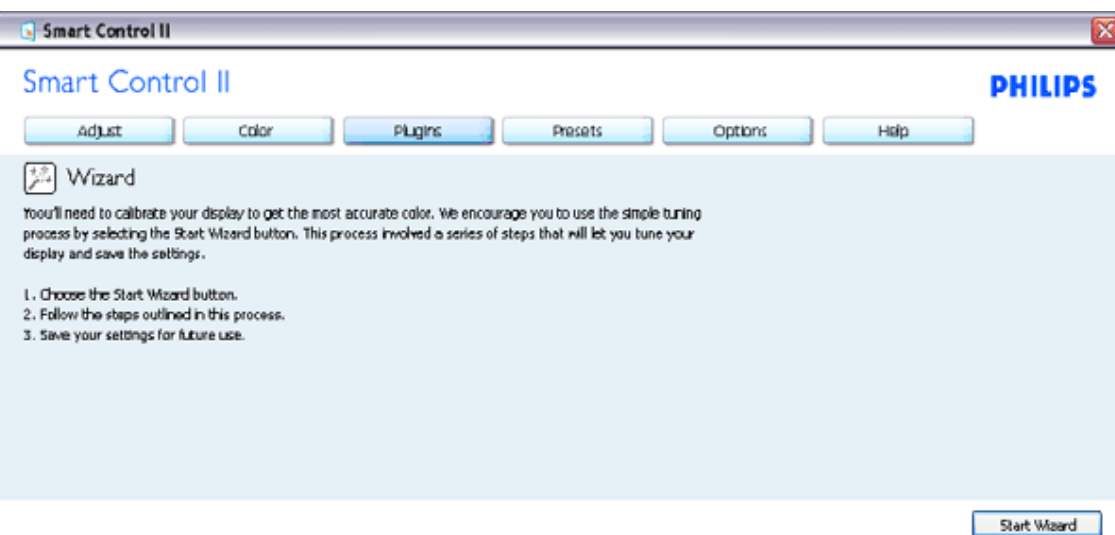

**2. Lancement avec le panneau standard :**

# **Menu Réglage :**

Le menu Réglage vous permet de régler les paramètres Luminosité, Contraste, Mise au point, Position et Résolution.

Vous pouvez suivre les instructions et effectuer les réglages.

Annuler demande à l'utilisateur de confirmer s'il désire annuler l'installation.

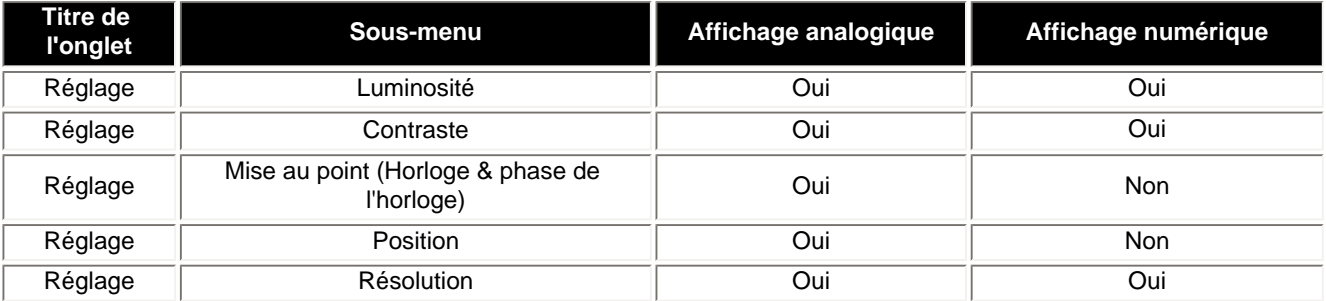

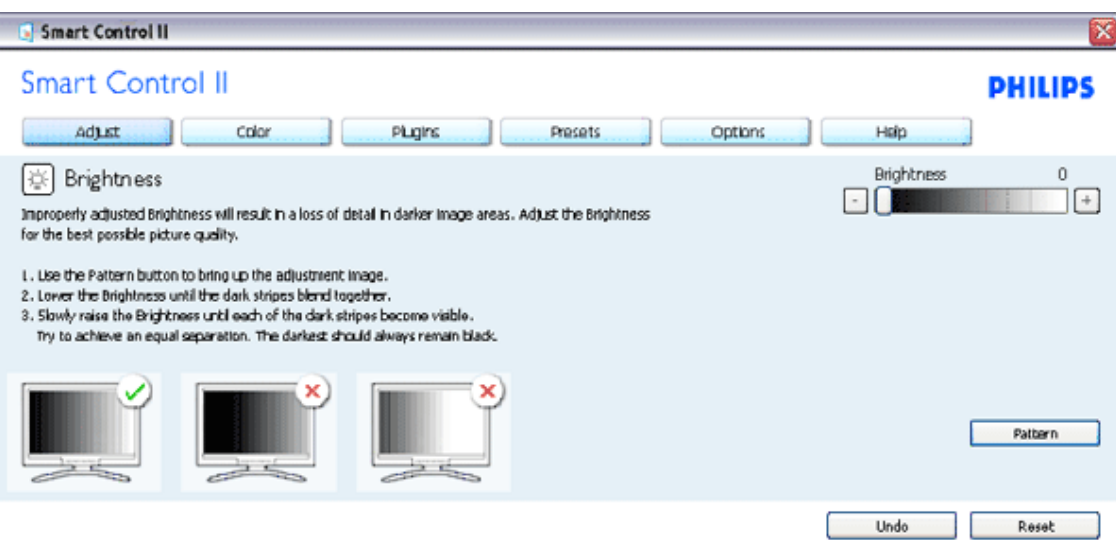

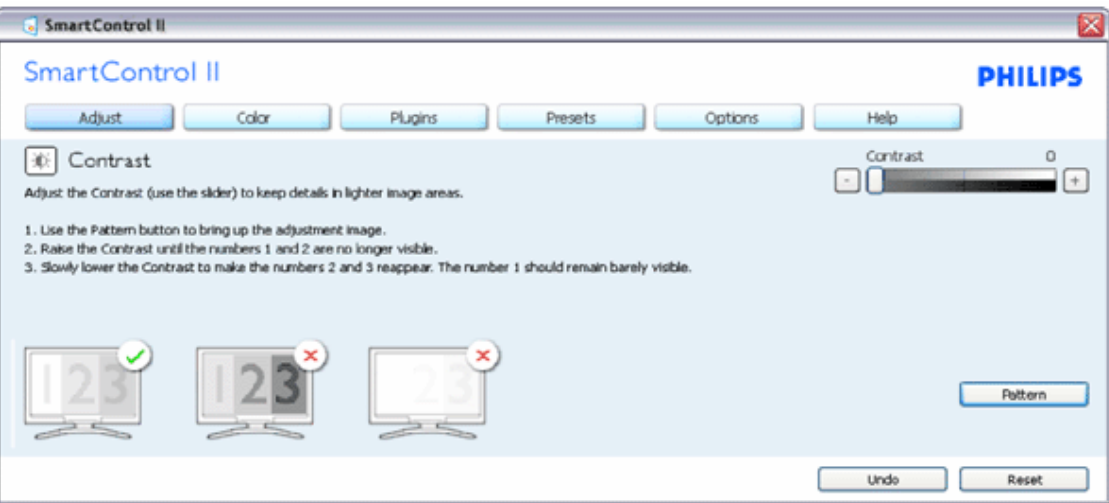

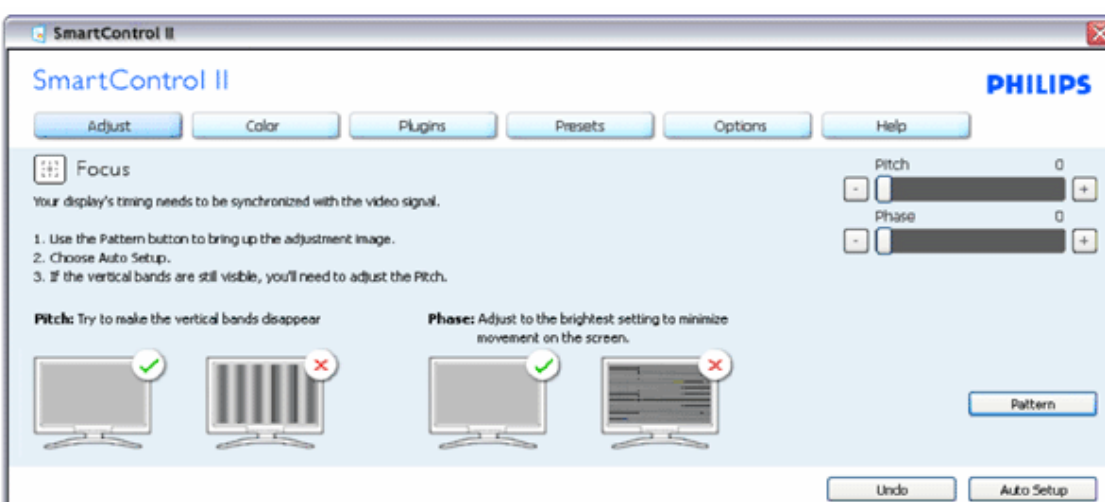

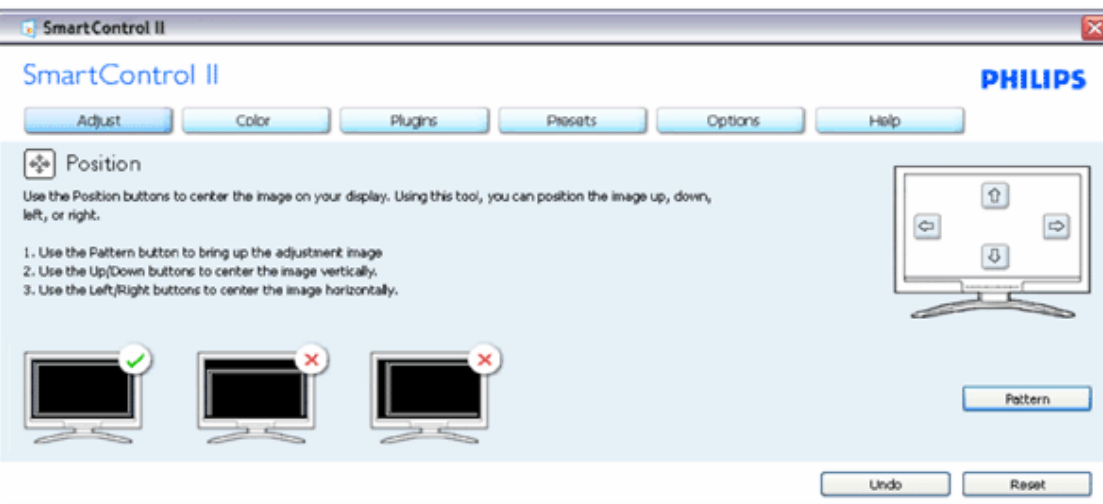

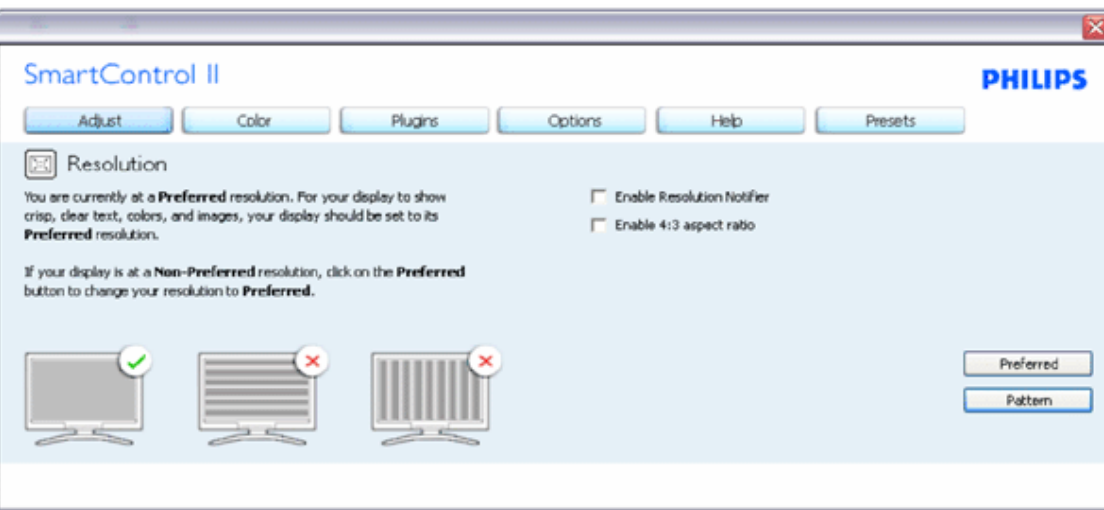

### **Menu Couleur :**

Le menu Couleur vous permet de régler les paramètres RVB, Niveau noir, Point blanc,

Etalonnage des couleurs et SmartImage (voir la section SmartImage).

Vous pouvez suivre les instructions et effectuer les réglages.

Rapportez-vous au tableau suivant pour les sous-menus correspondants à vos sélections.

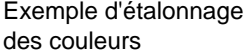

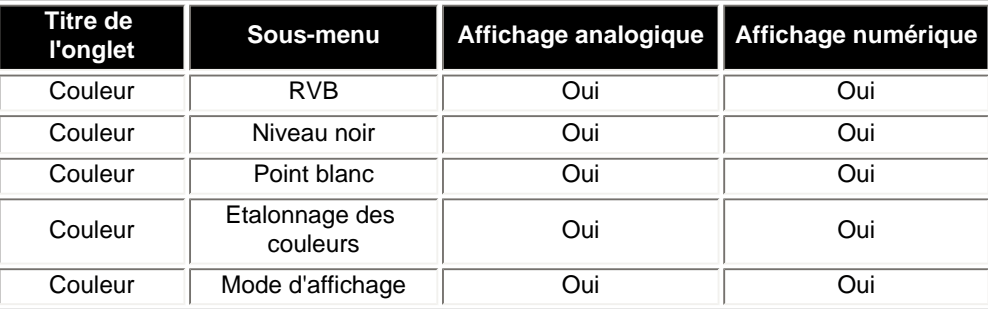

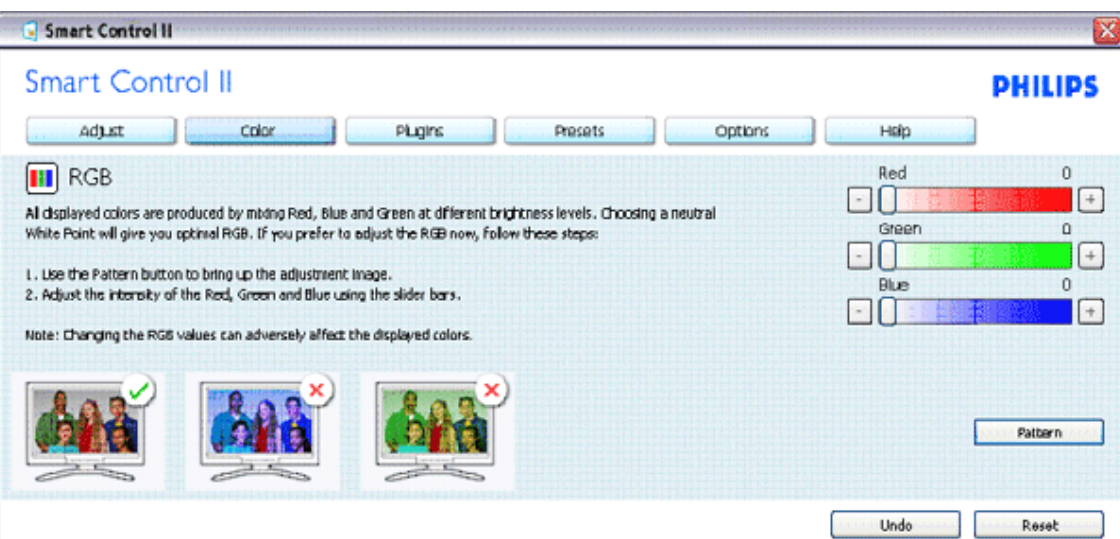

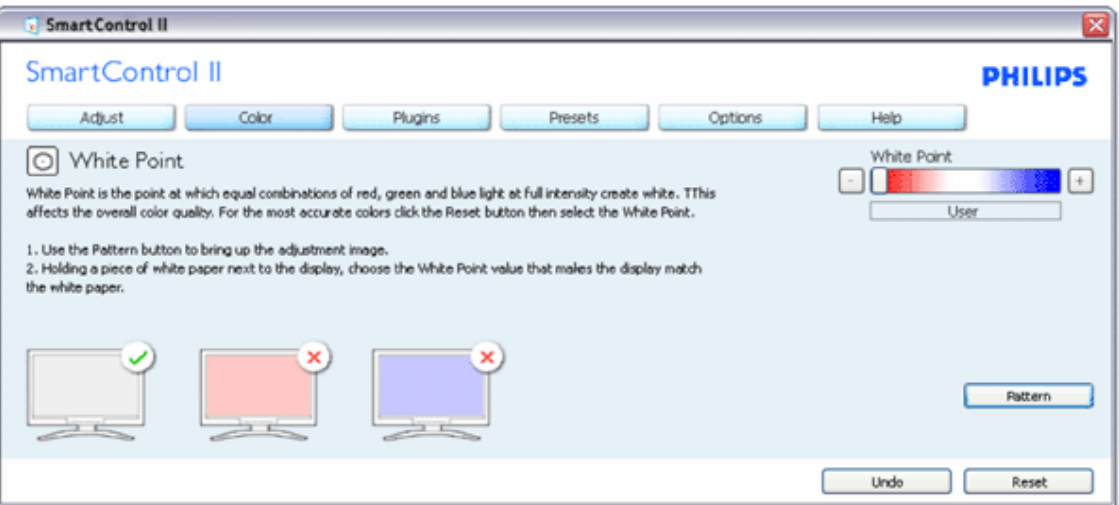

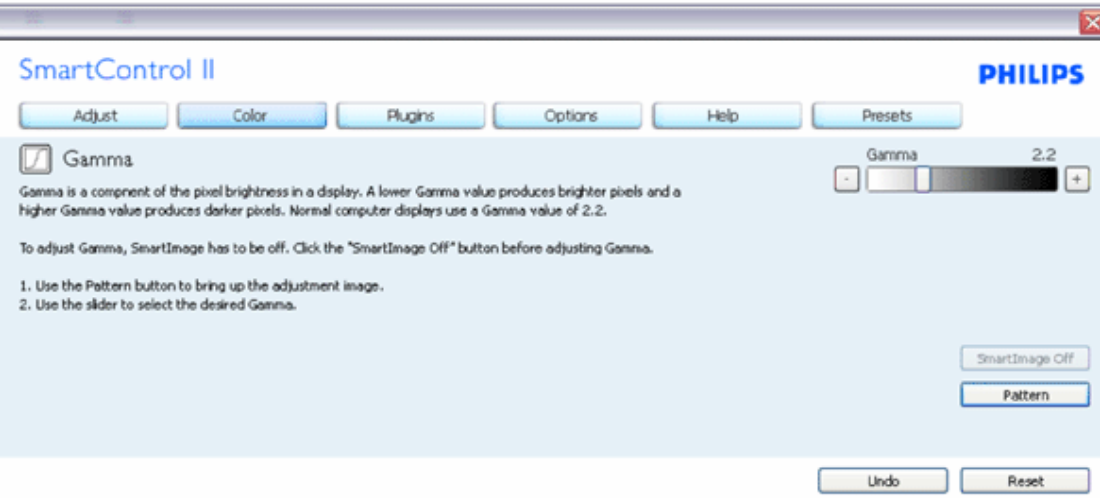

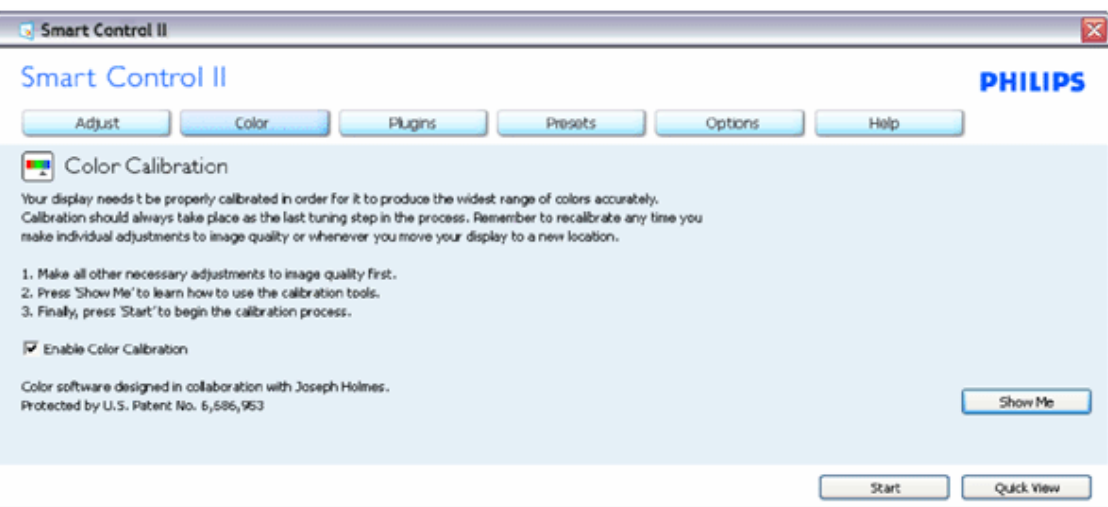

- 1. « Show Me » démarre le tutoriel d'étalonnage des couleurs.
- 2. Démarrer démarre la séquence d'étalonnage des couleurs en 6 étapes.
- 3. Étalonnage de l'aperçu charge les images avant et après réglage.
- 4. Pour revenir au panneau de commande Couleur, cliquez sur le bouton Annuler.
- 5. Activer l'étalonnage des couleurs par défaut, cette option est sélectionnée. En la désactivant, l'étalonnage des couleurs n'est plus possible, et les boutons Démarrer et Étalonnage de l'aperçu sont estompés.
- 6. Les informations doivent figurer sur l'écran d'étalonnage.

## **Écran d'étalonnage de la première cible couleur :**

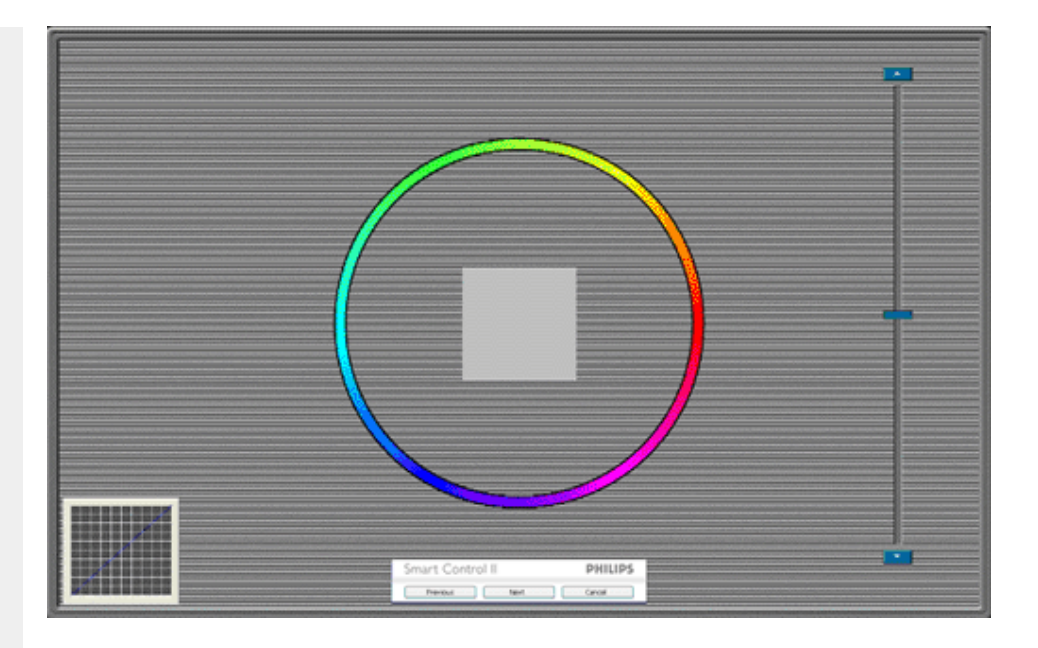

- 1. Le bouton Précédent ne devient disponible qu'à partir de l'écran de la seconde cible.
- 2. Le bouton Suivant permet de passer à la cible suivante (6 cibles).
- 3. L'ultime bouton Suivant donne accès au volet Fichier>Préréglages.
- 4. Le bouton Annuler ferme l'interface et retourne à la page des Plugiciels.

**SmartImage** - Permet à l'utilisateur de modifier les réglages en fonction du contenu de l'affichage.

Lorsque l'option Divertissement est sélectionnée, les fonctions SmartContrast et SmartResponse sont disponibles.

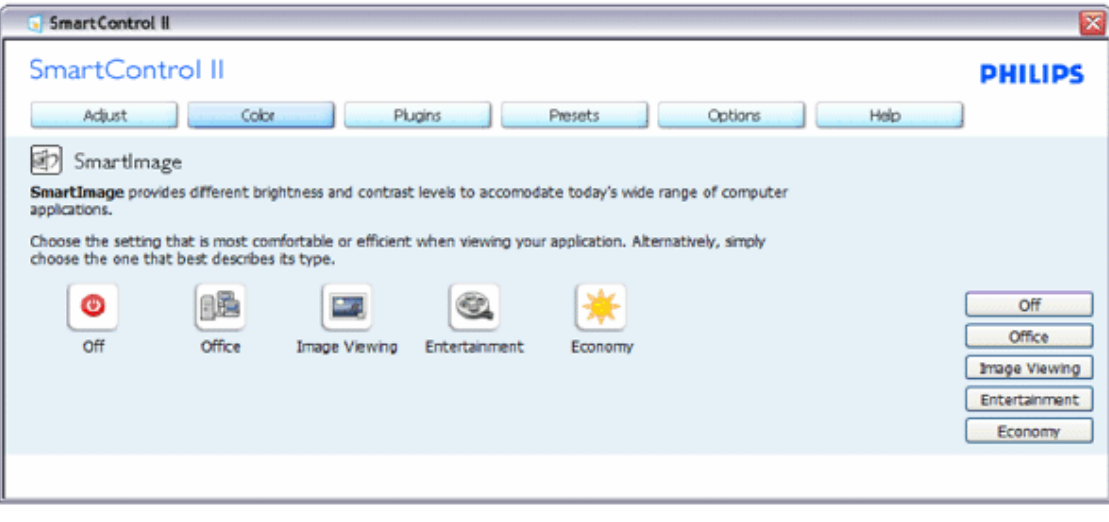

**Plugiciels – le volet Gestion des biens n'est disponible qu'une fois Asset Management sélectionné dans le menu déroulant des Plugiciels.**

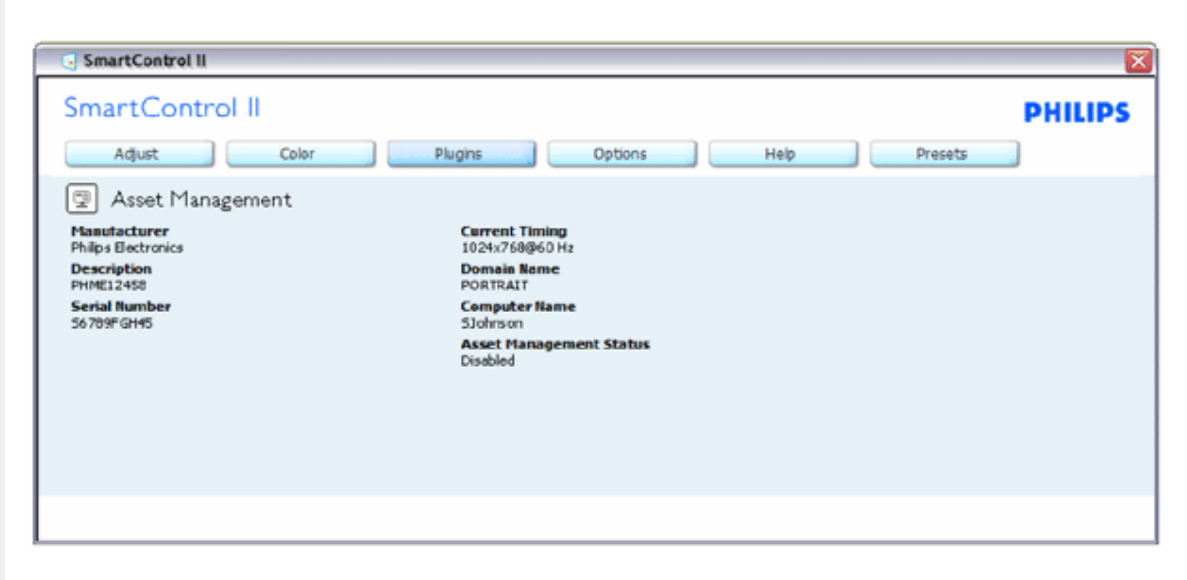

Affiche les informations Asset Management – Gestion des biens, Description, Numéro de série, Minuterie en cours, Nom de domaine et Statut de Asset Management.

Pour revenir au panneau de commande Plugiciel, sélectionnez l'onglet Plugiciels.

**Plugiciels – le volet 'Dissuasion contre le vol' n'est disponible qu'une fois cette fonction sélectionnée dans le menu déroulant Plugiciels.**

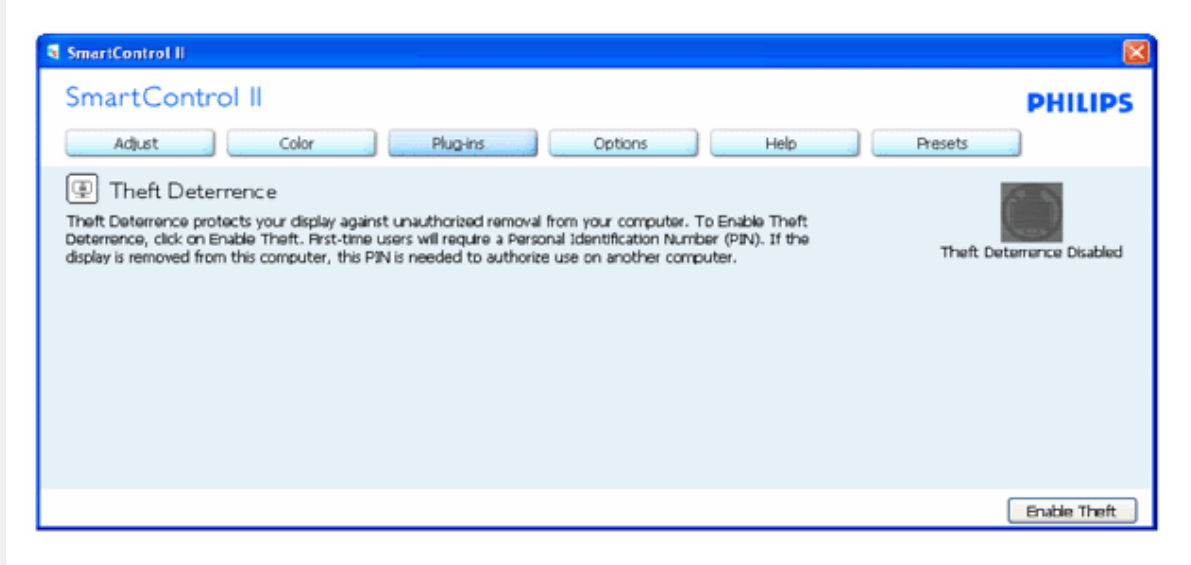

**Pour activer ce dispositif, cliquez sur le bouton 'Activer la Dissuasion contre le vol'. L'écran suivant s'affiche :**

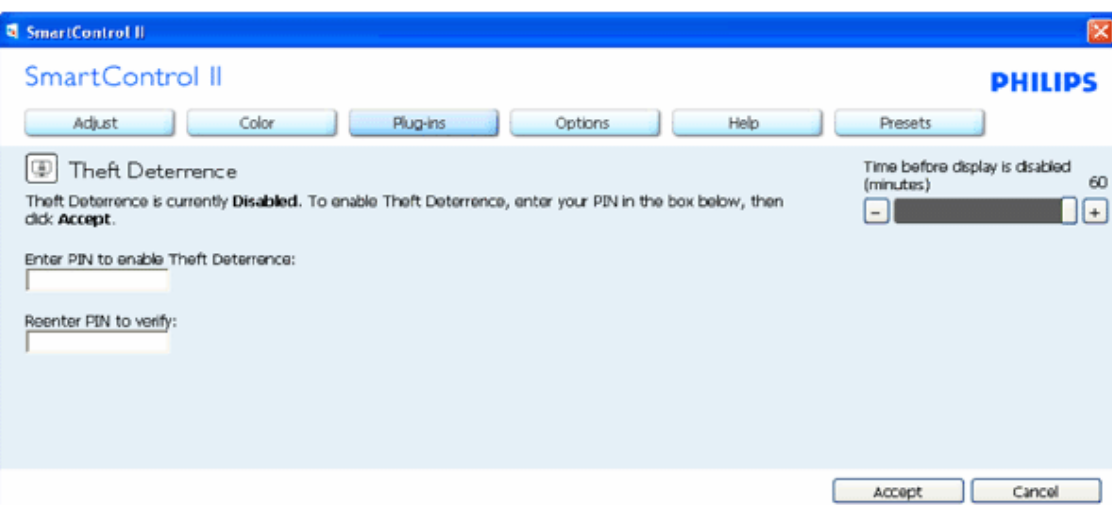

- 1. Seul un code PIN composé de 4 à 9 chiffres peut être saisi.
- 2. Une fois le code PIN saisi, le bouton Accepter ouvre une fenêtre contextuelle sur la page suivante.
- 3. Par défaut, le curseur de la minuterie est placé sur 5 minutes.
- 4. Ne requiert pas le branchement de l'écran sur un hôte différent pour activer le mode vol.

**Une fois le code PIN saisi et accepté, la boîte de dialogue suivante s'affiche :**

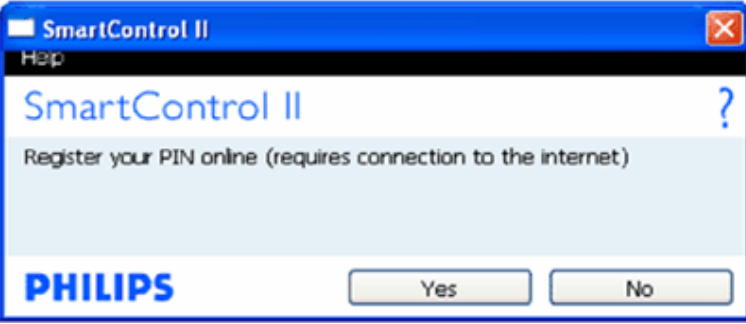

En cliquant sur Non, l'écran suivant s'affiche.

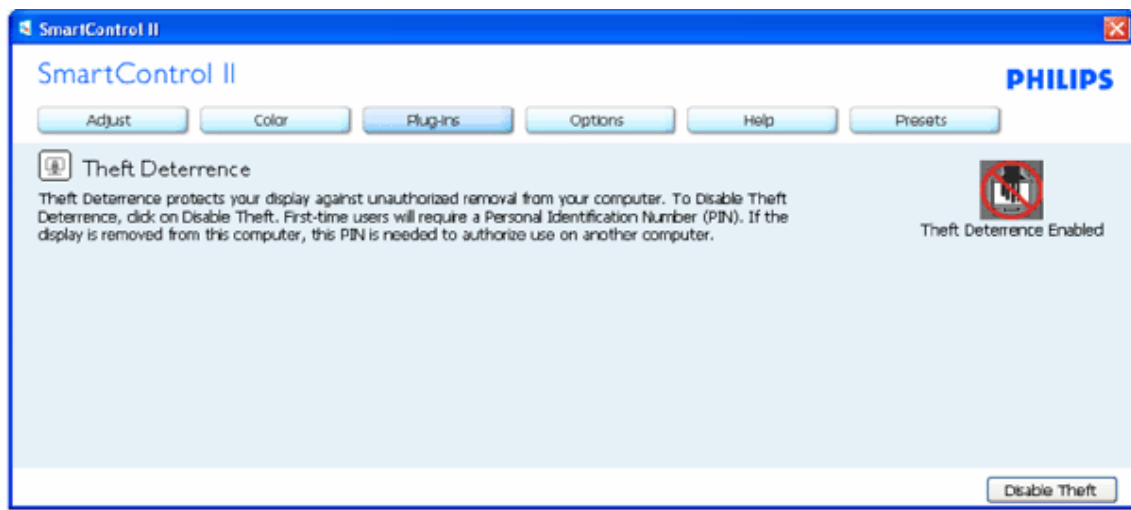

En cliquant sur Oui, l'utilisateur est redirigé vers la page d'accueil du site Internet sécurisé.

**Une fois le code PIN créé, le volet de Dissuasion contre le vol affiche le statut Activé et donne accès au bouton Options PIN.**

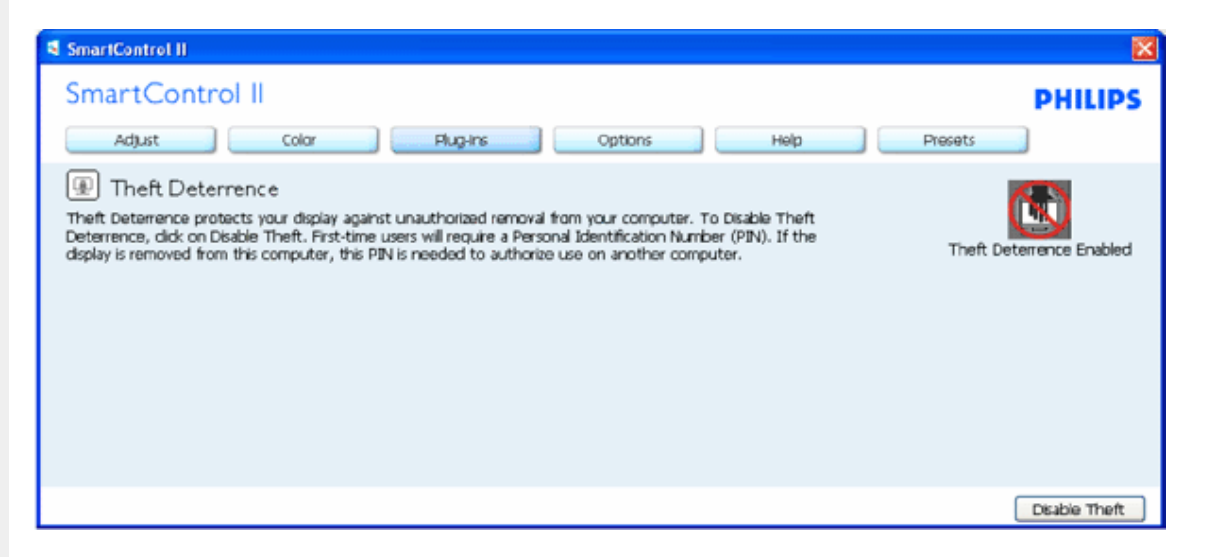

- 1. Dissuasion contre le vol Activée s'affiche.
- 2. Désactiver la Dissuasion contre le vol donne accès à un nouvel écran.
- 3. Le bouton Options PIN n'est disponible qu'une fois un code PIN créé. Il redirige l'utilisateur vers le site Internet sécurisé.

**Le bouton 'Désactiver la Dissuasion contre le vol' donne accès au volet suivant :**

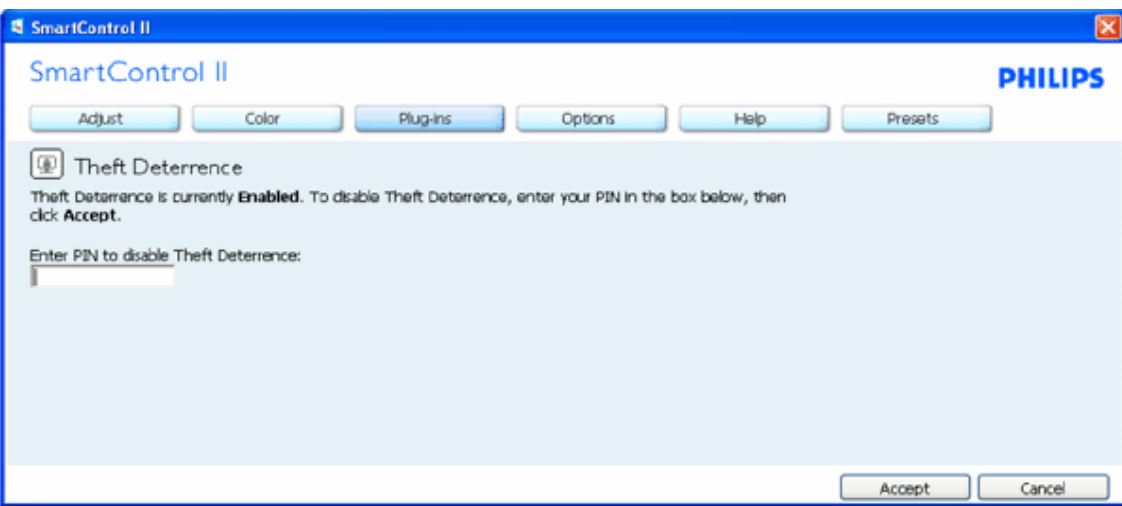

- 1. Une fois le code PIN saisi, le bouton Accepter désactive le PIN.
- 2. Le bouton Annuler ouvre le volet de commande Dissuasion contre le vol et affiche le statut Désactivé. Les boutons 'Activer la Dissuasion' et 'Options PIN' sont disponibles.
- 3. La saisie d'un code PIN incorrect fait s'afficher la boîte de dialogue suivante :

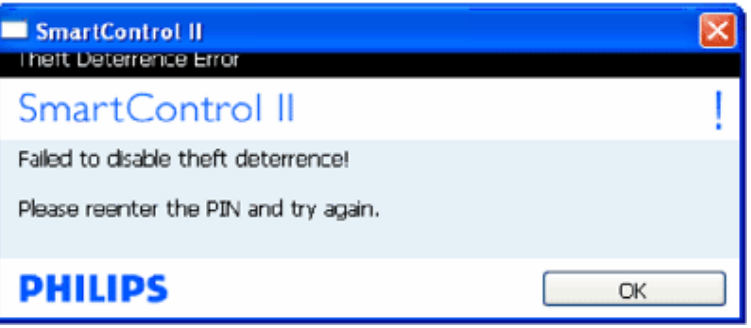

**Options>Préférences – Disponible uniquement lorsque l'option Préférences est sélectionnée dans le menu déroulant Options. Dans le cas d'un écran non-supporté mais compatible DDC/CI, seuls les onglets Aide et Options sont disponibles.**

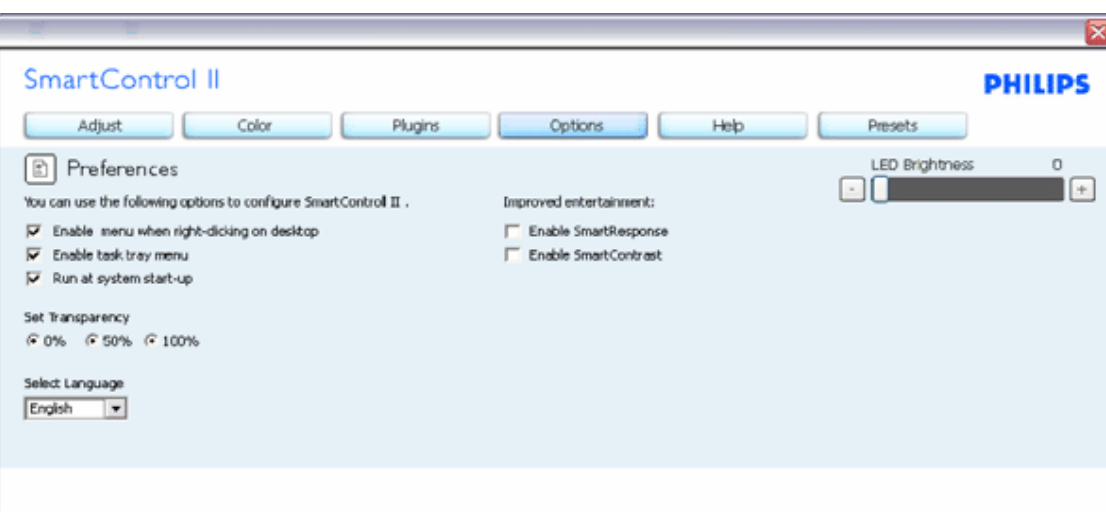

- 1. Affiche les réglages Préférences en cours.
- 2. Une case à cocher permet d'activer ou de désactiver une préférence.
- 3. Par défaut, l'option 'Activer le menu contextuel du bureau' est cochée (activée). Elle place les options de sélection des préréglages et de mise au point de l'affichage de SmartControl II dans le menu contextuel qui s'affiche par simple clic-droit sur le bureau. En désactivant cette option, le clic-droit contextuel SmartControl II ne sera plus disponible.
- 4. Par défaut, l'option 'Activer le menu de la barre des tâches' est cochée (activée). Elle donne accès à tous les éléments du menu de la barre des tâches SmartControl II. Un clic-droit sur l'icône affiche les options Aide, Assistance Technique, Rechercher mise à jour, À propos, et Quitter. En désactivant cette option, l'icône reste présente dans de la barre des tâches, mais seul QUITTER sera accessible.
- 5. Par défaut, l'option 'Exécuter au démarrage' est cochée (activée). Lorsque cette option est désactivée, SmartControl II ne se charge pas automatiquement au démarrage et n'apparaît pas dans la barre des tâches. Pour activer SmartControl II, il faudra alors l'exécuter à partir du raccourci du bureau ou des fichiers programmes.
- 6. Activer le mode transparence (Vista, XP, et 2k uniquement). Le réglage par défaut est de 0% Opaque.

**Options>Entrée - Disponible uniquement lorsque l'option Entrée est sélectionnée dans le menu déroulant Options. Dans le cas d'un écran non-supporté mais compatible DDC/CI, seuls les onglets Aide et Options sont disponibles. Tous les autres onglets SmartControl II sont estompés.**

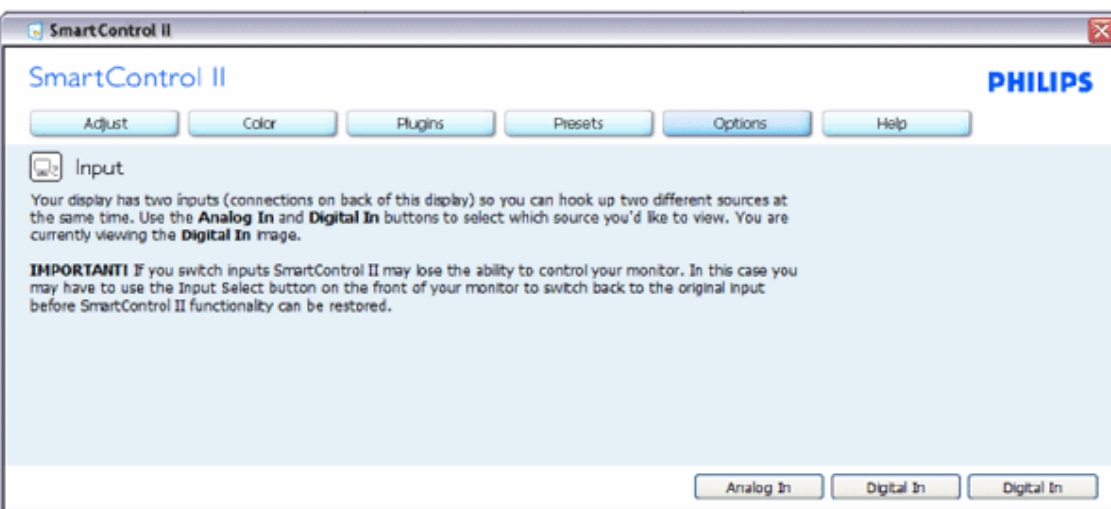

- 1. Affiche le volet d'instructions des entrées ainsi que la source d'entrée utilisée.
- 2. Ce volet n'est pas disponible dans le cas d'un écran à entrée unique.

**Options>Audio - Disponible uniquement lorsque l'option Volume est sélectionnée dans le menu déroulant Options. Dans le cas d'un écran non-supporté mais compatible DDC/CI, seuls les onglets Aide et Options sont disponibles.**

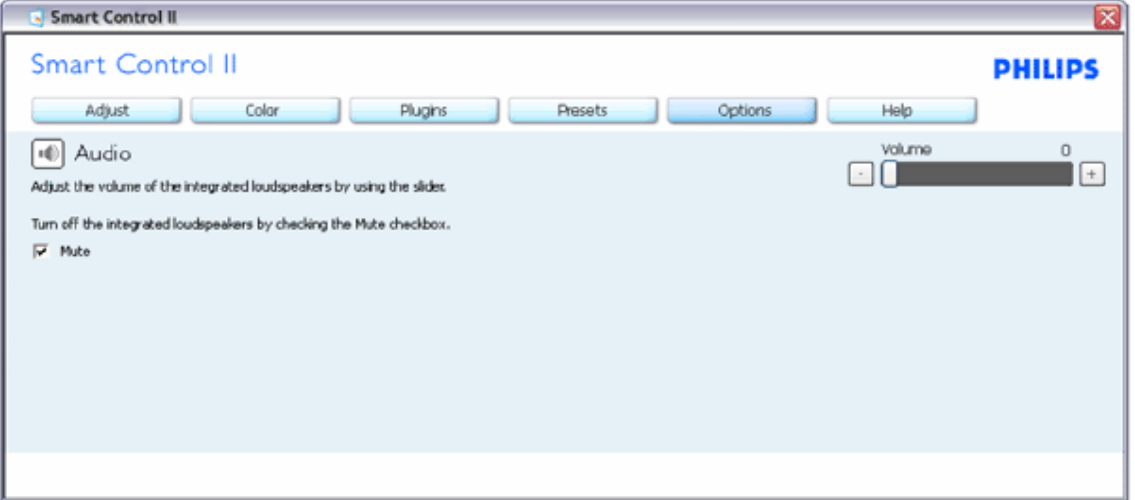

**Option>Auto Pivot**

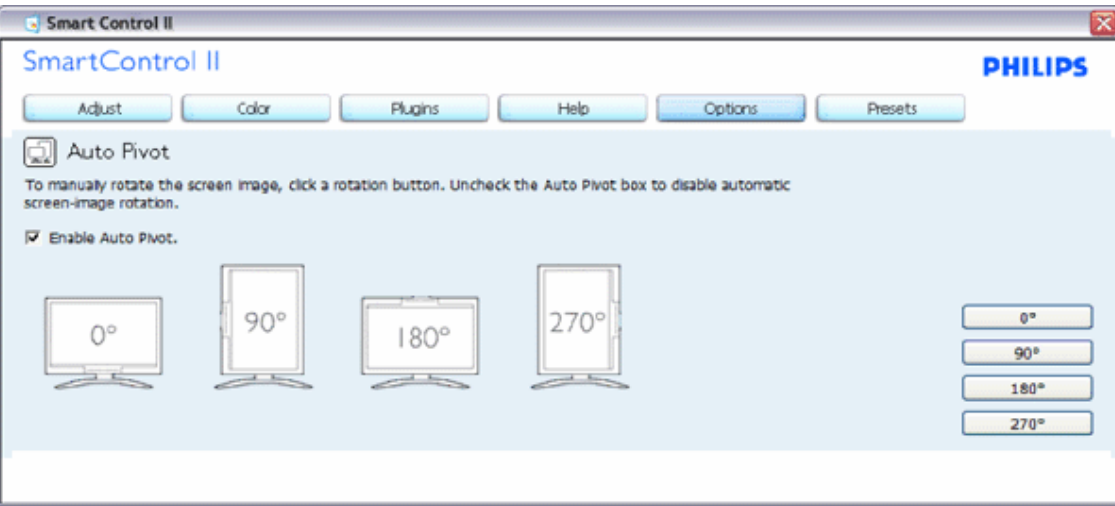

**Aide>Guide de l'utilisateur - Disponible uniquement lorsque l'option Guide de l'utilisateur est sélectionnée dans le menu déroulant Aide. Dans le cas d'un écran non-supporté mais compatible DDC/CI, seuls les onglets Aide et Options sont disponibles.**

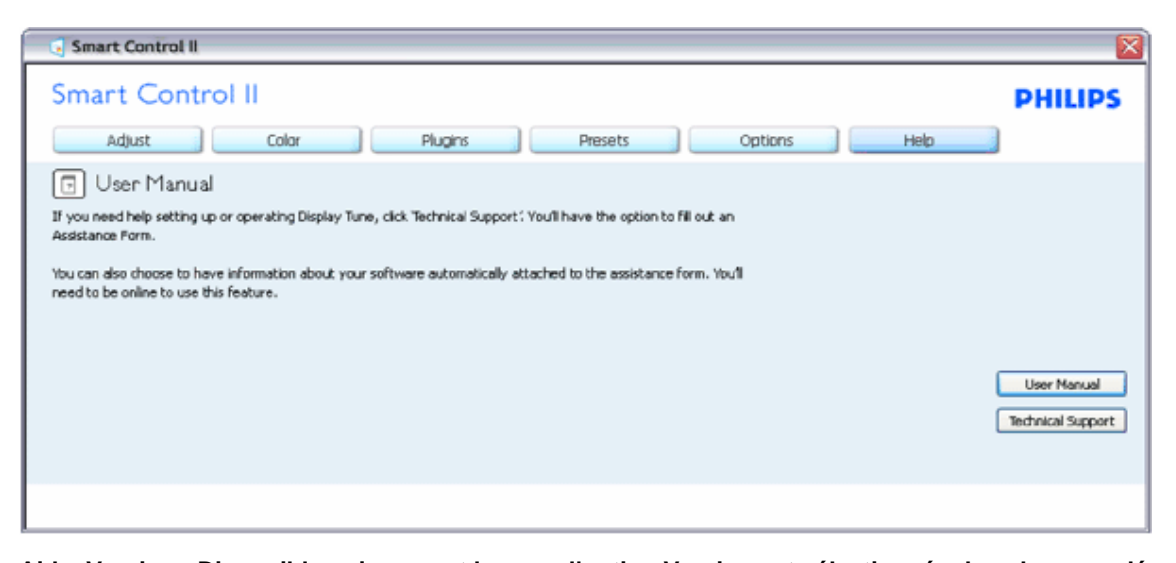

**Aide>Version - Disponible uniquement lorsque l'option Version est sélectionnée dans le menu déroulant Aide. Dans le cas d'un écran non-supporté mais compatible DDC/CI, seuls les onglets Aide et Options sont disponibles.**

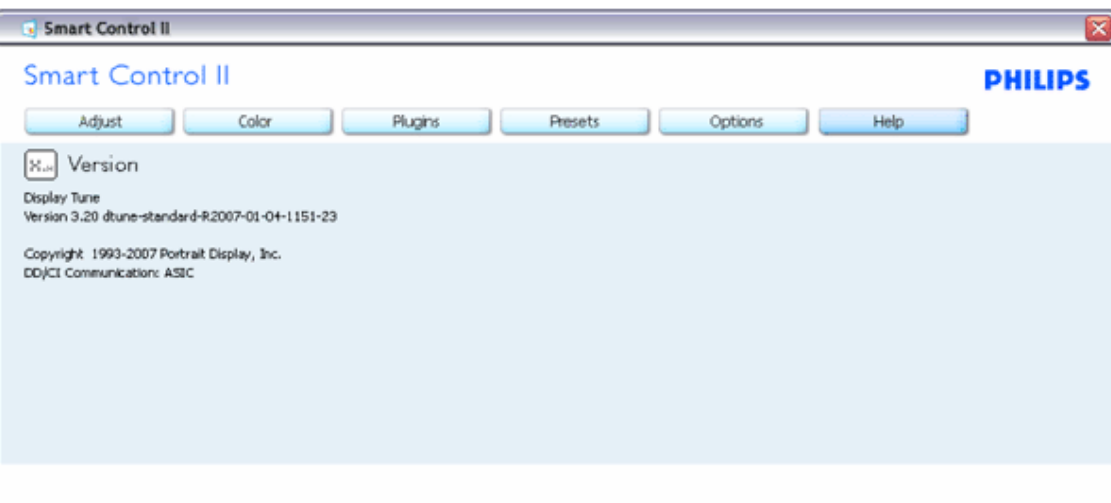

### **Menu contextuel**

Par défaut, le Menu contextuel est activé. Si 'Activer le menu contextuel' a été activé dans Options>Préférences, le menu s'affichera.

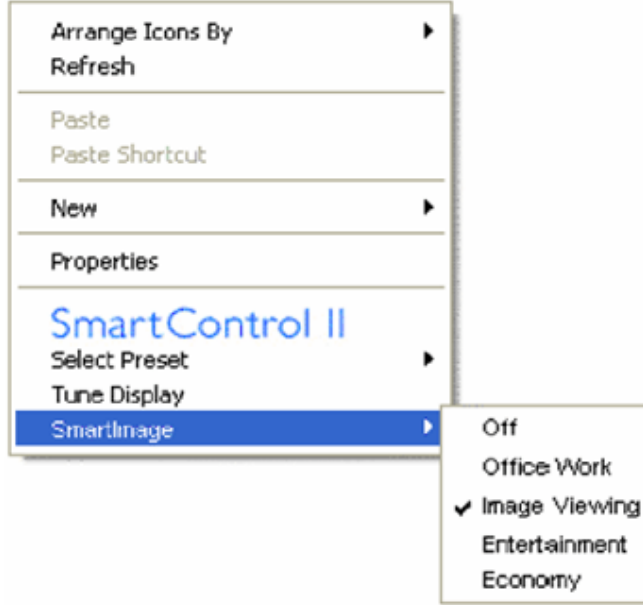

Le Menu contextuel comporte quatre éléments:

- 1. SmartControl II Affiche l'écran 'À propos'.
- 2. Sélectionner Pré-réglage Fournit une liste des préréglages définis pour un usage immédiat. Une case cochée indique le préréglage utilisé. Les préréglages d'usine sont également accessibles depuis le menu déroulant.
- 3. Syntoniser affichage Ouvre le panneau de commande de SmartControl II.
- 4. SmartImage Permet de choisir entre Désactivé, Travail bureautique, Visualisation d'images, Divertissement et Economie.

### **Menu de la barre des tâches Activé**

Un clic droit sur l'icône SmartControl II de la barre des tâches système permet d'en afficher le menu. Un clic gauche lance l'application

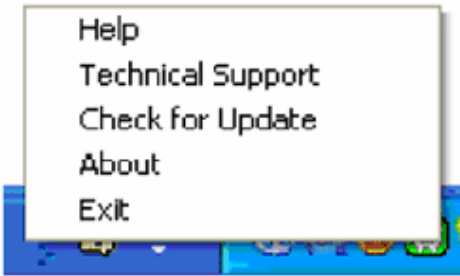

Le menu de la barre des tâches comporte cinq éléments:

- 1. Aide Ouvre le fichier du Guide de l'utilisateur dans la fenêtre du navigateur par défaut.
- 2. Assistance technique Affiche la page de l'assistance technique.
- 3. Recherche de Mise à jour Ouvre un lien vers le site PDI et recherche automatiquement la dernière version disponible.
- 4. À propos Affiche des informations de référence précises: version du produit, informations d'édition et nom du produit.
- 5. Quitter Ferme SmartControl II. Pour exécuter SmartControl II, sélectionnez SmartControl II dans le menu Programmes, double-cliquez sur le raccourci du bureau ou redémarrez le système.

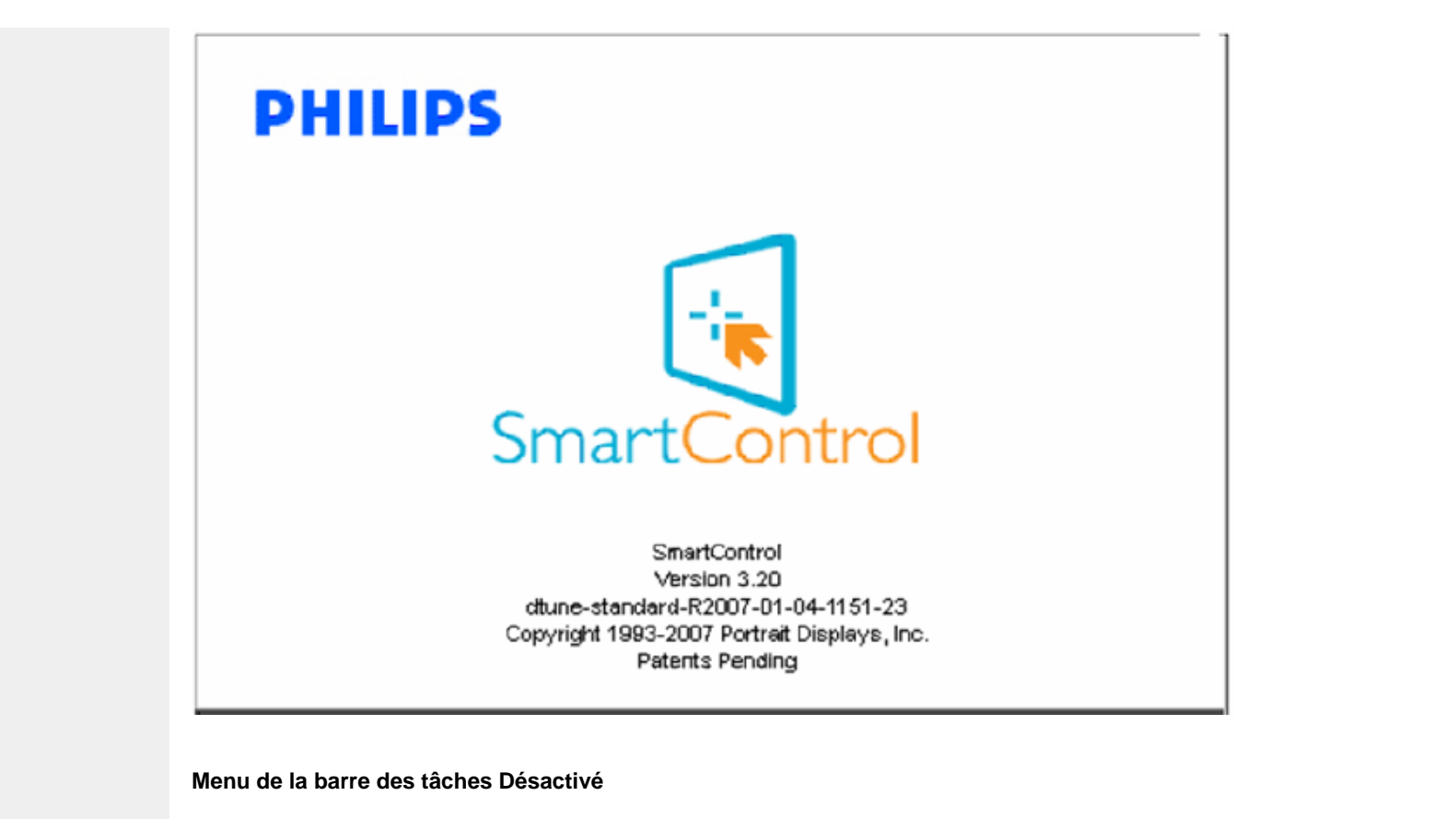

Lorsque le Menu de la barre des tâches est désactivé dans le volet Préférences, seule l'option QUITTER reste disponible. Pour intégralement retirer SmartControl II de la barre des tâches système, désactivez l'option 'Exécuter au démarrage' du volet Options>Préférences.

## **Questions & réponses**

**Q1.**Quel est la différence entre SmartManage et SmartControl?

**R.** SmartManage est un logiciel de gestion/contrôle à distance destiné aux responsables informatiques leur permettant de gérer les moniteurs dans tout le réseau

SmartControl est une extension du panneau de configuration permettant aux utilisateurs de régler les performances et les paramètres du moniteur par le biais d'une interface logicielle au lieu des boutons situés en façade du moniteur.

**Q2.**J'ai remplacé le moniteur de mon PC, mais je ne peux plus me servir de SmartControl. Que faire? **R.** Redémarrez le PC et voyez si SmartControl fonctionne. Sinon, vous devrez désinstaller et réinstaller ce logiciel afin de vous assurer que le pilote correct a été installé.

**Q3.**SmartControl fonctionne bien au début, mais n'est pas exploitable. Que puis-je faire? **R.** Si vous avez effectué les opérations suivantes, il faudra peut-être réinstaller le pilote du moniteur.

file://P|/P\_TranslateFile/C9/2008/8/C9004300-Qisda-Philips%2024...813-Final/CD-Contents/lcd/manual/FRENCH/240SW9/product/SMART.HTM 26 / 28 2008/8/13 03:41:40

Remplacez l'adaptateur graphique vidéo Actualisez le pilote vidéo Des manipulations telles que compression ou retouche ont été effectuées Lancez le programme d'actualisation Windows et actualisez également le moniteur et/ou le pilote vidéo Windows a été initialisé tandis que le moniteur était hors tension ou déconnecté.

Cliquez avec la touche droite de la souris sur Poste de travail et cliquez ensuite sur Propriétés->Matériel-> Gestionnaire de périphériques.

Si vous voyez apparaître "Plug and Play Monitor" sous Moniteur, vous devrez procéder à une nouvelle installation. Désinstallez puis réinstallez SmartControl.

**Q4.**Après avoir installé SmartControl, lorsque je clique sur l'onglet SmartControl, rien ne se passe ou un message d'erreur apparaît. Que s'est-il passé ?

**R.**Il se peut que votre adaptateur graphique ne soit pas compatible avec SmartControl. Si votre adaptateur graphique fait partie de la liste susmentionnée, essayez de télécharger le pilote le plus récent à partir du site Web de la marque de votre adaptateur. Installez le pilote. Désinstallez puis réinstallez SmartControl une fois de plus.

Si cela ne fonctionne toujours pas, cela signifie que l'adaptateur graphique n'est pas supporté. Consultez le site Web de Philips afin d'y trouver les derniers pilotes SmartControl disponibles.

**Q5.**Lorsque je clique sur Informations Produit (Product Information) je ne vois apparaître qu'une partie de l'information. Que se passe-t-il ?

**R.**Il se peut que le pilote de l'adaptateur de la carte graphique ne soit pas la version la plus récente acceptant pleinement l'interface DDC/CI. Essayez de télécharger le pilote le plus récent à partir du site web de la marque de votre adaptateur. Installez le pilote. Désinstallez puis réinstallez SmartControl une fois de plus.

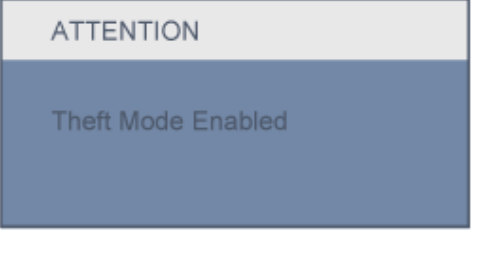

**Q6.**J'ai oublié mon PIN pour la fonction anti-vol. Que puis-je faire ?

**R.** Veuillez contacter le directeur des technologies de l'information ou un centre de réparation Philips.

**Q7.** Dans un moniteur avec la fonction SmartImage, le schéma sRGB de la fonction température de couleur dans SmartControl ne répond pas, pourquoi ?

**R.** Lorsque Smartlmage est activé, le schéma sRGB est automatiquement désactivé. Pour utiliser sRGB, vous devez désactiver SmartImage avec le bouton  $\Box$  sur le panneau avant de votre moniteur.

### RETOUR AU HAUT DE LA PAGE
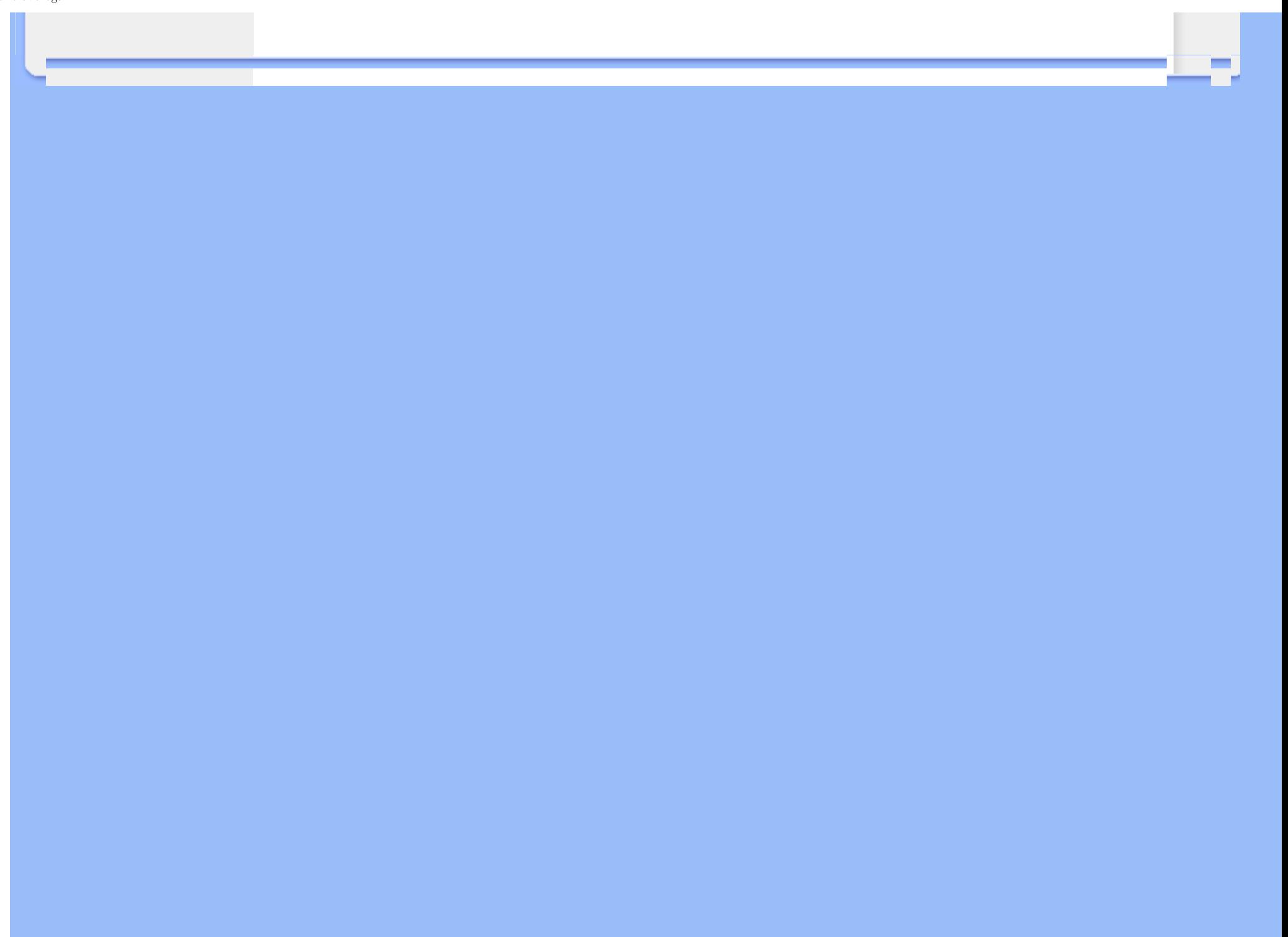

- <span id="page-73-0"></span>**Description Frontale du** Produit
- Connexion à Votre PC
- [Le Socle](#page-79-0)
- [Pour Commencer](#page-84-0)
- Optimisation de la **Performance**

# **Installer votre moniteur LCD**

## **Description frontale du produit**

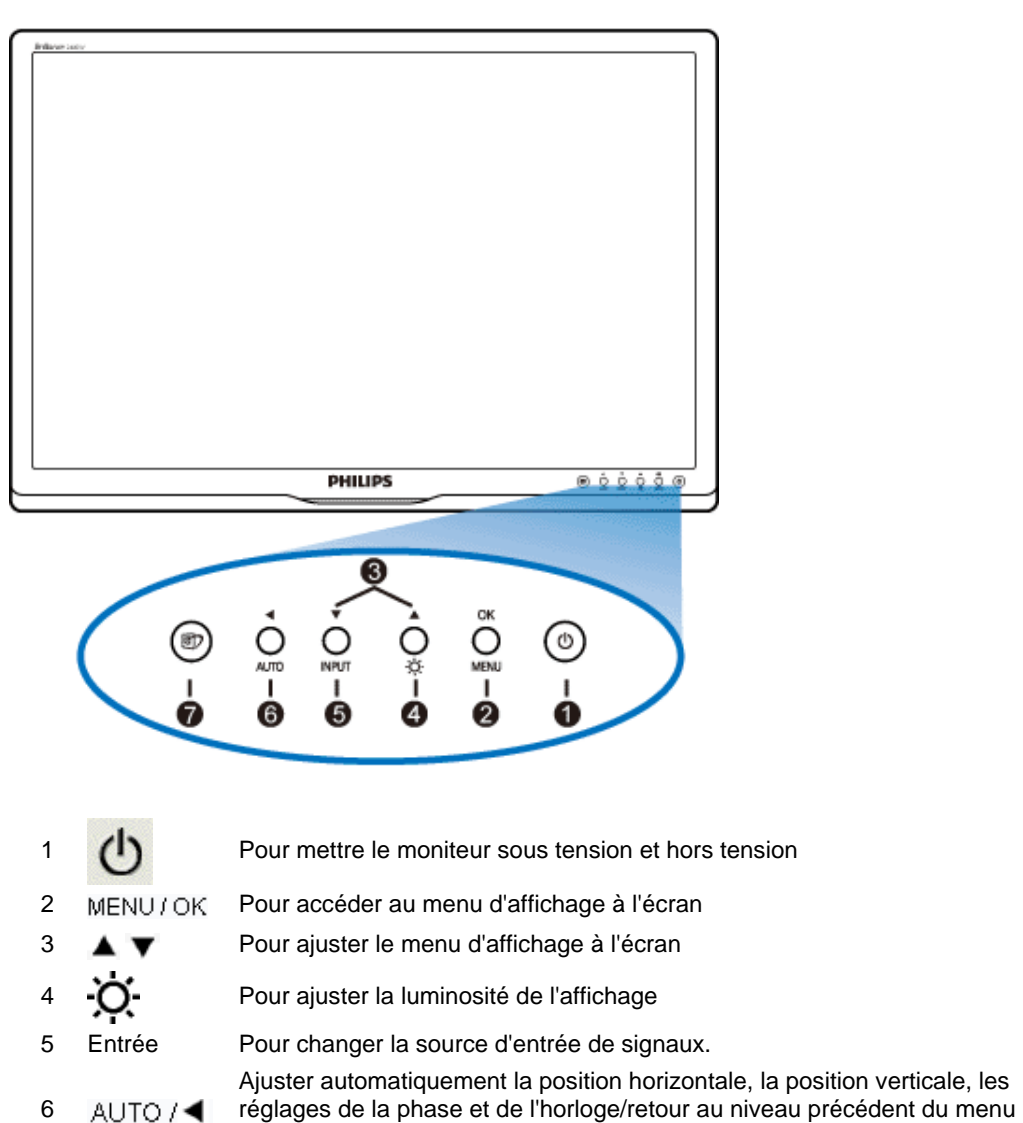

d'affichage à l'écran.

7 SmartImage. Vous pouvez choisir parmi cinq modèles : Travail de bureau,<br>Visualisation d'images, Divertissement, Economie et Désactivé Visualisation d'images, Divertissement, Economie et Désactivé.

#### RETOUR AU HAUT DE LA PAGE

## **Vue Arrière**

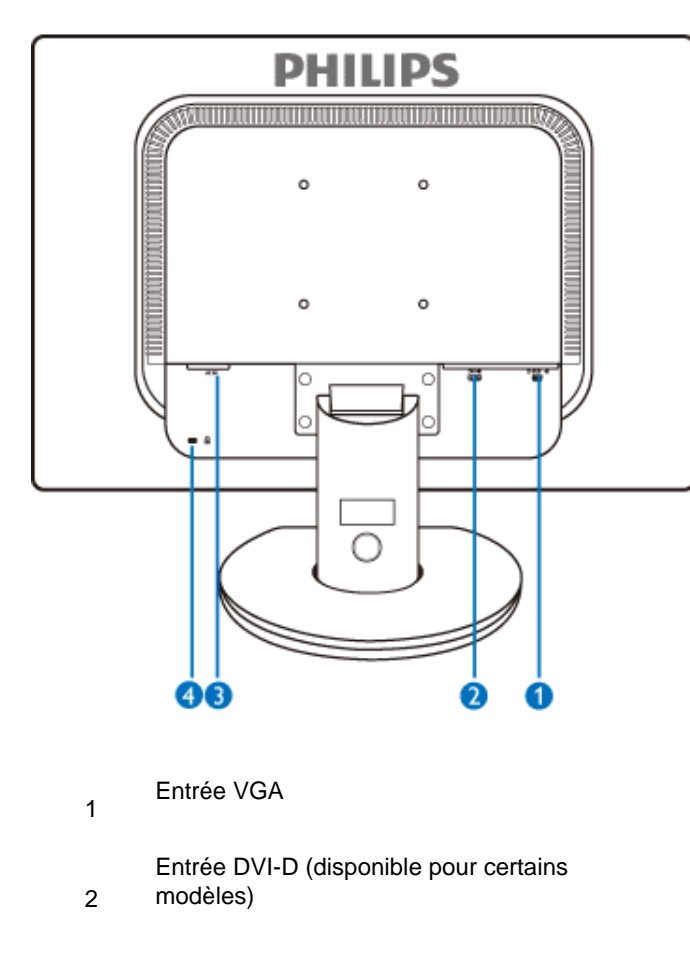

- 3 Entrée alimentation CA
- 4 Verrouillage antivol Kensington

#### RETOUR AU HAUT DE LA PAGE

## **Optimisation de la performance**

Pour obtenir les meilleurs résultats possibles, assurez-vous que les réglages de l'affichage sont sur

1920 x 1200, 60Hz.

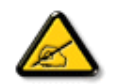

*Remarque : Vous pouvez contrôler les réglages actuels de l'écran en appuyant une fois sur la touche 'OK'. Le mode d'affichage en cours apparaît dans le menu de commandes principales OSD, appelé RÉSOLUTION.*

RETOUR AU HAUT DE LA PAGE

# **Connexion à Votre PC**

- <span id="page-76-0"></span>[•](#page-76-0) [Description Frontale du](file:///P|/P_TranslateFile/C9/2008/8/C9004300-Qisda-Philips%20240SW9%20EDFU/DTP/240SW9/0813-Final/CD-Contents/lcd/manual/FRENCH/240SW9/install/INSTALL.HTM#Front)  [Produit](file:///P|/P_TranslateFile/C9/2008/8/C9004300-Qisda-Philips%20240SW9%20EDFU/DTP/240SW9/0813-Final/CD-Contents/lcd/manual/FRENCH/240SW9/install/INSTALL.HTM#Front)
- Jeu d'accessoires
- Connexion à Votre PC
- [Pour Commencer](#page-84-0)
- [Optimisation de la](file:///P|/P_TranslateFile/C9/2008/8/C9004300-Qisda-Philips%20240SW9%20EDFU/DTP/240SW9/0813-Final/CD-Contents/lcd/manual/FRENCH/240SW9/install/INSTALL.HTM#Optimize)  **[Performance](file:///P|/P_TranslateFile/C9/2008/8/C9004300-Qisda-Philips%20240SW9%20EDFU/DTP/240SW9/0813-Final/CD-Contents/lcd/manual/FRENCH/240SW9/install/INSTALL.HTM#Optimize)**
- [Le Socle](#page-79-0)

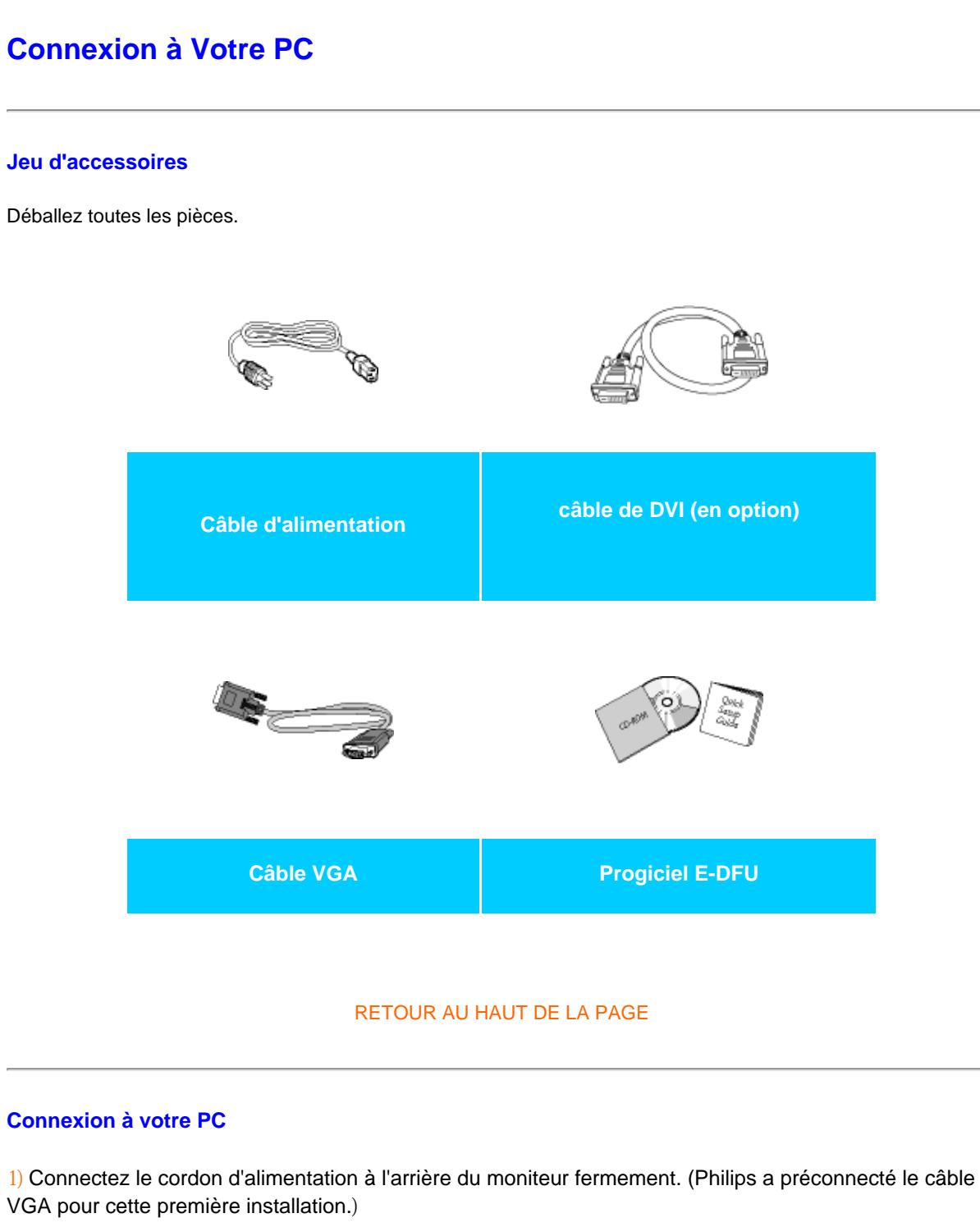

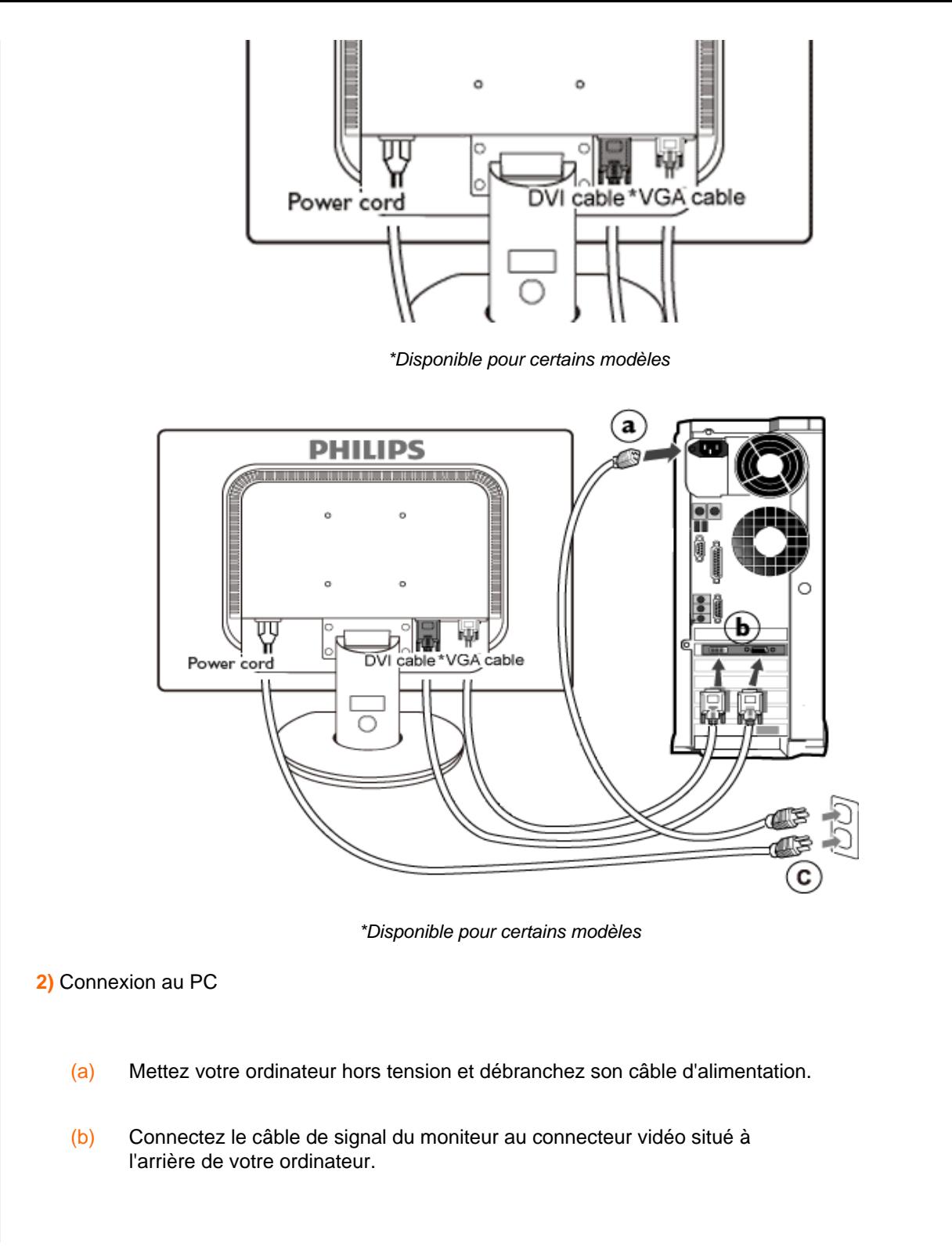

- (c) Insérez les câbles d'alimentation de votre ordinateur et du moniteur dans une prise secteur.
- (d) Mettez sous tension votre ordinateur et le moniteur. Si le moniteur affiche une image, cela signifie que l'installation est terminée.

RETOUR AU HAUT DE LA PAGE

# **Le Socle**

**Détacher le support d'embase**

- <span id="page-79-0"></span>[•](#page-79-0) [Description Frontale du](file:///P|/P_TranslateFile/C9/2008/8/C9004300-Qisda-Philips%20240SW9%20EDFU/DTP/240SW9/0813-Final/CD-Contents/lcd/manual/FRENCH/240SW9/install/INSTALL.HTM#Front) [Produit](file:///P|/P_TranslateFile/C9/2008/8/C9004300-Qisda-Philips%20240SW9%20EDFU/DTP/240SW9/0813-Final/CD-Contents/lcd/manual/FRENCH/240SW9/install/INSTALL.HTM#Front)
- [•](#page-79-0) [Jeu d'accessoires](file:///P|/P_TranslateFile/C9/2008/8/C9004300-Qisda-Philips%20240SW9%20EDFU/DTP/240SW9/0813-Final/CD-Contents/lcd/manual/FRENCH/240SW9/install/CONNECT.HTM#Accessory)
- [•](#page-79-0) [Connexion à Votre PC](file:///P|/P_TranslateFile/C9/2008/8/C9004300-Qisda-Philips%20240SW9%20EDFU/DTP/240SW9/0813-Final/CD-Contents/lcd/manual/FRENCH/240SW9/install/CONNECT.HTM#Connect)
- [•](#page-79-0) [Pour Commencer](#page-84-0)
- [•](#page-79-0) [Optimisation de la](file:///P|/P_TranslateFile/C9/2008/8/C9004300-Qisda-Philips%20240SW9%20EDFU/DTP/240SW9/0813-Final/CD-Contents/lcd/manual/FRENCH/240SW9/install/INSTALL.HTM#Optimize) **[Performance](file:///P|/P_TranslateFile/C9/2008/8/C9004300-Qisda-Philips%20240SW9%20EDFU/DTP/240SW9/0813-Final/CD-Contents/lcd/manual/FRENCH/240SW9/install/INSTALL.HTM#Optimize)**
- [•](#page-79-0) Fixer le support d'embase
- [•](#page-79-0) Détacher le support d'embase
- [•](#page-79-0) [Retrait du socle](#page-79-0)

1) Placez le moniteur face contre terre sur une surface douce en prenant soin d'éviter de rayer ou d'endommager l'écran.

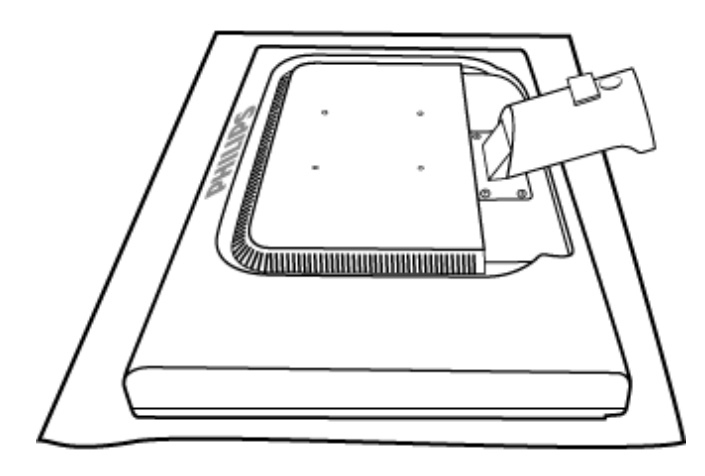

2) Maintenez l'embase du moniteur avec les deux mains et insérez fermement le support d'embase dans la colonne de l'embase.

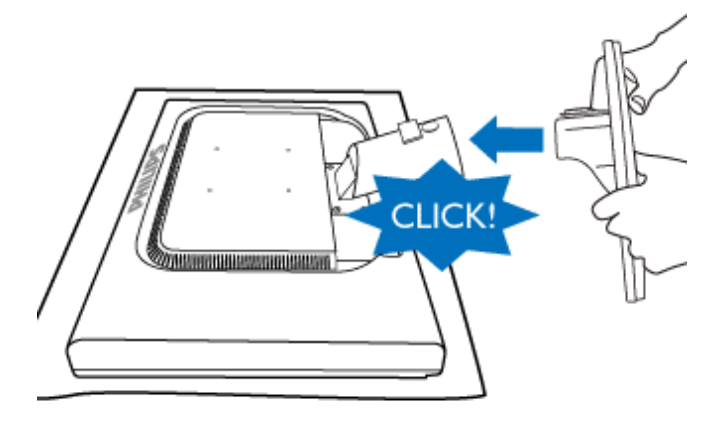

RETOUR AU HAUT DE LA PAGE

# **Détacher le support d'embase**

Placez la face avant du moniteur sur une surface sûre, enfoncez le bouton de dégagement et sortez le support d'embase en l'éloignant du corps du moniteur.

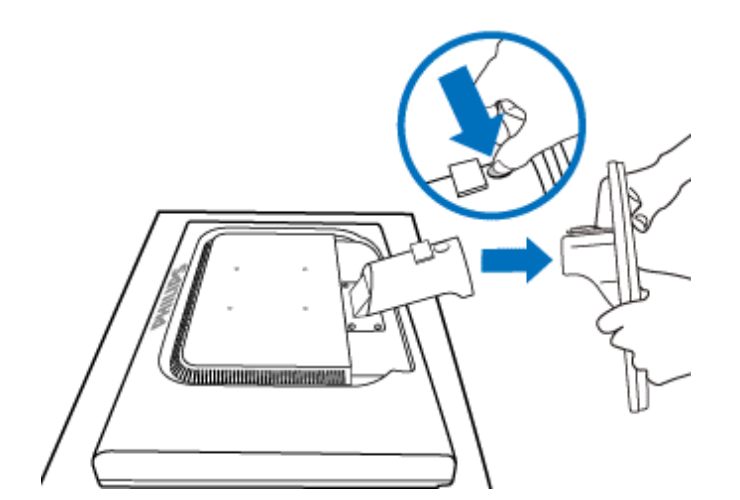

#### RETOUR AU HAUT DE LA PAGE

## **Retrait du socle**

## **Conditions :**

pour applications de montage standard VESA

Retirez les 4 cache-vis.

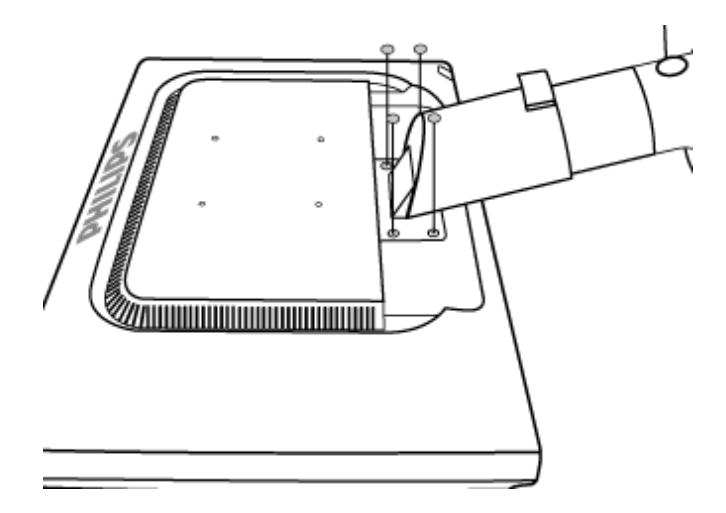

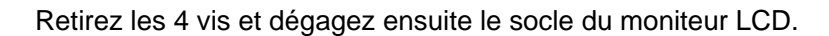

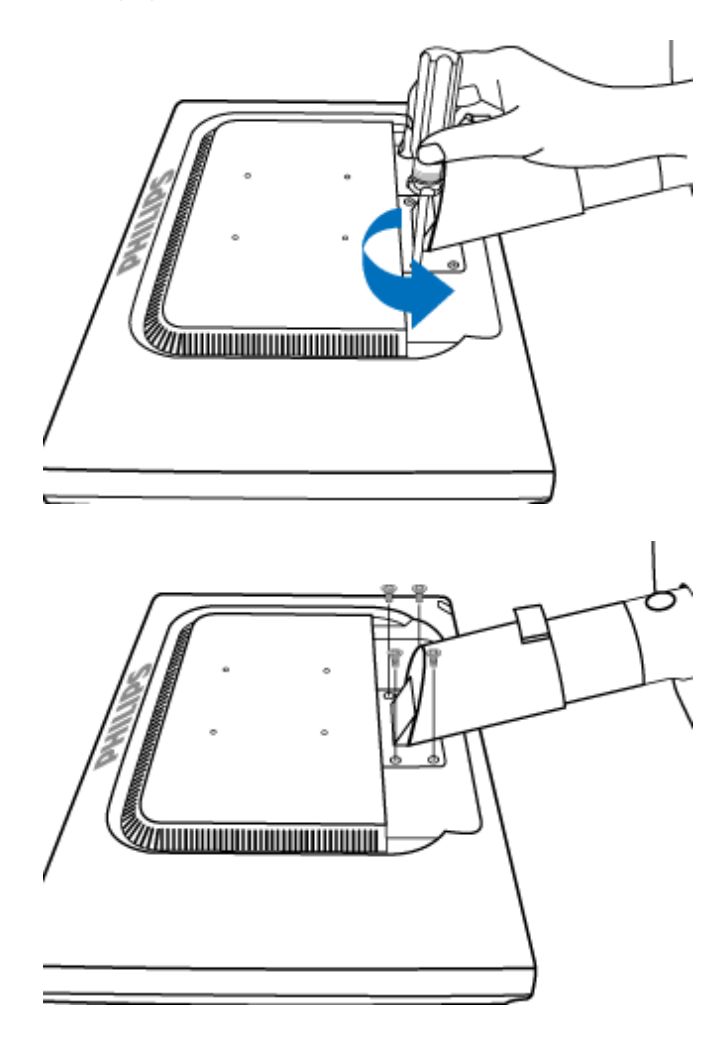

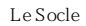

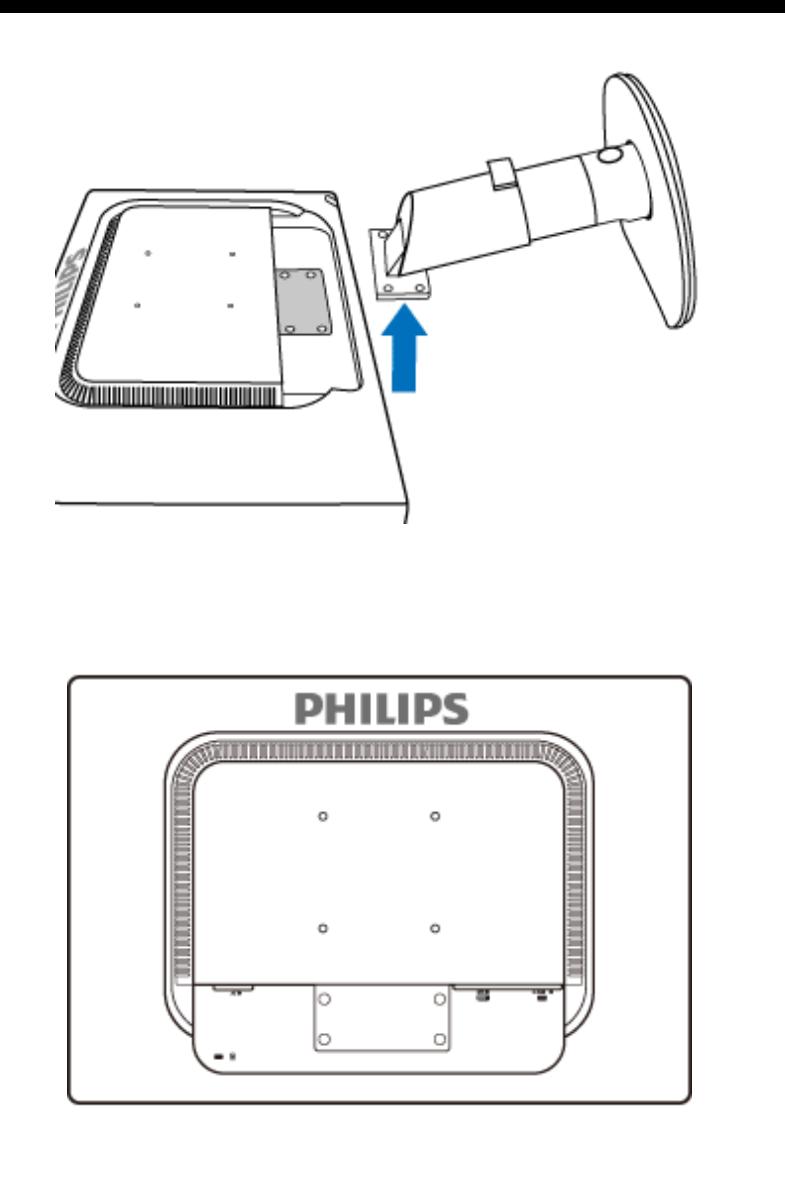

**Remarque :** Ce moniteur accepte une interface de montage de 100 mm x 100 mm conforme VESA.

# RETOUR AU HAUT DE LA PAGE

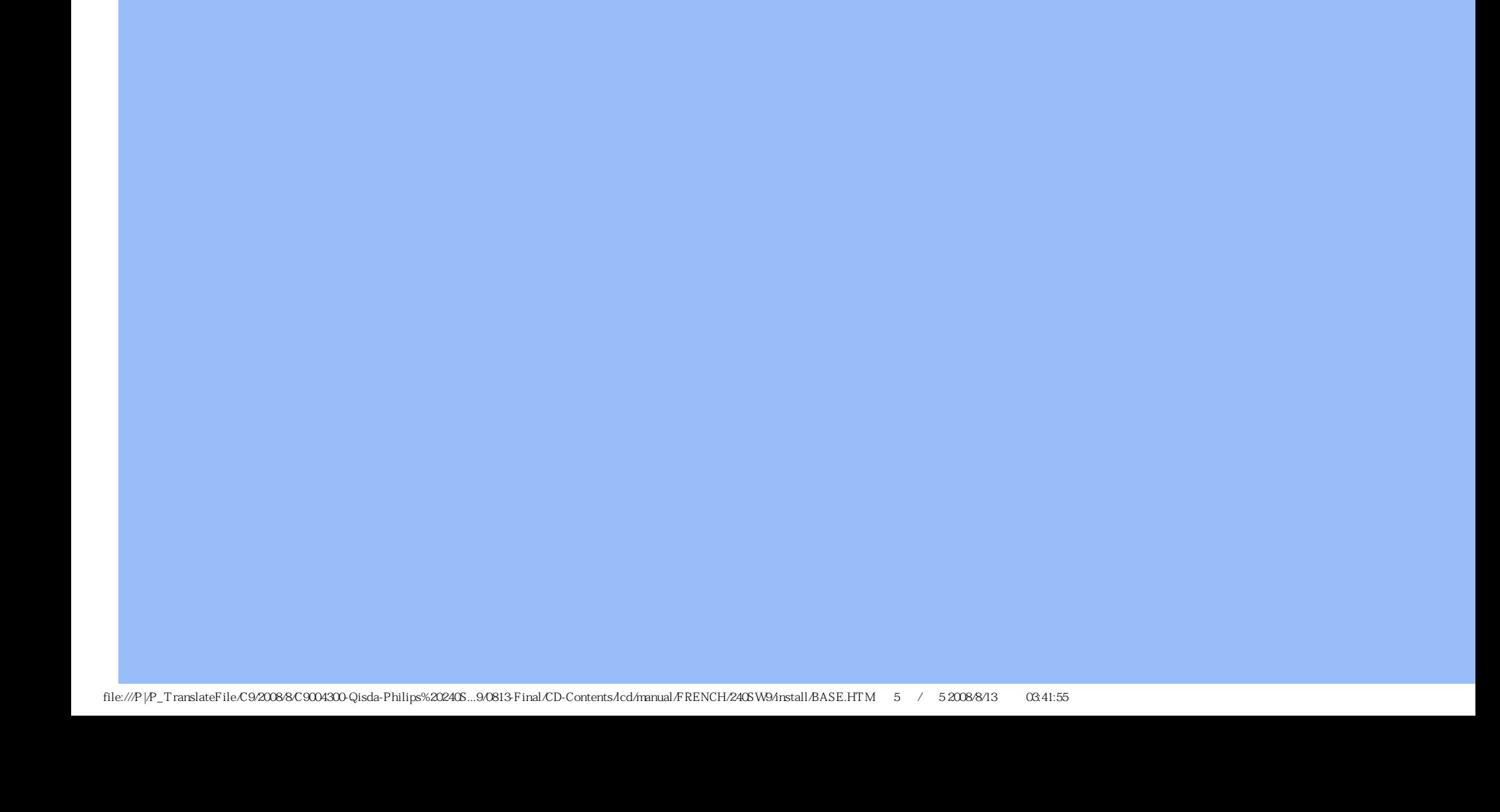

# <span id="page-84-2"></span><span id="page-84-0"></span>**Votre moniteur LCD**:

- <span id="page-84-1"></span>[•](#page-84-0) [Description Frontale du](file:///P|/P_TranslateFile/C9/2008/8/C9004300-Qisda-Philips%20240SW9%20EDFU/DTP/240SW9/0813-Final/CD-Contents/lcd/manual/FRENCH/240SW9/install/INSTALL.HTM#Front) **[Produit](file:///P|/P_TranslateFile/C9/2008/8/C9004300-Qisda-Philips%20240SW9%20EDFU/DTP/240SW9/0813-Final/CD-Contents/lcd/manual/FRENCH/240SW9/install/INSTALL.HTM#Front)**
- [•](#page-84-0) [Configuration et connexion de](file:///P|/P_TranslateFile/C9/2008/8/C9004300-Qisda-Philips%20240SW9%20EDFU/DTP/240SW9/0813-Final/CD-Contents/lcd/manual/FRENCH/240SW9/install/CONNECT.HTM#Connect)  [votre moniteur](file:///P|/P_TranslateFile/C9/2008/8/C9004300-Qisda-Philips%20240SW9%20EDFU/DTP/240SW9/0813-Final/CD-Contents/lcd/manual/FRENCH/240SW9/install/CONNECT.HTM#Connect)
- [•](#page-84-0) [Pour Commencer](#page-84-1)
- [•](#page-84-0) [Optimisation de la](file:///P|/P_TranslateFile/C9/2008/8/C9004300-Qisda-Philips%20240SW9%20EDFU/DTP/240SW9/0813-Final/CD-Contents/lcd/manual/FRENCH/240SW9/install/INSTALL.HTM#Optimize) **[Performance](file:///P|/P_TranslateFile/C9/2008/8/C9004300-Qisda-Philips%20240SW9%20EDFU/DTP/240SW9/0813-Final/CD-Contents/lcd/manual/FRENCH/240SW9/install/INSTALL.HTM#Optimize)**

# **Pour Commencer**

# **Pour commencer**

**Utilisation du fichier information ( .inf) pour Windows® 98/2000/XP/Vista ou supérieur**

Les moniteurs Philips intègrent la caractéristique VESA DDC2B pour satisfaire aux prérequis Plug&Play de Windows® 98/2000/XP/Vista. Dans le but d'activer votre moniteur Philips dans la boîte de dialogue "Moniteur" de Windows® 98/2000/XP/Vista ainsi que les applications Plug & Play, vous devez installer ce fichier d'information ( .inf). La procédure d'installation basée sur Windows® 98, 2000, XP et Vista est spécifiée comme suit,

## **Pour Windows® 98**

- 1. Démarrer Windows® 98.
- 2. Cliquer sur le bouton 'Start', choisir 'Settings', puis cliquer sur 'Control Panel'.
- 3. Double-cliquer sur l'icône 'Display'.
- 4. Choisir l'onglet 'Settings' puis cliquer 'Advanced...'.
- 5. Choisir le bouton 'Monitor', choisir 'Change...' puis cliquer 'Next'.
- 6. Choisir "Display a list of all the drivers in a specific location, so you can select the driver you want." puis cliquer sur 'Next' et ensuite cliquer 'Have Disk...'.
- 7. Cliquer sur le bouton 'Browse...' puis choisir le lecteur approprié F: ( Lecteur de CD-ROM) puis cliquer sur le bouton 'OK'.
- 8. Cliquer sur le bouton 'OK' puis choisir le modèle de votre moniteur et cliquer sur le bouton 'Next' puis cliquer de nouveau sur le bouton 'Next'.
- 9. Cliquer sur le bouton 'Finish' puis sur le bouton 'Close'.

## **Pour Windows® 2000**

- 1. Démarrer Windows® 2000.
- 2. Cliquer sur le bouton 'Start', choisir 'Settings', puis cliquer sur 'Control Panel'.
- 3. Double-cliquer sur l'icône 'Display'.
- 4. Choisir l'onglet 'Settings' puis cliquer 'Advanced...'.
- 5. Choisir 'Monitor'

- Si le bouton 'Properties' est inactif, cela signifie que votre moniteur est correctement configuré. Merci de stopper l'installation.

- Si le bouton 'Properties' est actif. Cliquer sur le bouton 'Properties'. Merci de suivre les étapes ci-après.

- 6. Cliquer sur 'Driver' puis cliquer sur 'Update Driver...' ensuite cliquer sur le bouton 'Next'.
- 7. Choisir "Display a list of the known drivers for this device so that I can choose a specific

driver" puis cliquer 'Next' et puis cliquer sur 'Have disk...'.

- 8. Cliquer sur le bouton 'Browse...' puis choisir le lecteur approprié F: ( Lecteur de CD-ROM).
- 9. Cliquer sur le bouton 'Open', puis cliquer sur le bouton 'OK'.
- 10. Choisir le modèle de votre moniteur et cliquer sur le bouton 'Next' puis cliquer sur le bouton 'Next'.
- 11. Cliquer sur le bouton 'Finish' puis sur le bouton 'Close'. Si vous voyez la fenêtre "Digital Signature Not Found" alors cliquer sur le bouton 'Yes'.

#### **Pour Windows® XP**

- 1. Lancez Windows® XP.
- 2. Cliquez sur 'Démarrer' puis sur 'Panneau de configuration'.
- 3. Pointez et cliquez sur la catégorie 'Imprimantes et autre matériel'
- 4. Cliquez sur l'option 'Affichage'.
- 5. Choisissez l'onglet 'Paramètres' puis cliquez sur 'Propriétés avancées'.
- 6. Choisissez l'onglet 'Moniteur'

- Si le bouton 'Propriétés' est inactif, cela signifie que votre moniteur est configuré de la façon appropriée. Veuillez arrêter l'installation.

- Si le bouton 'Propriétés' est actif, cliquez sur ce bouton. Veuillez par conséquent suivre la procédure ci-après.

- 7. Cliquez sur l'onglet 'Pilote' puis cliquez sur le bouton 'Mise à jour pilote...'.
- 8. Choisissez le bouton 'Install from a list or specific location [advanced]' (=Installer à partir d'une liste ou d'un emplacement spécifique [avancé]) puis cliquez sur 'Suivant'.
- 9. Choisissez le bouton ' Don't Search. I will choose the driver to install' (=Ne cherchez pas. Je vais sélectionner le pilote à installer). Cliquez ensuite sur 'Suivant'.
- 10. Cliquez sur 'Disquette fournie...' puis sur le bouton 'Parcourir...'. Choisissez ensuite l'unité de disques F appropriée : (lecteur de CD-ROM).
- 11. Cliquez sur le bouton 'Ouvrir' puis sur le bouton 'OK'.
- 12. Choisissez votre modèle de moniteur et cliquez sur 'Suivant'.

- Si vous voyez apparaître le message 'has not passed Windows® Logo testing to verify its compatibility with Windows® XP' (=n'a pas subi le test Windows® Logo pour vérifier sa compatibilité avec Windows® XP), veuillez cliquer sur 'Continue Anyway' (=continuer de toute facon).

- 13. Cliquez sur le bouton 'Finish' (=terminer) puis sur 'Fermer'.
- 14. Cliquez sur 'OK' et à nouveau sur 'OK' pour fermer la boîte de dialogue Propriétés pour Affichage.

## **Pour Windows® Vista**

- 1. Démarrer Windows® Vista.
- 2. Cliquez sur le bouton Démarrer ; sélectionnez et cliquez sur 'Panneau de configuration'.
- 3. Sélectionnez et cliquez sur 'Matériel et son'
- 4. Choisissez 'Gestionnaire de périphérique' et cliquez sur 'Mettre à jour les pilotes de périphériques'.
- 5. Sélectionnez 'Moniteur' puis cliquez avec le bouton droite sur 'Generic PnP Monitor'.
- 6. Cliquez sur 'Mettre à jour les logiciels pilotes'.
- 7. Sélectionnez 'Parcourir mon ordinateur à la recherche de logiciels pilotes'.
- 8. Cliquez sur le bouton 'Parcourir' et choisissez le lecteur dans lequel vous avez placé le disque . Exemple:(Lecteur de CD-ROM :\\Lcd\PC\drivers\).
- 9. Cliquez sur le bouton 'Suivant'.
- 10. Patientez quelques minutes pour l'installation du pilote, puis cliquez sur le bouton 'Fermer'.

Si votre version de Windows® 98/2000/XP/Vista est différente ou si vous avez besoin d'informations plus détaillées, merci de vous référer au Manuel Utilisateur de Windows® 98/2000/XP/Vista.

## [RETOUR AU HAUT DE LA PAGE](#page-84-2)

<span id="page-87-0"></span>[•](#page-87-0) Description de l'Affichage sur Écran

#### [•](#page-87-0) L'arbre OSD

# **L'affichage sur écran**

# **Description de l'affichage sur écran**

## *Qu'est ce que l'affichage sur écran?*

La fonction d'affichage des menus à l'écran (OSD) est présente avec tous les moniteurs LCD de Philips. Elle permet à l'utilisateur final d'effectuer des réglages d'écran ou de sélectionner directement les fonctions du moniteur par le biais d'une fenêtre d'instructions apparaissant à l'écran. Une interface conviviale, semblable à celle reproduite ci-après, apparaît :

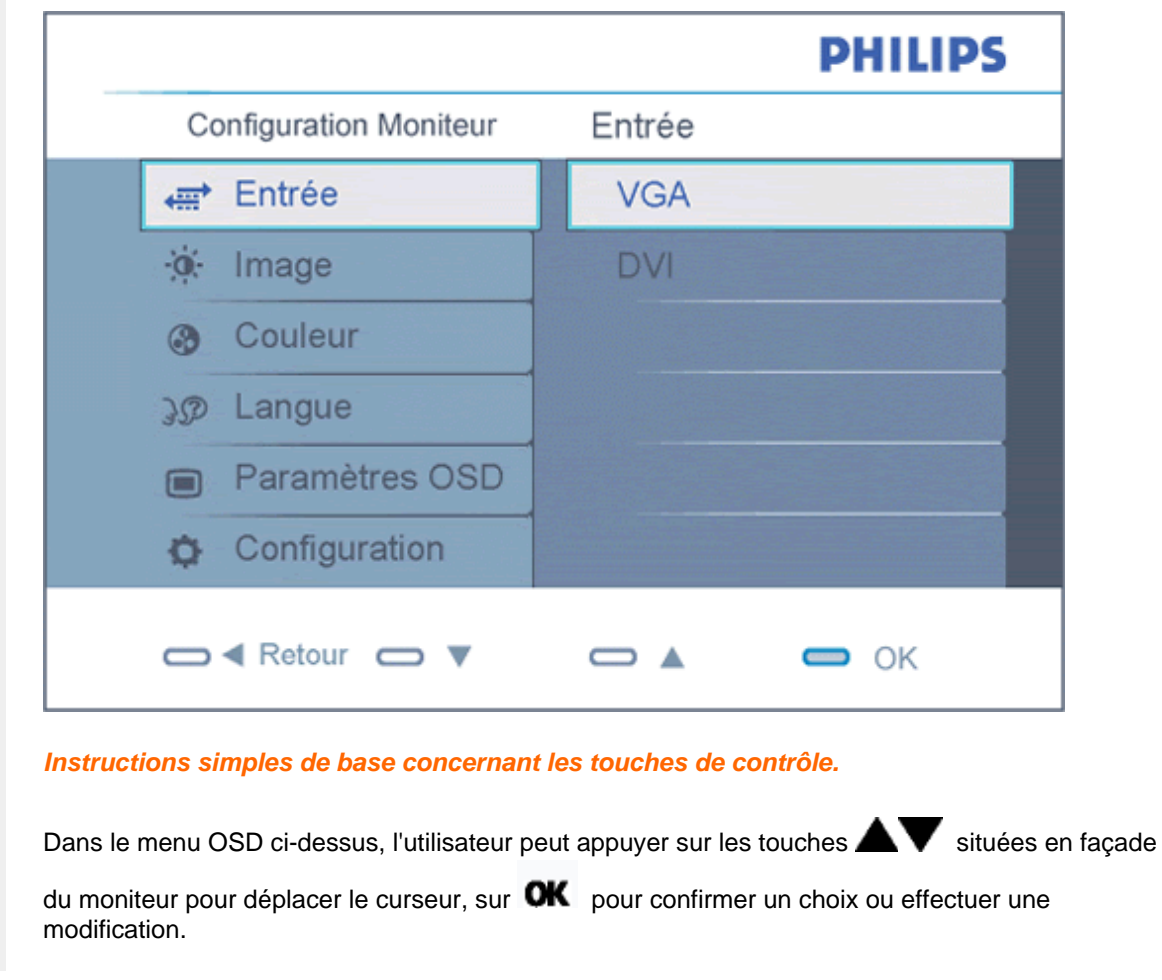

#### RETOUR AU HAUT DE LA PAGE

#### **L'Arbre OSD**

Vous trouverez ci-dessous une vue d'ensemble de la structure de l'affichage sur écran. Vous pourrez par la suite l'utiliser comme référence lorsque vous voudrez plus tard retourner aux différents réglages.

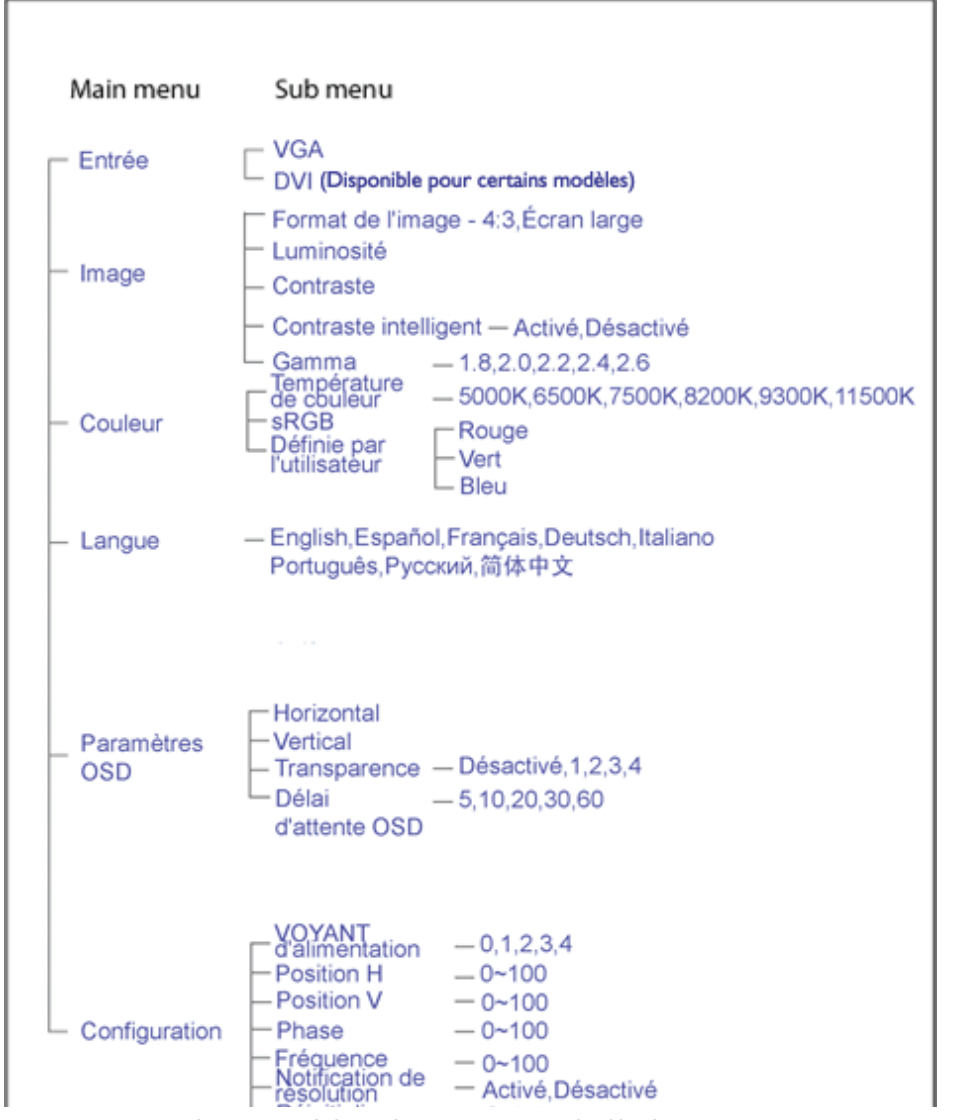

file:///P|/P\_TranslateFile/C9/2008/8/C9004300-Qisda-Philips%20240S...W9/0813-Final/CD-Contents/lcd/manual/FRENCH/240SW9/osd/osddesc.htm 2 / 3 2008/8/13 03:42:08

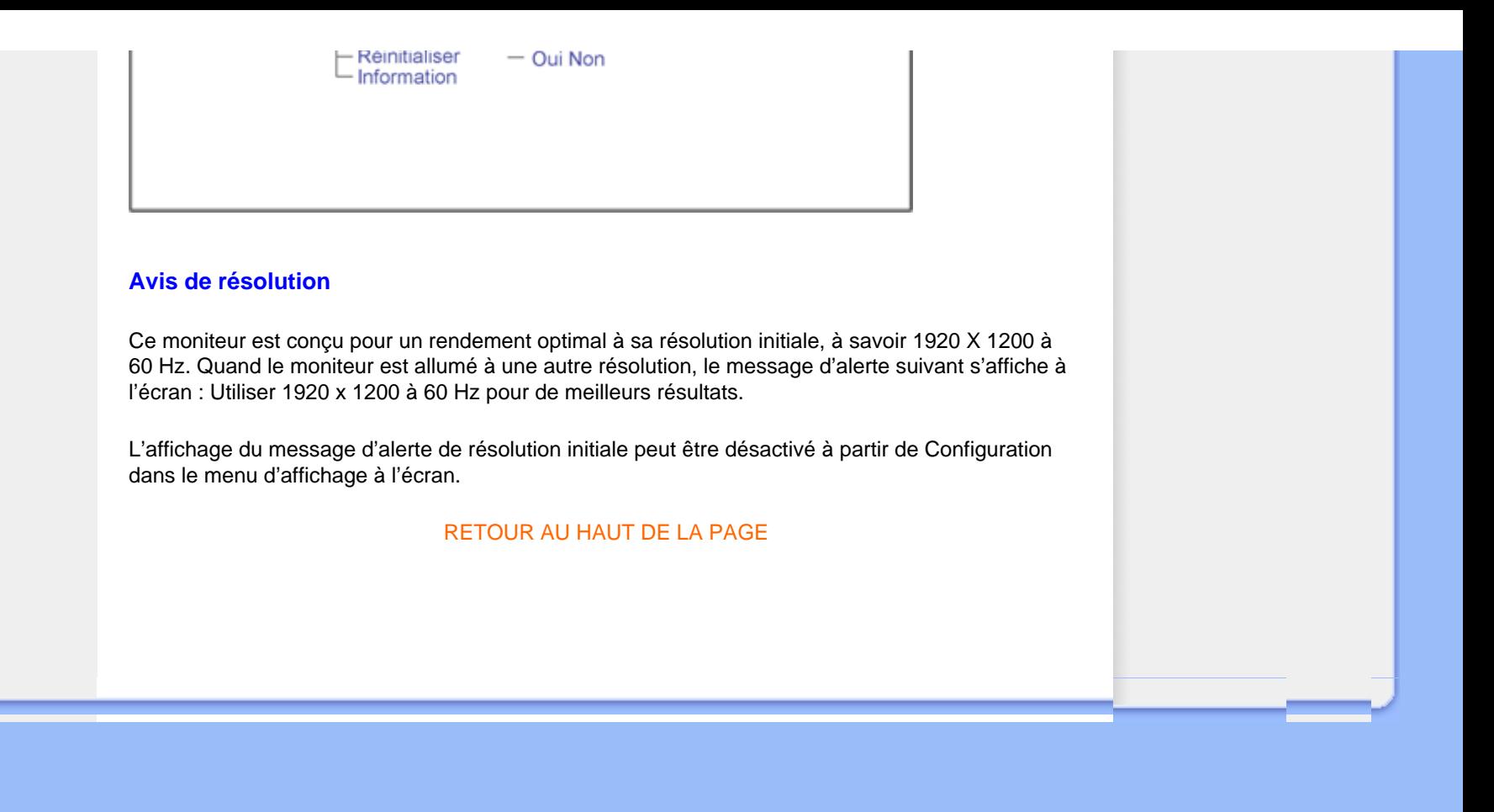

# **Assistance À la Clientéle et Garantie**

VEUILLEZ BIEN SÉLECTIONNER VOTRE PAYS / RÉGION POUR LIRE LA GARANTIE COUVERTE :

EUROPE DE L'OUEST : [Autriche](#page-91-0) • [Belgique](#page-91-0) • [Danemark](#page-91-0) • [France](#page-91-0) • [Allemagne](#page-91-0) • [Grèce](#page-91-0) • [Finlande](#page-91-0) • [Irlande](#page-91-0) • [Italie](#page-91-0) • [Luxembourg](#page-91-0) • [Pays-Bas](#page-91-0) • [Norvège](#page-91-0) • [Portugal](#page-91-0) • [Suède](#page-91-0) • [Suisse](#page-91-0) • [Espagne](#page-91-0) • [Royaume -Uni](#page-91-0)

EUROPE DE L'EST : [République tchèque](#page-95-0) • [Hongrie](#page-95-0) • [Pologne](#page-95-0) • [Russie](#page-95-0) • [Slovaquie](#page-95-0) • [Slovénie](#page-95-0) • [Turquie](#page-95-0)

AMÉRIQUE LATINE : [Antilles](#page-109-0) • [Argentine](#page-109-0) • [Brésil](#page-109-0) • [Chili](#page-109-0) • [Colombie](#page-109-0) • [Mexique](#page-109-0) • [Paraguay](#page-109-0) • [Pérou](#page-109-0) • [Uruguay](#page-109-0) • [Vénézuela](#page-109-0)

AMÉRIQUE DU NORD : [Canada](#page-111-0) • [États-Unis](file:///P|/P_TranslateFile/C9/2008/8/C9004300-Qisda-Philips%20240SW9%20EDFU/DTP/240SW9/0813-Final/CD-Contents/lcd/manual/FRENCH/warranty/WAR_USA.HTM)

PACIFIQUE : [Australie](#page-109-0) • [Nouvelle- Zélande](#page-109-0)

ASIE : [Bangladesh](#page-109-0) • [Chine](#page-109-0) • [Hong Kong](#page-109-0) • [Inde](#page-109-0) • [Indonésie](#page-109-0) • [Japon](#page-109-0) • [Corée](#page-109-0) • [Malaisie](#page-109-0) • [Pakistan](#page-109-0) • [Philippines](#page-109-0) • [Singapour](#page-109-0) • [Taiwan](#page-109-0) • [Thaïlande](#page-109-0)

AFRIQUE : [Maroc](#page-109-0) • [Afrique du Sud](#page-109-0)

MOYEN- ORIENT: [Dubaï](#page-109-0) • [Égypte](#page-109-0)

# <span id="page-91-0"></span>**Votre garantie Philips F1rst Choice**

**Nous vous remerçions d'avoir acquis ce moniteur Philips.** 

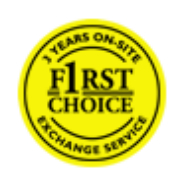

Tous les moniteurs Philips ont été conçus et fabriqués conformément à des normes élevées et ils offrent des performances de grande qualité conjuguées à une facilité d'installation et d'utilisation. Si vous rencontriez des difficultés lors de l'installation ou de l'utilisation de ce produit, veuillez prendre contact directement avec le service d'assistance de Philips pour bénéficier de votre garantie Philips F1rst Choice. Cette garantie de service de trois ans vous donne droit à un moniteur en échange sur site, si votre moniteur s'avère être défectueux. Philips se fixe pour objectif un échange sous 48 heures à la réception de votre appel.

#### **Ce qui est couvert par la garantie**

La garantie Philips F1rst Choice s'applique dans les pays suivants : Andorre, Autriche, Belgique, Chypre, Danemark, France, Allemagne, Grèce, Finlande, Irlande, Italie, Liechtenstein, Luxembourg, Monaco, Pays-Bas, Norvège, Pologne, Portugal, Suède, Suisse, Espagne et Royaume-Uni et uniquement pour des moniteurs conçus, fabriqués, approuvés et/ou autorisés à l'origine pour une utilisation dans ces pays.

La couverture de la garantie prend effet à partir du jour d'achat de votre moniteur. *Pendant les trois années suivantes,* votre moniteur sera échangé contre un moniteur au moins équivalent en cas de défauts, à condition que ces derniers soient couverts par la garantie.

Le moniteur d'échange reste à vous et Philips garde le moniteur défectueux /original. Pour le moniteur d'échange la période de garantie reste égale à celle de votre moniteur original, soit 36 mois à partir de la date d'achat de votre moniteur original.

#### **Ce qui n'est pas couvert par la garantie**

La garantie Philips F1rst Choice s'applique à condition que le produit soit utilisé correctement dans l'usage prévu, conformément à ses instructions de fonctionnement, et sur présentation de la facture d'origine ou du ticket de caisse mentionnant la date d'achat, le nom du revendeur, le numéro du modèle et de production du produit.

La garantie Philips F1rst Choice peut ne pas s'appliquer si :

Les documents ont été modifiés de quelque façon ou rendus illisibles ;

Le numéro de modèle ou de production figurant sur le produit a été modifié, effacé, enlevé ou rendu illisible ;

Des réparations ou des modifications du produit et des changements ont été effectués par des organismes de service après-vente ou des personnes non autorisées ;

En cas d'un endommagement provoqué par accidents incluant mais ne se limitant pas à la

foudre, l'eau ou le feu, l'usage impropre ou le manque de soin ;

En cas de problèmes de réception provoqués par des conditions de signal ou des systèmes de câble ou d'antenne extérieurs à l'appareil ;

En cas de défauts provoqués par un mauvais traitement ou un usage impropre du moniteur ; Le produit exige une modification ou une adaptation afin d'être rendu conforme aux normes techniques locales ou nationales, s'appliquant dans des pays pour lesquels le produit n'a pas été originellement conçu, fabriqué, approuvé et/ou autorisé. Vérifiez par conséquent toujours si un produit peut être utilisé dans un pays spécifique.

Les produits qui n'ont pas été originellement conçus, fabriqués, approuvés et/ou autorisés pour une utilisation dans les pays où s'applique la garantie Philips F1rst Choice, ne sont pas concernés par la garantie Philips F1rst Choice. Dans ces cas, les conditions générales de garantie de Philips sont valables.

#### **Un simple clic**

En cas de problèmes, nous vous conseillons de lire attentivement le mode d'emploi ou de consulter le site Web [www.philips.com/support](http://www.philips.com/support) pour une assistance supplémentaire.

#### **Un simple coup de téléphone**

Afin d'éviter tout dérangement inutile, nous vous conseillons de lire attentivement le mode d'emploi ou de consulter le site Web [www.philips.com/support](http://www.philips.com/support) pour une assistance supplémentaire avant de contacter le service d'assistance de Philips.

Pour nous permettre de résoudre votre problème rapidement, veuillez préparer les détails suivants avant de faire appel au service d'assistance de Philips :

Numéro de type Philips Numéro de série Philips Date d'achat (une copie du bon d'achat peut vous être réclamée) Processeur environnement PC :

- ❍ 286/386/486/Pentium Pro/mémoire interne
- ❍ Système d'exploitation (Windows, DOS, OS/2, Apple Macintosh)
- ❍ Fax/Modem/Internet
- Autres cartes installées

Si nous disposons des informations ci-après, nous pourrons également accélérer la procédure :

Votre preuve d'achat mentionnant : la date d'acquisition, le nom du revendeur, le modèle et le numéro de série du produit.

L'adresse complète où se trouve le moniteur défectueux ainsi que l'adresse de livraison du modèle fourni en échange.

Les services d'assistance clients de Philips sont présents partout dans le monde. Cliquez ici pour avoir accès à [F1rst Choice Contact Information.](#page-94-0)

Ou contactez-nous au moyen du site Web : *<http://www.philips.com/support>*

Votre garantie Philips F1rst Choice

# <span id="page-94-0"></span>**F1rst Choice Contact Information**

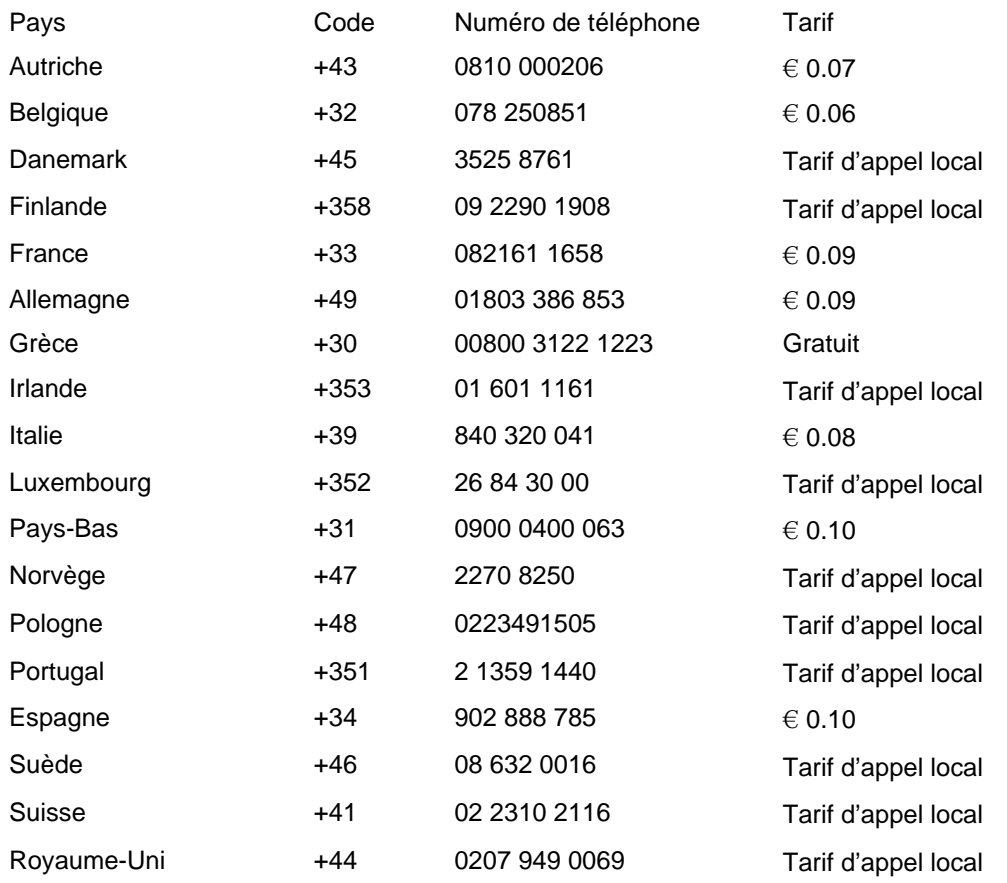

# <span id="page-95-0"></span>**Votre garantie pour l'Europe**

#### Cher client,

Nous vous remercions d'avoir acheté ce produit Philips qui a été conçu et fabriqué selon les normes de qualité les plus sévères. Si toutefois ce produit devait s'avérer défectueux, Philips prend à sa charge les frais de main-d'œuvre et de pièces de rechange pendant une période de 36 mois à partir de la date d'achat.

#### **Qu'est-ce qui est couvert ?**

La garantie Philips pour l'Europe est d'application dans les pays suivants : République tchèque, Hongrie, Slovaquie, Slovénie, ainsi que pour la Russie et la Turquie et uniquement pour les moniteurs originairement conçus, fabriqués, homologués et/ou autorisés pour une utilisation dans ces pays.

La garantie prend effet à partir du jour de l'achat de votre moniteur. *Pendant les 3 années qui suivent,* votre moniteur sera réparé en cas de défauts, à conditions que ces derniers soient couverts par la garantie.

#### **Qu'est-ce qui est exclu ?**

La garantie Philips s'applique à condition que le produit soit manipulé correctement pour son usage prévu, conformément au mode d'emploi et sur présentation de la facture ou du ticket de caisse d'origine mentionnant la date d'achat, le nom du revendeur, ainsi que le numéro du modèle et de production de l'appareil.

Il se pourrait que la garantie Philips ne s'applique pas si:

les documents ont été modifiés d'une façon quelconque ou rendus illisibles ; le modèle ou le numéro de production sur le produit ont été modifiés, supprimés, enlevés ou rendus illisibles ;

des réparations ou des modifications du produit ont été exécutées par des organismes de services ou des personnes non autorisés ;

des dommages sont dus à un accident, y compris, mais sans que cette énumération soit exhaustive, la foudre, les inondations ou les incendies, un usage impropre ou la négligence. Il y a des problèmes de réception provoqués par des conditions de signal ou des systèmes de câble ou d'antenne étrangers à l'appareil ;

Des défauts ont été provoqués par un mauvais traitement ou un usage impropre du moniteur ;

Le produit exige une modification ou une adaptation afin d'être conforme aux normes techniques locales ou nationales pour des pays pour lesquels le produit n'a pas été originellement conçu, fabriqué, homologué et/ou autorisé. Par conséquent, veuillez toujours vérifier si le produit peut être utilisé dans le pays souhaité.

Veuillez noter que ce produit ne peut être considéré défectueux dans le cadre de la présente garantie si des modifications deviennent nécessaires pour qu'il soit conforme à des normes techniques locales ou nationales d'application dans des pays pour lesquels le produit n'a pas été conçu et/ou fabriqué à l'origine. Par conséquent , veuillez toujours vérifier si le produit peut être utilisé dans le pays souhaité.

#### **Un simple clic**

En cas de problèmes, nous vous conseillons de lire attentivement le mode d'emploi ou de consulter le site Web [www.philips.com/support](http://www.philips.com/support) pour une assistance supplémentaire.

### **Un simple coup de téléphone**

Afin d'éviter tout désagrément, nous vous conseillons de lire attentivement le mode d'emploi avant de contacter nos revendeurs ou le Centre d'information à la clientèle.

Si votre produit Philips ne fonctionne pas correctement ou s'il est défectueux, veuillez contacter votre revendeur Philips ou directement le Service Philips d'assistance à la clientèle ou le [Centre](#page-97-0) [d'information à la clientèle.](#page-97-0)

Web suivant :*<http://www.philips.com/support>*

# <span id="page-97-0"></span>**Consumer Information Centers**

[Antilles](#page-100-0) • [Argentina](#page-101-0) • [Australia](#page-103-0) • [Bangladesh](#page-103-1) • [Brasil](#page-101-1) • [Canada](#page-103-2) • [Chile](#page-101-2) • [China](#page-104-0) • [Colombia](#page-101-3) • [Belarus](#page-97-1) • [Bulgaria](#page-97-2) • [Croatia](#page-98-0) • [Czech Republic](#page-97-3) • [Estonia](#page-98-1) • [Dubai](#page-107-0) • [Hong Kong](#page-104-1) • Hungary • India • Indonesia • Korea • Latvia • Lithuania • Malaysia • Mexico • Morocco • New Zealand • Pakistan • Paraguay • Peru • Philippines • Romania • Russia • Serbia & Montenegro • Singapore • Slovakia • Slovenia • South Africa • Taiwan • Thailand • Turkey • Ukraine • Uruguay • Venezuela

## <span id="page-97-1"></span>Eastern Europe

#### **BELARUS**

Technical Center of JV IBA M. Bogdanovich str. 155 BY - 220040 Minsk Tel: +375 17 217 33 86

#### <span id="page-97-2"></span>BULGARIA

LAN Service 140, Mimi Balkanska Str. Office center Translog 1540 Sofia, Bulgaria Tel: +359 2 960 2360 www.lan-service.bg

#### <span id="page-97-3"></span>CZECH REPUBLIC

General Consumer Information Center 800 142100

Xpectrum Lu.ná 591/4 CZ - 160 00 Praha 6 Tel: 800 100 697 Email:info@xpectrum.cz www.xpectrum.cz

#### <span id="page-98-0"></span>**CROATIA**

Renoprom d.o.o. Mlinska 5, Strmec HR - 41430 Samobor Tel: +385 1 333 0974

#### <span id="page-98-1"></span>**ESTONIA**

FUJITSU SERVICES OU Akadeemia tee 21G EE-12618 Tallinn Tel: +372 6519900 www.ee.invia.fujitsu.com

#### HUNGARY

General Consumer Information Center 0680018544 (Local call tariff)

Serware Szerviz Vizimolnár u. 2-4 HU - 1031 Budapest Tel: +36 1 2426331 Email: inbox@serware.hu www.serware.hu

#### **HUNGARY**

General Consumer Information Center 0680018544 (Local call tariff)

Profi Service Center Ltd. 123 Kulso-Vaci Street , H-1044 Budapest ( Europe Center ) Hungary

Tel: +36 1 814 8080 m.andras@psc.hu

### LATVIA

ServiceNet LV Jelgavas iela 36 LV - 1055 Riga, Tel: +371 7460399 Email: serviss@servicenet.lv

## LITHUANIA

ServiceNet LT Gaiziunu G. 3 LT - 3009 KAUNAS Tel: +370 7400088 Email: servisas@servicenet.lt www.servicenet.lt

#### ROMANIA

Blue Ridge Int'l Computers SRL 115, Mihai Eminescu St., Sector 2 RO - 020074 Bucharest Tel: +40 21 2101969

## SERBIA & MONTENEGRO

Tehnicom Service d.o.o. Viline vode bb Slobodna zona Beograd , L12/4 Belgrade 11000 Tel. +381 11 2070 664 Serbia

## **SLOVAKIA**

General Consumer Information Center 0800004551

Datalan Servisne Stredisko Puchovska 8 SK - 831 06 Bratislava Tel: +421 2 49207155 Email: servis@datalan.sk

#### **SLOVENIA**

PC HAND Brezovce 10 SI - 1236 Trzin Tel: +386 1 530 08 24 Email: servis@pchand.si

## RUSSIA

Tel: +7 095 961-1111 Tel: 8-800-200-0880 Website: www.philips.ru

#### **TURKEY**

Türk Philips Ticaret A.S. Yukari Dudullu Org.San.Bolgesi 2.Cadde No:22 34776-Umraniye/Istanbul Tel: (0800)-261 33 02

### UKRAINE

Comel Shevchenko street 32 UA - 49030 Dnepropetrovsk Tel: +380 562320045 www.csp-comel.com

# Latin America

### ANTILLES

Philips Antillana N.V. Kaminda A.J.E. Kusters 4 Zeelandia, P.O. box 3523-3051 Willemstad, Curacao Phone: (09)-4612799 Fax : (09)-4612772

<span id="page-100-0"></span>file:///P|/P\_TranslateFile/C9/2008/8/C9004300-Qisda-Philips%20240...0SW9/0813-Final/CD-Contents/lcd/manual/FRENCH/warranty/WARCIC.HTM 4 / 12 2008/8/13 03:42:38

#### <span id="page-101-0"></span>ARGENTINA

Philips Antillana N.V. Vedia 3892 Capital Federal CP: 1430 Buenos Aires Phone/Fax: (011)-4544 2047

#### <span id="page-101-1"></span>BRASIL

Philips da Amazônia Ind. Elet. Ltda. Rua Verbo Divino, 1400-São Paulo-SP CEP-04719-002 Phones: 11 21210203 -São Paulo & 0800-701-0203-Other Regions without São Paulo City

## <span id="page-101-2"></span>CHILE

Philips Chilena S.A. Avenida Santa Maria 0760 P.O. box 2687Santiago de Chile Phone: (02)-730 2000 Fax : (02)-777 6730

#### <span id="page-101-3"></span>**COLOMBIA**

Industrias Philips de Colombia S.A.-Division de Servicio CARRERA 15 Nr. 104-33 Bogota, Colombia Phone:(01)-8000 111001 (toll free) Fax : (01)-619-4300/619-4104

## **MEXICO**

Consumer Information Centre Norte 45 No.669 Col. Industrial Vallejo C.P.02300, -Mexico, D.F. Phone: (05)-3687788 / 9180050462 Fax : (05)-7284272

### PARAGUAY

Av. Rca. Argentina 1780 c/Alfredo Seiferheld P.O. Box 605 Phone: (595 21) 664 333 Fax: (595 21) 664 336 Customer Desk: Phone: 009 800 54 1 0004

## PERU

Philips Peruana S.A. Customer Desk Comandante Espinar 719 Casilla 1841 Limab18 Phone: (01)-2136200 Fax : (01)-2136276

## URUGUAY

Rambla O'Higgins 5303 Montevideo Uruguay Phone: (598) 619 66 66 Fax: (598) 619 77 77 Customer Desk: Phone: 0004054176

#### VENEZUELA

Industrias Venezolanas Philips S.A. Apartado Postal 1167 Caracas 1010-A Phone: (02) 2377575 Fax : (02) 2376420

# Canada

## <span id="page-103-2"></span>CANADA

Philips Electronics Ltd. 281 Hillmount Road Markham, Ontario L6C 2S3 Phone: (800) 479-6696

# Pacific

#### <span id="page-103-0"></span>AUSTRALIA

Philips Consumer Electronics Consumer Care Center Level 1, 65 Epping Rd North Ryde NSW 2113 Phone: 1300 363 391 Fax : +61 2 9947 0063

### NEW ZEALAND

Philips New Zealand Ltd. Consumer Help Desk 2 Wagener Place, Mt.Albert P.O. box 1041 Auckland Phone: 0800 477 999 (toll free) Fax : 0800 288 588

# Asia

#### <span id="page-103-1"></span>BANGLADESH

Philips Service Centre 100 Kazi Nazrul Islam Avenue Kawran Bazar C/A Dhaka-1215 Phone: (02)-812909 Fax : (02)-813062

### <span id="page-104-0"></span>**CHINA**

SHANGHAI Rm 1007, Hongyun Building, No. 501 Wuning road, 200063 Shanghai P.R. China Phone: 4008 800 008 Fax: 21-52710058

#### <span id="page-104-1"></span>HONG KONG

Philips Electronics Hong Kong Limited Consumer Service Unit A, 10/F. Park Sun Building 103-107 Wo Yi Hop Road Kwai Chung, N.T. Hong Kong Phone: (852)26199663 Fax: (852)24815847

## INDIA

Phone: 91-20-712 2048 ext: 2765 Fax: 91-20-712 1558

BOMBAY Philips India Customer Relation Centre Bandbox House 254-D Dr. A Besant Road, Worli Bombay 400 025

**CALCUTTA** Customer Relation Centre 7 justice Chandra Madhab Road Calcutta 700 020

MADRAS Customer Relation Centre 3, Haddows Road Madras 600 006

NEW DELHI

Customer Relation Centre 68, Shivaji Marg New Dehli 110 015

#### INDONESIA

Philips Group of Companies in Indonesia Consumer Information Centre Jl.Buncit Raya Kav. 99-100 12510 Jakarta Phone: (021)-7940040 ext: 2100 Fax : (021)-794 7511 / 794 7539

## **KOREA**

Philips Consumer Service Jeong An Bldg. 112-2 Banpo-dong, Seocho-Ku Seoul, Korea Customer Careline: 080-600-6600 Phone: (02) 709-1200 Fax : (02) 595-9688

## MALAYSIA

After Market Solutions Sdn Bhd, Philips Authorised Service Center, Lot 6, Jalan 225, Section 51A, 46100 Petaling Jaya, Selangor Darul Ehsan, Malaysia. Phone: (603)-7954 9691/7956 3695 Fax: (603)-7954 8504 Customer Careline: 1800-880-180

#### PAKISTAN

Philips Consumer Service Mubarak manzil, 39, Garden Road, Saddar, Karachi-74400 Tel: (9221) 2737411-16 Fax: (9221) 2721167 E-mail: care@philips.com Website: www.philips.com.pk

#### PHILIPPINES

PHILIPS ELECTRONICS & LIGHTING, INC. Consumer Electronics 48F PBCOM tower 6795 Ayala Avenue cor VA Rufino St. Salcedo Village 1227 Makati City, PHILS Phone: (02)-888 0572, Domestic Toll Free: 1-800-10-PHILIPS or 1-800-10-744 5477 Fax: (02)-888 0571

#### **SINGAPORE**

Accord Customer Care Solutions Ltd Authorized Philips Service Center Consumer Service 620A Lorong 1 Toa Rayoh Singapore 319762 Tel: +65 6882 3999 Fax: +65 6250 8037

### TAIWAN

Philips Taiwan Ltd. Consumer Information Centre 13F, No. 3-1 Yuan Qu St., Nan Gang Dist., Taipei 115, Taiwan Phone: 0800-231-099 Fax : (02)-3789-2641

#### THAILAND

Philips Electronics (Thailand) Ltd. 26-28th floor, Thai Summit Tower 1768 New Petchburi Road Khwaeng Bangkapi, Khet Huaykhwang Bangkok10320 Thailand Tel: (66)2-6528652 E-mail: cic Thai@philips.com

## **Africa**

## **MOROCCO**

Philips Electronique Maroc 304,BD Mohamed V Casablanca Phone: (02)-302992 Fax : (02)-303446

### SOUTH AFRICA

PHILIPS SA (PTY) LTD Customer Care Center 195 Main Road Martindale, Johannesburg P.O. box 58088 Newville 2114 Telephone: +27 (0) 11 471 5194 Fax: +27 (0) 11 471 5123 E-mail: customercare.za@philips.com

# Middle East

## <span id="page-107-0"></span>**DUBAI**

Philips Middle East B.V. Consumer Information Centre P.O.Box 7785 DUBAI Phone: (04)-335 3666 Fax : (04)-335 3999
Consumer Information Centers

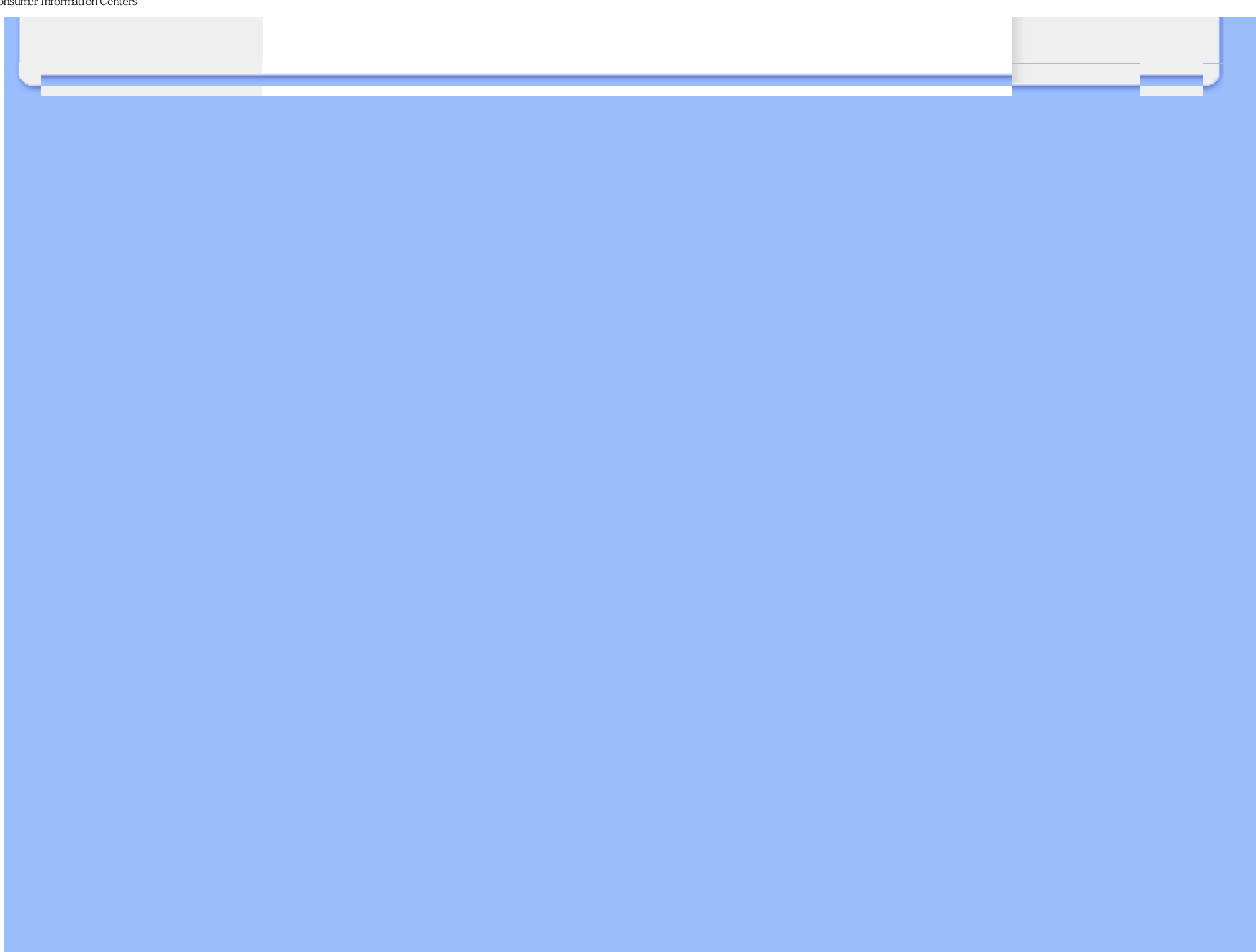

## **Votre garantie internationale**

Nous vous remercions d'avoir acheté ce produit Philips qui a été conçu et fabriqué selon les plus hauts standards de qualité.

Si jamais ce produit s'avère défectueux, Philips garantit la main-d'œuvre et les pièces de rechange à ses frais quel que soit le pays où il est réparé pendant une période de douze mois à partir de la date d'achat. La garantie internationale de Philips s'ajoute aux obligations de garantie nationale, existant envers vous, des revendeurs et de Philips dans le pays de l'achat et n'affecte en rien vos droits prévus par la loi en tant que client.

La garantie Philips s'applique à la condition que le produit soit manipulé correctement pour son usage prévu et conformément aux instructions d'utilisation, et sur présentation de la facture originale ou du ticket de caisse original, indiquant la date de l'achat, le nom du revendeur ainsi que le modèle et le numéro de production du produit.

La garantie Philips risque de ne pas s'appliquer si :

les documents ont été modifiés d'une façon quelconque ou rendus illisibles ;

le modèle ou le numéro de production sur le produit ont été modifiés, supprimés, enlevés ou rendus illisibles ;

des réparations ou des modifications du produit ont été exécutées par des organismes de services ou des personnes non autorisés ;

des dommages sont dus à un accident, y compris, mais sans que cette énumération soit exhaustive, la foudre, les inondations ou les incendies, un usage impropre ou la négligence.

Veuillez noter que ce produit ne peut être considéré défectueux dans le cadre de cette garantie, si des modifications deviennent nécessaires pour qu'il soit conforme à des standards techniques locaux ou nationaux qui s'appliquent dans des pays pour lesquels le produit n'a pas été conçu ou fabriqué à l'origine. En conséquence, veuillez toujours vérifier si le produit peut être utilisé dans le pays souhaité.

Si votre produit Philips ne fonctionne pas correctement ou s'il est défectueux, veuillez contacter votre revendeur Philips. Dans le cas où vous auriez besoin d'aide alors que vous êtes dans un autre pays, le service Philips d'assistance à la clientèle vous donnera l'adresse d'un revendeur dans ce pays. Vous trouverez les numéros de téléphone et de télécopieur dans la section appropriée de cette brochure.

Pour éviter toute complication inutile, nous vous conseillons de lire attentivement la notice d'utilisation avant de contacter votre revendeur. Si vous avez des questions auxquelles votre revendeur ne peut répondre ou tout autre problème concernant le produit, veuillez contacter le [Centre d'information à la clientèle](file:///P|/P_TranslateFile/C9/2008/8/C9004300-Qisda-Philips%20240SW9%20EDFU/DTP/240SW9/0813-Final/CD-Contents/lcd/manual/FRENCH/warranty/Warcic.htm) Philips ou consulter le site

Web suivant :*[http://www.philips.com](http://www.philips.com/)*

Votre garantie internationale

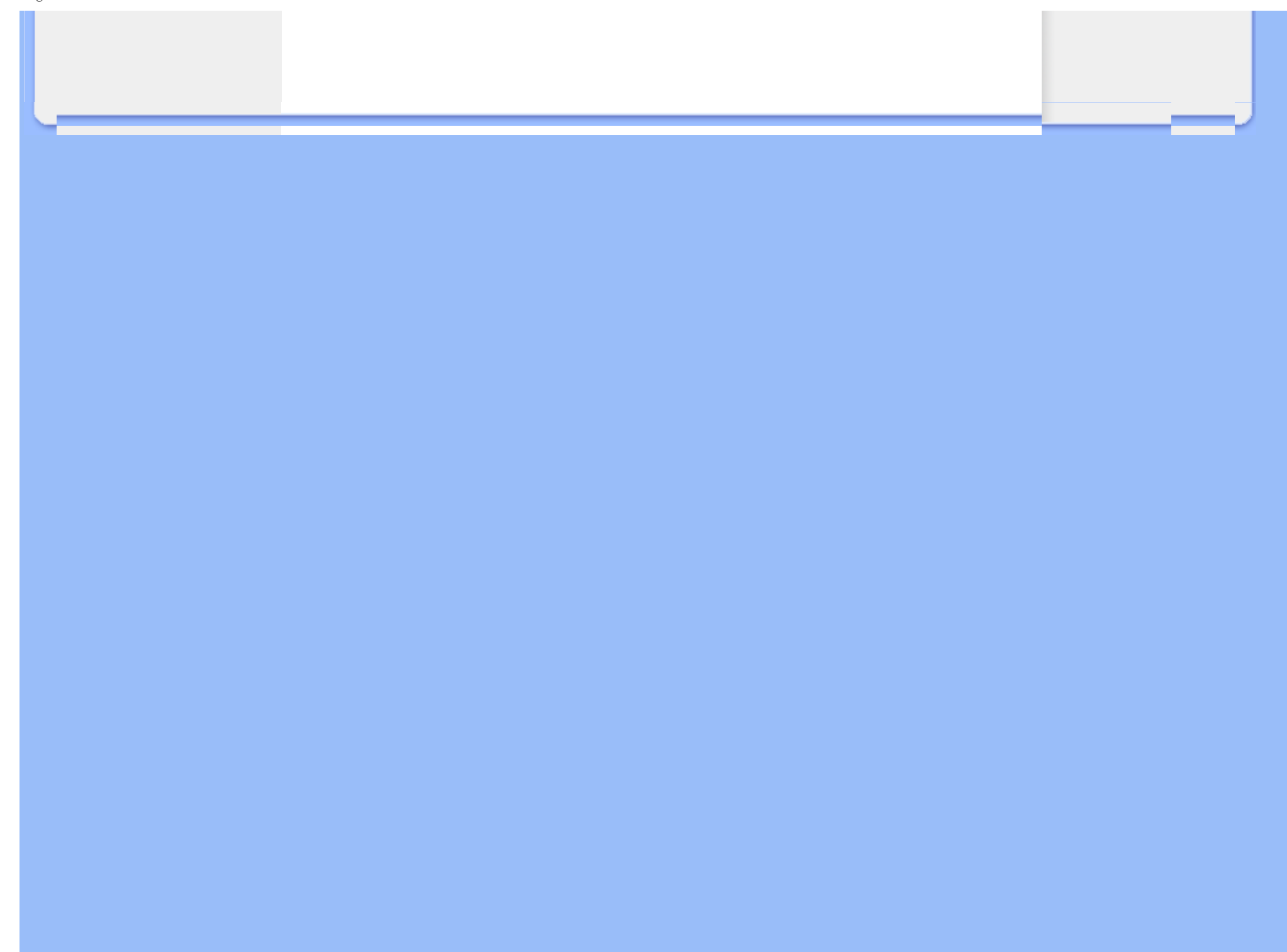

# **Garantie Philips F1rst Choice(États-Unis)**

Merci d'avoir acheté un moniteur Philips.

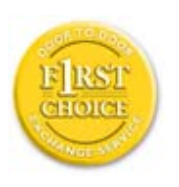

Tous les moniteurs Philips sont conçus et réalisés pour fournir des performances de haute qualité, pour être faciles à utiliser et faciles à installer. Si vous rencontrez quelque difficulté que ce soit pour installer ou utiliser votre moniteur, merci de contacter directement Philips pour bénéficier de votre garantie Philips F1rst Choice. Cette garantie de 3 ans vous donne le droit à un échange sur site dans les 16 heures ouvrés après votre appel pendant la première année d«achat. En cas de problème avec votre moniteur dans la deuxième ou troisième année suivant l«achat, nous nous engangeons à le réparer dès que vous l«aurez envoyé à vos frais au service après-vente. Le moniteur sera réparé et vous sera retourné gratuitement dans les cinq jours ouvrables.

# **GARANTIE LIMITÉE (Écran d'ordinateur)**

**Cliquez ici pour accéder à la carte d'enregistrement de la garantie ([Warranty](file:///P|/P_TranslateFile/C9/2008/8/C9004300-Qisda-Philips%20240SW9%20EDFU/DTP/240SW9/0813-Final/CD-Contents/lcd/manual/FRENCH/download/card.pdf) [Registration Card\)](file:///P|/P_TranslateFile/C9/2008/8/C9004300-Qisda-Philips%20240SW9%20EDFU/DTP/240SW9/0813-Final/CD-Contents/lcd/manual/FRENCH/download/card.pdf).**

## **Main-d'œuvre gratuite pendant trois ans / Service gratuit sur les pièces de rechange pendant trois ans / Échange la première année\***

*\*Le produit sera échangé contre un nouveau ou remis en état selon les spécifications du produit original dans les deux jours, pendant la première année. Ce produit doit être expédié à vos frais pour la réparation pendant la deuxième et la troisième année.*

## **QUI EST COUVERT?**

Vous devez avoir la preuve de votre achat pour bénéficier du service de garantie. Une facture ou tout autre document indiquant que vous avez acheté le produit sont considérés comme étant une preuve d'achat. Joignez-la à ce manuel d'utilisation et gardez-les à portée de main.

## **QU'EST-CE QUI EST COUVERT?**

La garantie commence le jour de l'achat de votre produit. *Pendant les trois années qui suivent votre achat,* toutes les pièces seront réparées ou remplacées, sans frais de main-d'œuvre. *Après les trois années qui suivent l'achat*, vous payez le remplacement ou la réparation des pièces et les frais de main-d'œuvre.

Toutes les pièces, y compris celles qui ont été réparées ou remplacées, ne sont couvertes que pendant la période de garantie originale. A l'expiration de la garantie du produit original, la garantie portant sur tous les produits ou pièces remplacés ou réparés expire également.

## **QU'EST-CE QUI EST EXCLU?**

Votre garantie ne couvre pas :

le coût de la main-d'œuvre pour l'installation ou la configuration du produit, le réglage des commandes du produit, l'installation ou la réparation des systèmes d'antennes distincts du produit.

la réparation du produit et/ou le remplacement des pièces en raison d'un usage impropre, d'un accident, d'une réparation non autorisée ou d'une autre cause échappant au contrôle de Philips Consumer Electronics.

les problèmes de réception causés par des conditions de signal ou des systèmes de câbles ou d'antennes distincts de l'appareil.

un produit qui doit être modifié ou adapté pour lui permettre de fonctionner dans un pays autre que celui dans lequel il a été conçu, fabriqué, approuvé et/ou autorisé, ou la réparation des produits endommagés par ces modifications.

les dommages indirects ou consécutifs résultant de l'utilisation du produit. (Certains États ne permettent pas l'exclusion de dommages indirects ou consécutifs, donc il est possible que l'exclusion ci-dessus ne s'applique pas dans votre cas. Ceci comprend, sans exclure d'autres dommages, des documents préenregistrés, protégés ou non par un droit d'auteur.) le modèle ou le numéro de production sur le produit ont été modifiés, supprimés, enlevés ou rendus illisibles ;

## **OÙ LE SERVICE EST-IL DISPONIBLE?**

Le service de garantie est prévu dans tous les pays où le produit est officiellement distribué par Philips Consumer Electronics. Dans les pays où Philips Consumer Electronics ne distribue pas le produit, le service après-vente Philips local essaiera de fournir ce service (bien qu'il puisse y avoir un retard si les pièces détachées et les manuels techniques appropriés ne sont pas rapidement disponibles).

## **OÙ PUIS-JE OBTENIR D'AUTRES INFORMATIONS ?**

Pour des renseignements complémentaires, contactez le service d'assistance à la clientèle de Philips en téléphonant au (877) 835-1838 (clients aux États-Unis seulement) ou au (919) 573-7855*.*

*\*Avant de faire une demande de service ...*

Veuillez consulter le manuel d'utilisation avant de faire appel au service. Un simple réglage, tel qu'expliqué dans ce manuel, peut vous éviter un appel.

## **POUR OBTENIR UN SERVICE SOUS GARANTIE AUX ÉTATS-UNIS, À PORTO RICO OU AUX ÎLES VIERGES AMÉRICAINES...**

Pour obtenir une assistance ou bénéficier du service de garantie pour un produit, appelez le service d'assistance à la clientèle de Philips à l'un des numéros ci-dessous :

Service d'assistance à la clientèle de Philips

## *(877) 835-1838 ou (919) 573-7855*

*(Aux États-Unis, à Porto Rico et aux Îles Vierges américaines, toutes les garanties implicites, y compris les garanties implicites de commercialisation et de finalité pour une application particulière, sont limitées à la durée de cette garantie explicite. Mais, comme certains États ne permettent pas de limites quant à la durée d'une garantie implicite, il se peut que cette limite ne vous concerne pas.)*

#### **POUR OBTENIR UN SERVICE SOUS GARANTIE AU CANADA**

Veuillez contacter Philips au :

#### *(800) 479-6696*

Les pièces et la main-d'œuvre seront fournies gratuitement pendant trois ans au dépôt Philips Canada ou dans n'importe quel centre de service Philips autorisé.

(Au Canada, cette garantie remplace toutes les autres garanties. Il n'y a pas d'autres garanties explicites ou implicites, y compris toutes les garanties implicites de commercialisation et de finalité pour une application particulière. En aucune circonstance Philips ne peut être tenu responsable de dommages quelconques directs, indirects, spéciaux, imprévus ou indirects, de quelque manière qu'ils se soient produits, même si Philips a été avisé de la possibilité de tels dommages.)

RAPPEL... Veuillez noter ci-dessous le modèle et les numéros de série figurant sur le produit.

# $N^{\circ}$  DE MODÈLE #  $\qquad \qquad \qquad$

## $N^{\circ}$  DE SÉRIE #  $\overline{a}$

*Cette garantie vous confère des droits spécifiques reconnus par la loi. Il se peut que vous ayez d'autres droits qui varient d'un État à l'autre, ou d'une province à l'autre.*

Avant de contacter Philips, merci de rassembler les détails suivants ainsi nous pourrons résoudre votre problème plus rapidement.

Référence / type Philips

Numéro de série Philips

Date d«achat ( la photocopie de la facture peut être demandée, le cas échéant) Environnement PC

- ❍ Processeur: 286/386/486/ Pentium Pro/
- ❍ Mémoire interne (Windows, DOS, OS/2, Apple Macintosh)
- ❍ Fax / Modem / Programme Internet

Autres cartes installées

Si nous possédons les informations suivantes, nous pourrons accélérer le processus d«adhésion :

Votre preuve d'achat indiquant : la date d«achat, le nom du revendeur, le modèle et le numéro de série du produit.

L'adresse complète du lieu d«échange du moniteur

## **Juste un coup de téléphone**

Les services Philips d'assistance à la clientèle sont présents partout dans le monde. Pour les Etats-Unis, vous pouvez contacter le service consommateurs du lundi au vendredi de 8 heures à 21 heures (ET) et le samedi de 10 heures à 17 heures en composant l'un des numéros de téléphones indiqués.

Pour plus d'informations sur les produits Philips, consultez notre site Web :

Site Web :*[http://www.philips.com](http://www.philips.com/)*

## <span id="page-115-3"></span><span id="page-115-2"></span>**Glossaire**

## A B [C](#page-115-0) [D](#page-115-1) [E](#page-116-0) F [G](#page-117-0) H [I](#page-117-1) J K [L](#page-117-2) [M](#page-118-0) [N](#page-118-1) O [P](#page-118-2) Q [R](#page-119-0) [S](#page-115-2) T [U](#page-122-0) [V](#page-124-0) W X Y Z

## <span id="page-115-0"></span>**C**

## *CCFL (lampe fluorescente à cathode froide)*

Il s'agit de tubes fluorescents fournissant la lumière au module LCD. Ces tubes sont généralement très minces (environ 2 mm de diamètre).

## *Chromaticité*

Attribut d'un stimulus de couleur qui ne concerne pas l'éclairement. La chromaticité est bidimensionnelle et est définie par des paires de chiffres comme la longueur d'onde dominante et la pureté.

## *CIE (Commission Internationale de I'Éclairage)*

Principale organisation internationale s'intéressant à la couleur et à la mesure de la couleur.

## *Contraste*

Variation de luminance entre des zones claires et sombres d'une image.

## *Cristaux liquides*

<span id="page-115-1"></span>Composants se trouvant dans les écrans de ce type. Les cristaux liquides réagissent de manière prévisible lorsqu'ils sont stimulés électriquement. Ils conviennent parfaitement pour allumer ou éteindre les pixels du moniteur LCD. Les cristaux liquides sont parfois abrégés en anglais en LC.

## [RETOUR AU HAUT DE LA PAGE](#page-115-3)

## **D**

#### *D-SUB*

Connecteur VGA d'entrée analogique. Votre moniteur est équipé d'un câble D-Sub.

*Digital Visual Interface (DVI - Interface visuelle numérique) (disponible pour certains modèles)*

La spécification de DVI (Digital Visual Interface - Interface visuelle numérique) fournit une connexion numérique à grande vitesse pour les types de données visuelles indépendantes de la technologie d'affichage. L'interface est principalement destinée à fournir une connexion entre un ordinateur et son dispositif d'affichage. La spécification DVI répond aux besoins de tous les segments de l'industrie informatique (poste de travail, ordinateur de bureau, ordinateur portable, etc.) et permettra à ces différents segments de se regrouper autour d'une seule spécification d'interface de moniteur.

## L'interface DVI permet:

- 1. Au contenu de rester, depuis sa création à sa consommation, dans le domaine numérique sans perte.
- 2. L'indépendance de la technologie d'affichage.
- 3. D'être prêt à jouer par le biais de la détection prise directe, EDID et DDC2B.
- 4. Support numérique et analogue dans un connecteur unique.

## [RETOUR AU HAUT DE LA PAGE](#page-115-3)

## <span id="page-116-0"></span>**E**

## *Programme Energy Star Computers*

Un programme de conservation de l'énergie lancé par l'Agence américaine de la protection de l'environnement (US Environmental Protection Agency - EPA) dont l'objectif principal est de promouvoir la fabrication et le marketing de matériel de bureautique ayant un bon rendement énergétique. Les entreprises joignant ce programme doivent être prêtes à s'engager à fabriquer un ou plusieurs produits en mesure de passer à une faible puissance (< à 30 W) soit après une période d'inactivité, soit aprés un laps de temps déterminé à l'avance et sélectionné par l'utilisateur.

## *Échelle de gris*

Échelle achromatique allant du noir jusqu'au blanc en passant par une palette de nuances grises de plus en plus claires. Cette série peut être constituée de paliers se trouvant à une distance égales les uns par rapport aux autres. Si le convertisseur analogique/numérique est de 8 bits, le moniteur peut afficher au maximum  $2^8 = 256$  niveaux. Pour un moniteur couleur RVB, chaque couleur est dotée de 256 niveaux. Le nombre total de couleurs pouvant être affichées est donc de 256x256x256= 16,7 millions.

## [RETOUR AU HAUT DE LA PAGE](#page-115-3)

### <span id="page-117-0"></span>**G**

#### *Gamma*

La luminance de l'écran en tant que fonction de la tension vidéo suit approximativement la fonction de puissance mathématique du signal vidéo d'entrée dont la fonction exponentielle est appelée gamma.

## [RETOUR AU HAUT DE LA PAGE](#page-115-3)

## <span id="page-117-1"></span>**I**

## *IPS (In Plane Switching)*

Technologie permettant d'améliorer l'angle de vision d'un moniteur LCD car les molécules de cristaux liquides sont commutées sur le même plan que la couche LCD plutôt qu'à la verticale par rapport à celle-ci.

## [RETOUR AU HAUT DE LA PAGE](#page-115-3)

## <span id="page-117-2"></span>**L**

## *LCD (écran à cristaux liquides)*

Écran constitué de cristaux liquides suspendus entre deux plaques transparentes. L'écran est composé de milliers de pixels pouvant être allumés ou éteints par stimulation électrique. Il est ainsi possible de générer des images/des textes aux couleurs vives.

#### *Luminance*

Mesure de la luminosité ou de l'intensité lumineuse de la lumière, généralement exprimée en candela par mètre carré (cd/m2) ou « footlambert ». 1 fL=3,426 cd/m2.

## *Luminosité*

La dimension de la couleur attribuée à une échelle achromatique, allant du noir au blanc, également appelée clarté ou facteur de réflexion lumineux. En raison de la confusion avec la saturation, l'utilisation de ce terme est à éviter.

## [RETOUR AU HAUT DE LA PAGE](#page-115-3)

## <span id="page-118-0"></span>**M**

## *Matrice active*

Sorte de structure de l'afficheur à cristaux liquides dans laquelle des transistors de commutation sont reliés à chaque pixel afin de commander la tension à l'état passant/bloqué. L'affichage est plus lumineux et plus net et l'angle de vision plus large qu'avec un afficheur à matrice passive. Ces afficheurs sont également appelés TFT (thin film transistor = transistor en film mince).

## [RETOUR AU HAUT DE LA PAGE](#page-115-3)

### <span id="page-118-1"></span>**N**

*Nit*

Unité de luminance correspondant à 1 cd/m2 ou 0,292 ftL.

## [RETOUR AU HAUT DE LA PAGE](#page-115-3)

## <span id="page-118-2"></span>**P**

## *Pixel*

PICture Element ; le plus petit point définissant une image informatisée provenant d'un écran cathodique ou LCD, et de là l'affichage.

## *Polariseur*

Filtre de lumière autorisant uniquement le passage d'ondes de lumière ayant une certaine rotation. On utilise dans les LCD du matériel polarisé avec filtrage perpendiculaire afin d'enfermer les cristaux liquides. Ces derniers sont utilisés en tant que support permettant de tourner les ondes de lumière sur 90° pour le passage ou non de la lumière.

## [RETOUR AU HAUT DE LA PAGE](#page-115-3)

## <span id="page-119-0"></span>**R**

#### *Rapport hauteur/largeur*

Le rapport hauteur/largeur de la zone active d'un afficheur. En général, la plupart des moniteurs sont dotés d'un rapport hauteur/largeur de 4:3. Les moniteurs ou les téléviseurs à écran large ont un rapport hauteur/largeur de 16:9 ou de 16:10.

#### *Rétro-éclairage*

La source de lumière pour un LCD à transmission. Deux techniques sont actuellement utilisées dans les conceptions LCD. La plupart des écrans LCD TFT utilisent des CCFL (lampes fluorescentes à cathode froide) ainsi qu'un panneau diffuseur juste derrière la couche des cristaux liquides. La nouvelle technologie ayant recours aux diodes électroluminescentes (LED) est encore en cours de développement.

#### [RETOUR AU HAUT DE LA PAGE](#page-115-3)

## **S**

## *SmartContrast*

Technologie unique qui analyse de façon dynamique le contenu affiché et optimise automatiquement le rapport de contraste d'un moniteur ACL pour une clarté et une satisfaction visuelles maximales, intensifiant l'éclairage en contre-jour pour des images plus claires, plus vives et plus lumineuses ou en diminuant l'éclairage en contre-jour pour un affichage clair des images sur des arrière-plans foncés. Pour les moniteurs équipés de SmartContrast, le rapport de contraste atteint 3000:1, le rapport le plus élevé disponible aujourd'hui sur un moniteur ACL de bureau.

#### *SmartControl II*

SmartControl II est un logiciel basé sur le moniteur équipé d'une interface graphique à l'écran facile à utiliser qui vous guide dans la résolution à réglage précis, le calibrage des couleurs et d'autres paramètres d'affichage tels que la luminosité, le contraste, l'horloge et la phase, la position, le RVB, le point blanc et – sur les modèles avec haut-parleurs intégrés – les réglages du volume.

## *SmartImage*

SmartImage fournit des préréglages qui optimisent l'affichage pour différents types de contenu, en ajustant de façon dynamique la luminosité, le contraste, la couleur et la netteté en temps réel. Que vous travailliez avec des applications texte, affichiez des images ou regardiez une vidéo, SmartImage de Philips offre d'excellentes performances d'affichage ACL optimisé.

#### *SmartResponse*

SmartResponse est une technologie exclusive de Philips qui ajuste le temps de réponse aux besoins des applications, offrant un temps de réponse plus rapide pour le jeu et les vidéos ou une meilleure saturation des couleurs pour la visualisation de photos ou d'images fixes.

## *SmartManage – version légère*

SmartManage – version légère est un système de surveillance, de gestion et de vérification de l'état des écrans de visualisation conçu pour répondre aux besoins spécifiques des petites et moyennes entreprises en croissance et qui permet de réduire les coûts et de maximiser l'efficacité du personnel des TI en contrôlant à distance les paramètres d'affichage clés, en fournissant des rapports d'état, en compilant les données d'utilisation, en supervisant la consommation d'énergie et en prévenant les vols.

#### *Silicone amorphe (a-Si)*

Matériau semi-conducteur utilisé pour réaliser la couche de transistors en film mince (TFT) de la matrice active LCD.

## **sRGB**

sRGB est une norme permettant un échange correct des couleurs entre différents appareils (par exemple caméra numérique, moniteur, imprimante, scanner, etc.)

À l'aide d'un espace couleurs unifié standard, la norme sRGB contribue à restituer correctement les images prises par un appareil compatible sRGB sur votre moniteur Philips validé sRGB. Les couleurs sont ainsi étalonnées et vous pouvez compter sur leur fiabilité à l'écran.

Lors de l'utilisation de sRGB il faut également que la luminosité et le contraste de votre moniteur, ainsi que le gamut couleur soient réglés sur un niveau prédéfini. Il est donc important de sélectionner le réglage sRGB dans le menu OSD du moniteur.

Pour ce faire, ouvrez le menu OSD en appuyant sur la touche OK située en façade du moniteur. Déplacez la flèche vers le bas jusqu'à atteindre Color (couleur) et appuyez à nouveau sur OK. Utilisez la flèche vers la droite pour accéder à sRGB. Déplacez ensuite la flèche vers le bas et appuyez à nouveau sur OK pour quitter le menu OSD.

Après cette opération, il ne faut plus modifier les réglages de luminosité ou de contraste de votre moniteur. Si vous le faites, le moniteur quitte le mode sRGB et choisit le réglage de température de

### [RETOUR AU HAUT DE LA PAGE](#page-115-3)

## **T**

## *Taux de contraste*

Rapport de luminance entre le point blanc le plus lumineux et le point noir le plus sombre.

## *Taux de rafraîchissement*

Taux correspondant au nombre de fois que l'image est rafraîchie ou réaffichée en une seconde. Ce chiffre est généralement exprimé en Hz (Hertz) ou cycles par seconde. Un taux de 60 Hz correspond à 60 cycles par seconde.

## *Teinte*

Attribut principal d'une couleur, la distinguant des autres couleurs. Par exemple, une couleur peut présenter une teinte verte, jaune ou mauve. Les couleurs connues pour présenter une teinte sont appelées couleurs chromatiques. Le blanc, le noir et les gris sont dépourvus de teinte.

#### *Température de couleur*

Mesure de la couleur de la lumière rayonnée par un objet pendant son réchauffement. Cette mesure est exprimée en termes d'échelle absolue (degrés Kelvin). Les températures Kelvin moins élevées, comme 2400° K, sont rouges, tandis que les températures plus élevées, comme 9300° K, sont bleues. La température neutre est blanche à 6504° K. Les moniteurs Philips proposent généralement des températures de 9300° K ou 6500° K et l'utilisateur peut faire son choix.

### *TFT (transistor en film mince)*

Généralement constitué de silicones amorphes (a-Si) et utilisé comme commutateur d'un appareil de stockage de charge situé sous chaque sous-pixel d'une matrice active LCD.

### *TrueVision*

TrueVision est une technologie de pointe propriétaire de Philips pour le test et l'algorithme pour l'ajustement et le réglage fin de moniteurs - un processus étendu qui assure de hautes performances d'affichage conformément à une norme quatre fois plus rigoureuse que les exigences de Microsoft Vista, pour chaque moniteur qui quitte l'usine – et non juste quelques échantillons examinés. Seul Philips va aussi loin pour fournir ce niveau supérieur de précision de couleur et faire preuve de qualité dans chaque nouveau moniteur.

## <span id="page-122-0"></span>**U**

## *USB ou Bus de Série Universel (Universal Serial Bus)*

Un connecteur fûté pour les périphériques de PC. USB détermine automatiquement les ressources (telles que le programme de gestion et la largeur de bande du bus) demandées par les périphériques. L'USB assure la disponibilité des ressources nécessaires sans l'intervention de l'utilisateur.

L'USB élimine « l'angoisse du boîtier » -- la crainte de retirer le boîtier de l'ordinateur pour installer des périphériques d'extension. Et l'USB élimine également le réglage de paramétres IRQ complexes lors de l'installation de nouveaux périphériques.

L'USB élimine « la saturation des ports ». Sans l'USB, les PC sont normalement limités à une imprimante, deux points de connexion de périphérique (en général une souris et un modem), un point de connexion d'extension paralléle amélioré (un scanner ou une caméra vidéo par exemple) et un manche à balai. De plus en plus de périphériques destinés aux ordinateurs multimédia font chaque jour leur entrée sur le marché. Avec l'USB, jusqu'à 127 périphériques peuvent fonctionner simultanément sur un ordinateur.

L'USB permet le « branchement direct ». Cela signifie qu'il n'y a pas besoin d'arrêter le systéme, de brancher, de relancer et d'exécuter l'installation pour installer des périphériques. Pas besoin non plus de faire l'inverse pour débrancher un périphérique.

En résumé, l'USB transforme la devise de « brancher et prier » en un authentique Prêt à jouer !

#### **Concentrateur**

Un dispositif de Bus de Série Universel fournissant des connexions supplémentaires à l'USB.

Les concentrateurs sont des éléments essentiels de l'architecture Prêt à jouer de l'USB. Le schéma montre un exemple classique de concentrateur. Les concentrateurs servent à simplifier la connectivité de l'USB, de la perspective de l'utilisateur, et fournissent robustesse à moindre coût et à complexité réduite.

Les concentrateurs en question sont des concentrateurs de câblage et permettent les caractéristiques de connexion multiple de l'USB. Les points de connexion sont ce qu'on appelle des ports. Chaque concentrateur convertit un point unique de connexion en points de connexion multiples. L'architecture supporte l'enchaînement de multiples concentrateurs.

Le port en amont d'un concentrateur connecte le concentrateur vers l'hôte. Chacun des autres ports en aval d'un concentrateur permet la connexion à un autre concentrateur ou à une autre fonction. Les concentrateurs peuvent déceler, se connecter et se déconnecter à chaque port en aval et permettent la distribution de courant vers des périphériques en aval. Chaque port en aval peut être

activé et configuré individuellement à grande vitesse ou à faible vitesse. Le concentrateur isole les ports à faible vitesse des transmissions à grande vitesse.

Un concentrateur est composé de deux éléments : l'unité de commande du concentrateur et le répéteur de concentrateur. Le répéteur est un interrupteur contrôlé par un protocole situé entre le port en amont et les ports en aval. Il comprend également un support machine pour la réinitialisation et la suspension/reprise d'émissions. L'unité de commande fournit les registres d'interface pour permettre les communications vers/de l'hôte. Les commandes de statut et de contrôle spécifiques au concentrateur permettent à l'hôte de configurer un concentrateur et de surveiller et contrôler ses ports.

## **Périphérique**

Une entité physique ou logique effectuant une fonction. L'entité décrite en soi dépend du contexte de la référence. Au niveau le plus bas, le périphérique peut être un simple composant matériel, comme une unité de mémorisation par exemple. A un niveau supérieur, il peut être une série de composants matériel effectuant une fonction spécifique, comme une unité d'interface d'USB par exemple. A un niveau encore plus élevé, le périphérique peut se rapporter à la fonction effectuée par une entité fixée à l'USB ; un modem de données/télécopie par exemple. Les périphériques peuvent être physiques, électriques, adressables et logiques.

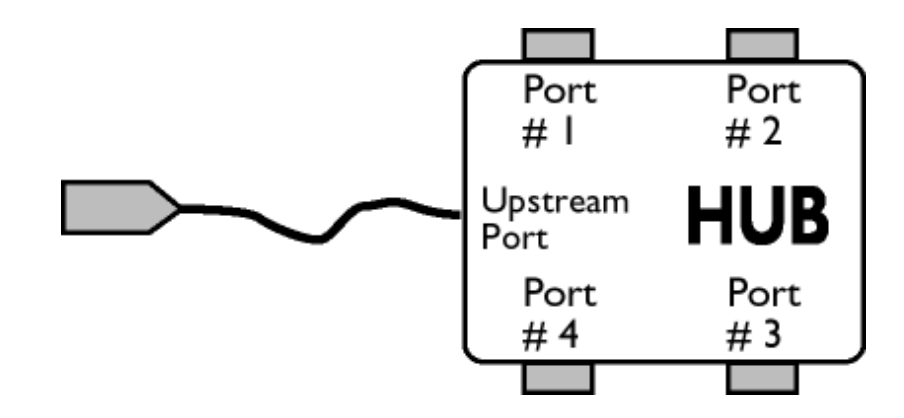

#### Aval

La direction d'un flux de données à partir de l'hôte ou en s'éloignant de l'hôte. Un port en aval est le port sur le concentrateur électriquement le plus éloigné de l'hôte qui crée un trafic de données en aval à partir du concentrateur. Les ports en aval reçoivent un trafic de données en amont.

#### Amont

La direction d'un flux de données vers l'hôte. Un port en amont est le port se trouvant sur le périphérique électriquement le plus proche de l'hôte qui crée un trafic de données en amont à partir du concentrateur. Les ports en amont reçoivent un trafic de données en aval.

## [RETOUR AU HAUT DE LA PAGE](#page-115-3)

<span id="page-124-0"></span>**V**

## *Vitesse de régénération verticale (Vertical refresh rate)*

Exprimée en Hz, il s'agit du nombre de cadres (images complètes) inscrits sur l'écran chaque seconde.

## [RETOUR AU HAUT DE LA PAGE](#page-115-3)

- <span id="page-125-0"></span>[•](#page-125-0) Installation du Programme de Gestion de Votre Moniteur LCD
- [•](#page-125-0) Instructions Pour le Téléchargement et l'impression

## **Téléchargement et impression**

#### **Installation du programme de gestion de votre moniteur LCD Matériel requis:**

● PC avec Windows® 95, Windows® 98, Windows® 2000, Windows® Me, Windows® XP ou Windows® Vista version plus récent ● Cherchez le pilote ".inf/.icm/.cat" sous : /PC/drivers/

## **Lisez le fichier "Readme.txt" avant l'installation.**

Cette page offre la possibilité de lire le manuel en format .pdf. Les fichiers PDF peuvent être téléchargés sur votre disque dur, puis affichés et imprimé; à l'aide du logiciel Acrobat Reader ou par le biais de votre navigateur.

Si vous n'avez pas installé Acrobat Reader d'Adobe® cliquez sur le lien pour installer l'application. [Acrobat Reader d'Adobe® pour PC](file:///P|/P_TranslateFile/C9/2008/8/C9004300-Qisda-Philips%20240SW9%20EDFU/DTP/240SW9/0813-Final/CD-Contents/lcd/pc/acrobat/ar405eng.exe) / [Acrobat Reader d'Adobe® pour Mac.](file:///P|/P_TranslateFile/C9/2008/8/C9004300-Qisda-Philips%20240SW9%20EDFU/DTP/240SW9/0813-Final/CD-Contents/lcd/mac/acrobat/Reader%204.05%20Installer)

## *Instructions de téléchargement:*

Pour télécharger le fichier:

1. Cliquez sur l'icône ci-dessous et maintenez-le bouton de la souris enfoncé. (Les utilisateurs de Win95/98/2000/Me/XP/Vista cliquent à droite)

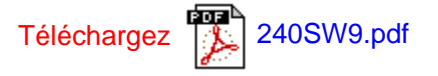

2. À partir du menu qui s'affiche, choisissez 'Enregistrer lien sous... ', ' Enregistrer cible sous... ' ou ' Télécharger lien sur disque'.

3. Choisissez où vous souhaitez enregistrer le fichier; cliquez sur 'Enregistrer' (si vous êtes invité à choisir l'enregistrement comme 'texte' ou 'source', choisissez 'source').

## *Instructions pour l'impression:*

Pour imprimer le manuel:

Avec le fichier du manuel ouvert, suivez les instructions de votre imprimante et imprimez-les pages dont vous avez besoin.

Té lé chargement et impression

## RETOUR AU HAUT DE LA PAGE